# 2<sup>nd</sup> Sem Computer Application

## Introduction to C:

C is a general-purpose, high-level language that was originally developed by Dennis M. Ritchie to develop the UNIX operating system at Bell Labs. C was originally first implemented on the DEC PDP-11 computer in 1972.

In 1978, Brian Kernighan and Dennis Ritchie produced the first publicly available description of C, now known as the K&R standard.

The UNIX operating system, the C compiler, and essentially all UNIX application programs have been written in C. C has now become a widely used professional language for various reasons  $\tau$ 

- Easy to learn
- Structured language
- It produces efficient programs
- It can handle low-level activities
- It can be compiled on a variety of computer platforms

# Facts about C

- C was invented to write an operating system called UNIX.
- C is a successor of B language which was introduced around the early 1970s.
- The language was formalized in 1988 by the American National Standard Institute (ANSI).
- The UNIX OS was totally written in C.
- Today C is the most widely used and popular System Programming Language.
- Most of the state-of-the-art software have been implemented using C.
- Today's most popular Linux OS and RDBMS MySQL have been written in C.

# Why use C?

C was initially used for system development work, particularly the programs that make-up the operating system. C was adopted as a system development language because it produces code that runs nearly as fast as the code written in assembly language. Some examples of the use of C might be  $-$ 

- **Operating Systems**
- Language Compilers
- **Assemblers**
- **Text Editors**
- **Print Spoolers**
- Network Drivers
- Modern Programs
- **Databases**
- Language Interpreters
- Utilities

# C Programs

A C program can vary from 3 lines to millions of lines and it should be written into one or more text files with extension ".c"; for example, hello.c. You can use "vi", "vim" or any other text editor to write your C program into a file.

This tutorial assumes that you know how to edit a text file and how to write source code inside a program file

# **Hello World Example**

A C program basically consists of the following parts -

- **Preprocessor Commands**
- Functions
- Variables
- **Statements & Expressions**
- Comments

Let us look at a simple code that would print the words "Hello World"

```
#include <stdio.h>
```

```
int main()/* my first program in C^*/printf("Hello, World! \n");
```
return 0;

Let us take a look at the various parts of the above program -

- The first line of the program #include <stdio.h> is a preprocessor command, which tells a C compiler to include stdio h file before going to actual compilation.
- The next line  $int main()$  is the main function where the program execution begins.
- The next line  $\ell^*$ ...\*/ will be ignored by the compiler and it has been put to add additional comments in the program. So such lines are called comments in the program.
- The next line printf(...) is another function available in C which causes the message "Hello, World!" to be displayed on the screen.
- The next line return 0; terminates the main() function and returns the value 0.

# **Compile and Execute C Program**

Let us see how to save the source code in a file, and how to compile and run it. Following are the simple steps $-$ 

- Open a text editor and add the above-mentioned code.
- Save the file as hello.c
- Open a command prompt and go to the directory where you have saved the file.
- Type gcc hello.c and press enter to compile your code.
- If there are no errors in your code, the command prompt will take you to the next line and would generate *a.out* executable file.
- Now, type *a.out* to execute your program.
- You will see the output "Hello World" printed on the screen.

### \$ gcc hello.c

 $$$  /a out

Hello. World!

Make sure the gcc compiler is in your path and that you are running it in the directory containing the source file hello.c.

building blocks of the C programming language.

# Tokens in C

A C program consists of various tokens and a token is either a keyword, an identifier, a constant, a string literal, or a symbol. For example, the following  $C$  statement consists of five tokens  $-\frac{1}{2}$ 

printf("Hello, World! \n");

The individual tokens are -

printf

"Hello, World! \n"

# Semicolons

In a C program, the semicolon is a statement terminator. That is, each individual statement must be ended with a semicolon. It indicates the end of one logical entity.

Given below are two different statements -

```
printf("Hello, World! \n");
return 0;
```
# Comments.

Comments are like helping text in your C program and they are ignored by the compiler. They start with /\* and terminate with the characters  $*/$  as shown below -

/\* my first program in  $C^*/$ 

You cannot have comments within comments and they do not occur within a string or character literals.

# Identifiers

A C identifier is a name used to identify a variable, function, or any other user-defined item. An identifier starts with a letter A to Z, a to z, or an underscore '\_' followed by zero or more letters, underscores, and digits  $(0 \text{ to } 9)$ .

C does not allow punctuation characters such as  $\omega$ , \$, and % within identifiers. C is a casesensitive programming language. Thus, Manpower and manpower are two different identifiers in C. Here are some examples of acceptable identifiers -

zara abc move\_name a\_123 mohd myname50 temp j a23b9 retVal

# Keywords

The following list shows the reserved words in C. These reserved words may not be used as constants or variables or any other identifier names.

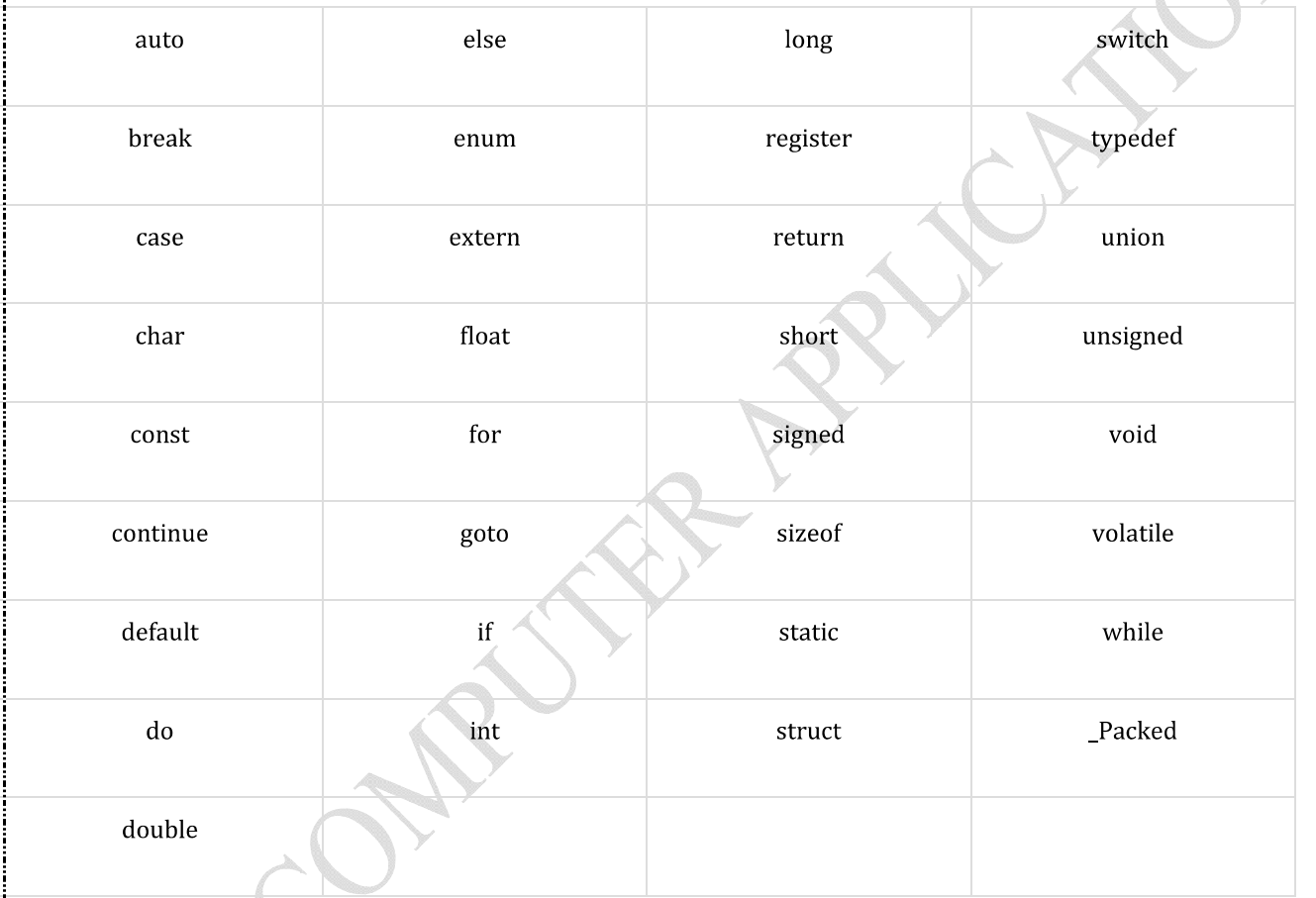

# Whitespace in C

A line containing only whitespace, possibly with a comment, is known as a blank line, and a C compiler totally ignores it.

Whitespace is the term used in C to describe blanks, tabs, newline characters and comments. Whitespace separates one part of a statement from another and enables the compiler to identify where one element in a statement, such as int, ends and the next element begins. Therefore, in the following statement -

int age;

there must be at least one whitespace character (usually a space) between int and age for the compiler to be able to distinguish them. On the other hand, in the following statement  $-$ 

fruit = apples + oranges; // get the total fruit

no whitespace characters are necessary between fruit and =, or between = and apples, although you are free to include some if you wish to increase readability.

j

**Continued in the Continued State** 

I

C - Data Types - Tutorialspoint

# C - Data Types

Data types in c refer to an extensive system used for declaring variables or functions of different types. The type of a variable determines how much space it occupies in storage and how the bit pattern stored is interpreted.

The types in C can be classified as follows -

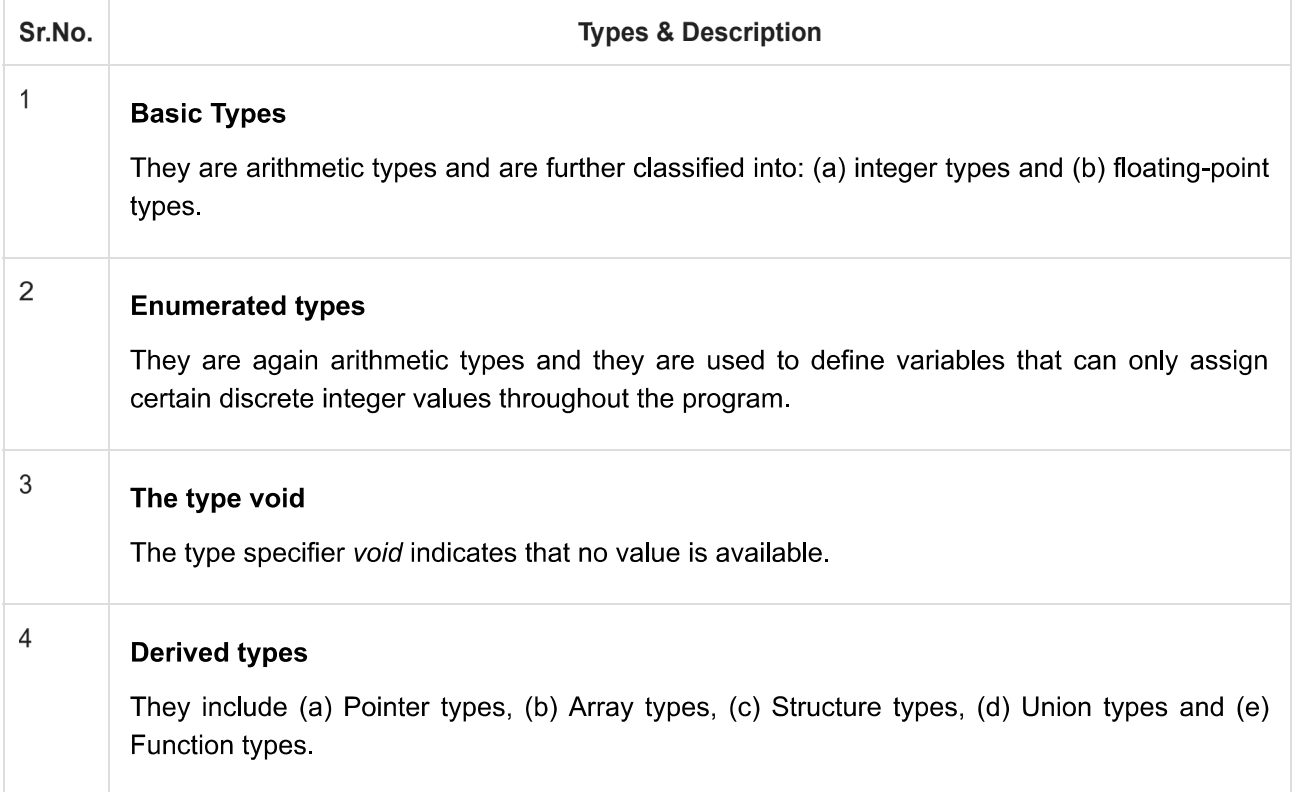

The array types and structure types are referred collectively as the aggregate types. The type of a function specifies the type of the function's return value. We will see the basic types in the following section, where as other types will be covered in the upcoming chapters.

### **Integer Types**

The following table provides the details of standard integer types with their storage sizes and value ranges

C - Data Types - Tutorialspoint

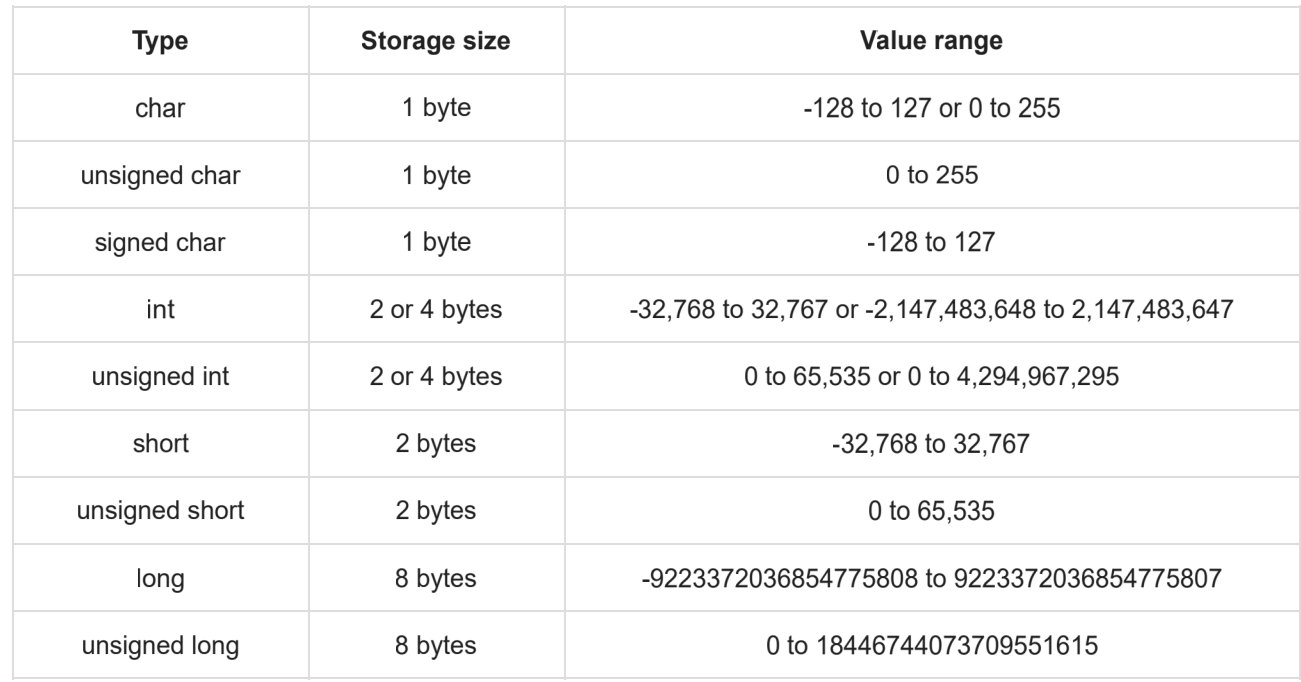

To get the exact size of a type or a variable on a particular platform, you can use the sizeof operator. The expressions sizeof(type) yields the storage size of the object or type in bytes. Given below is an example to get the size of various type on a machine using different constant defined in limits h header file -

```
#include <stdio.h>
#include <stdlib.h>
#include <limits.h>
#include <float.h>
int main(int argc, char** argv) {
   printf("CHAR_BIT : %d\n", CHAR_BIT);
   printf("CHAR MAX : %d\n", CHAR MAX);
   printf("CHAR_MIN
                       : %d\n", CHAR MIN);
   printf("INT_MAX : %d\n", INT_MAX);
   printf("INT MIN
                     : %d\n", INT_MIN;
                       \mathcal{X}^{(n)}%ld\n", (long) LONG_MAX);
   printf("LONG_MAX
   printf("LONG_MIN : %ld\n", (long) LONG_MIN);
   printf("SCHAR MAX : %d\n", SCHAR MAX);
   printf("SCHAR_MIN : %d\n", SCHAR_MIN);
   printf("SHRT_MAX
                          %d\n", SHRT MAX);
                      \sim 10^{-10}printf("SHRT_MIN : %d\n", SHRT_MIN);
   printf("UCHAR_MAX : %d\n", UCHAR_MAX);
                           %u\n", (unsigned int) UINT_MAX);
   printf("UINT_MAX
                       \Delta \simprintf("ULONG MAX :
                           %lu\n", (unsigned long) ULONG MAX);
   printf("USHRT MAX : %d\n", (unsigned short) USHRT MAX);
   return 0;
\mathcal{E}
```
https://www.tutorialspoint.com/cprogramming/c\_data\_types.htm

Live Demo

#### C - Data Types - Tutorialspoint

When you compile and execute the above program, it produces the following result on Linux  $-$ 

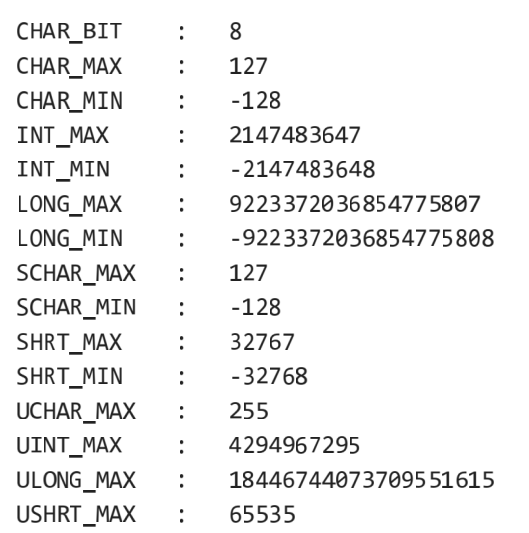

### **Floating-Point Types**

The following table provide the details of standard floating-point types with storage sizes and value ranges and their precision -

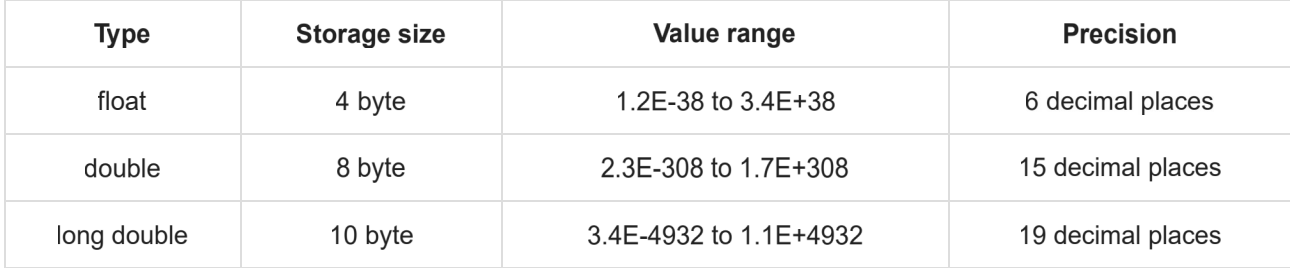

The header file float.h defines macros that allow you to use these values and other details about the binary representation of real numbers in your programs. The following example prints the storage space taken by a float type and its range values -

```
#include <stdio.h>
#include <stdlib.h>
#include <limits.h>
#include <float.h>
int main(int argc, char** argv) {
   printf("Storage size for float : %d \n", sizeof(float));
   printf("FLT_MAX : %g\n", (float) FLT_MAX);
   printf("FLT_MIN : %g\n", (float) FLT_MIN);
   printf("-FLT_MAX : %g\n", (float) -FLT_MAX);
   printf("-FLT_MIN : %g\n", (float) -FLT_MIN);
   printf("DBL_MAX
                     : %g\n", (double) DBL_MAX);
```
https://www.tutorialspoint.com/cprogramming/c\_data\_types.htm

Live Demo

```
4/1/2020
                                                                      C - Data Types - Tutorialspoint
            printf("DBL_MIN :: %g\n", (double) DBL_MIN);<br>printf("-DBL_MAX :: %g\n", (double) -DBL_MAX);printf("Precision value: %d\n", FLT_DIG );
            return 0;
      \mathcal{Y}
```
When you compile and execute the above program, it produces the following result on Linux -

Storage size for float : 4 FLT\_MAX : 3.40282e+38 -<br>FLT\_MIN : 1.17549e-38<br>-FLT\_MAX : -3.40282e+38<br>-FLT\_MIN : -1.17549e-38 Precision value: 6

# The void Type

The void type specifies that no value is available. It is used in three kinds of situations -

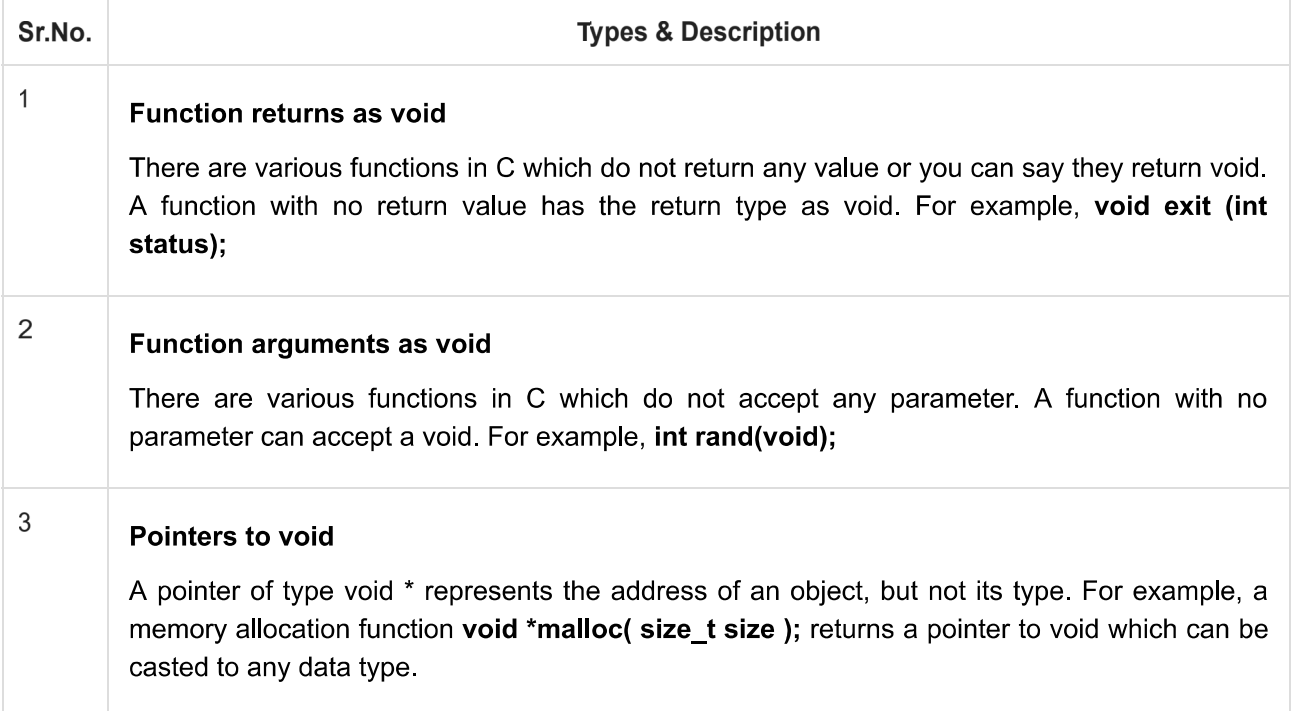

C - Variables - Tutorialspoint

# C - Variables

A variable is nothing but a name given to a storage area that our programs can manipulate. Each variable in C has a specific type, which determines the size and layout of the variable's memory; the range of values that can be stored within that memory; and the set of operations that can be applied to the variable

The name of a variable can be composed of letters, digits, and the underscore character. It must begin with either a letter or an underscore. Upper and lowercase letters are distinct because C is case-sensitive. Based on the basic types explained in the previous chapter, there will be the following basic variable types

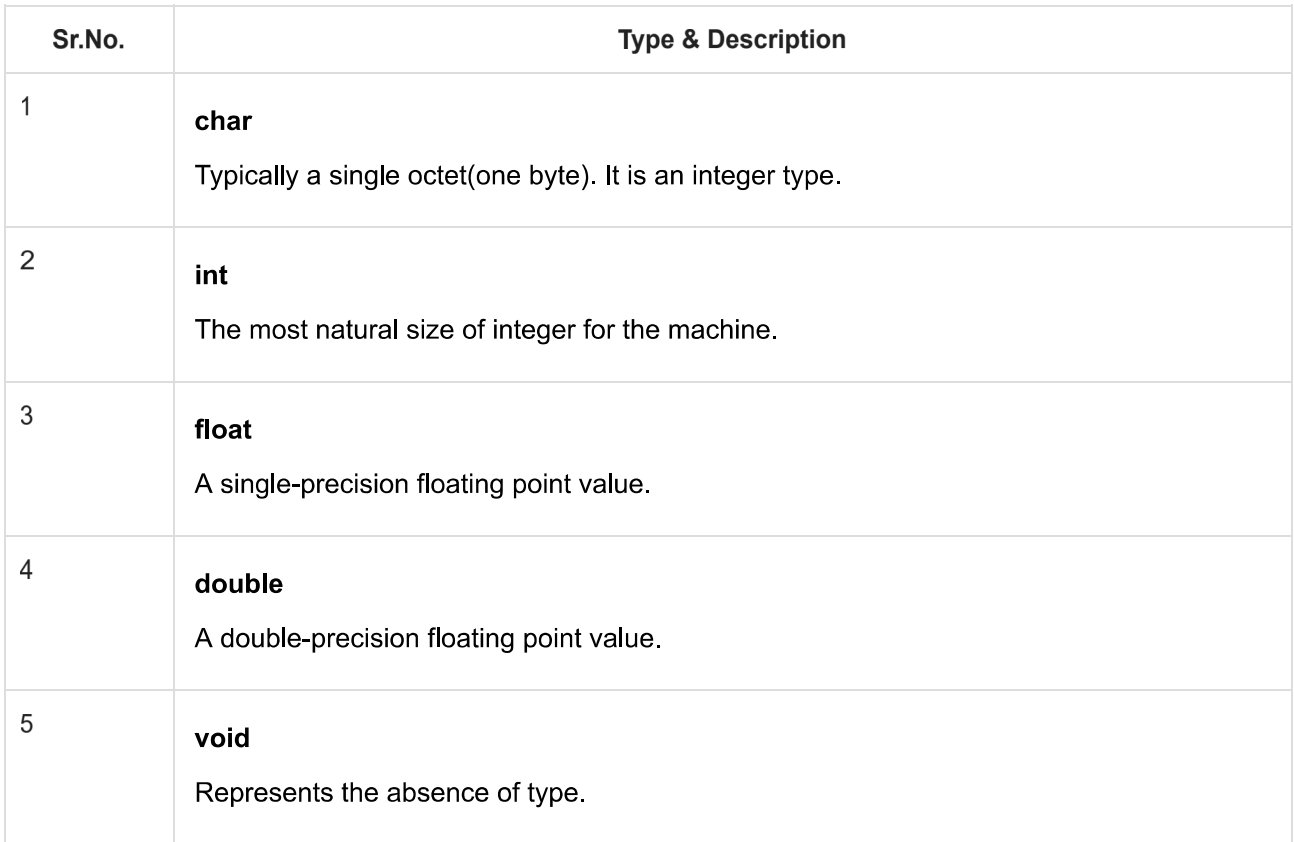

C programming language also allows to define various other types of variables, which we will cover in subsequent chapters like Enumeration, Pointer, Array, Structure, Union, etc. For this chapter, let us study only basic variable types.

# Variable Definition in C

A variable definition tells the compiler where and how much storage to create for the variable. A variable definition specifies a data type and contains a list of one or more variables of that type as follows -

C - Variables - Tutorialspoint

type variable\_list;

Here, type must be a valid C data type including char, w char, int, float, double, bool, or any user-defined object; and variable\_list may consist of one or more identifier names separated by commas. Some valid declarations are shown here -

int i, j, k; char c, ch; float f, salary; double d;

The line int i, j, k; declares and defines the variables i, j, and k; which instruct the compiler to create variables named i, j and k of type int.

Variables can be initialized (assigned an initial value) in their declaration. The initializer consists of an equal sign followed by a constant expression as follows -

type variable\_name = value;

Some examples are -

```
extern int d = 3, f = 5; // declaration of d and f.
int d = 3, f = 5; \qquad // definition and initializing d and f.
                          // definition and initializes z.
byte z = 22;char x = 'x';// the variable x has the value 'x'.
```
For definition without an initializer: variables with static storage duration are implicitly initialized with NULL (all bytes have the value 0); the initial value of all other variables are undefined.

### **Variable Declaration in C**

A variable declaration provides assurance to the compiler that there exists a variable with the given type and name so that the compiler can proceed for further compilation without requiring the complete detail about the variable. A variable definition has its meaning at the time of compilation only, the compiler needs actual variable definition at the time of linking the program.

A variable declaration is useful when you are using multiple files and you define your variable in one of the files which will be available at the time of linking of the program. You will use the keyword extern to declare a variable at any place. Though you can declare a variable multiple times in your C program, it can be defined only once in a file, a function, or a block of code.

### **Example**

Try the following example, where variables have been declared at the top, but they have been defined and initialized inside the main function -

Live Demo

```
#include <stdio.h>
// Variable declaration:
extern int a, b;
extern int c;
extern float f;
int main () {
   /* variable definition: */
   int a, b;
   int c;
   float f/* actual initialization */a = 10;b = 20;c = a + b;printf("value of c : %d \n\infty, c);
   f = 70.0/3.0;printf("value of f : %f \in N", f);
   return 0;
\mathcal{E}
```
When the above code is compiled and executed, it produces the following result -

```
value of c : 30
value of f : 23.333334
```
The same concept applies on function declaration where you provide a function name at the time of its declaration and its actual definition can be given anywhere else. For example -

```
// function declaration
int func();int main() \{// function call
   int i = func();\mathcal{E}// function definition
int func() freturn 0;
\mathcal{F}
```
C - Variables - Tutorialspoint

4/1/2020

### **Lyalues and Ryalues in C**

There are two kinds of expressions in C  $-$ 

- Ivalue Expressions that refer to a memory location are called "Ivalue" expressions. An Ivalue  $\bullet$ may appear as either the left-hand or right-hand side of an assignment.
- $\ddot{\phantom{0}}$ rvalue - The term rvalue refers to a data value that is stored at some address in memory. An rvalue is an expression that cannot have a value assigned to it which means an rvalue may appear on the right-hand side but not on the left-hand side of an assignment.

Variables are Ivalues and so they may appear on the left-hand side of an assignment. Numeric literals are rvalues and so they may not be assigned and cannot appear on the left-hand side. Take a look at the following valid and invalid statements -

int  $g = 20$ ; // valid statement

 $10 = 20$ ; // invalid statement; would generate compile-time error

C - Constants and Literals - Tutorialspoint

# C - Constants and Literals

Constants refer to fixed values that the program may not alter during its execution. These fixed values are also called literals.

Constants can be of any of the basic data types like an integer constant, a floating constant, a character constant, or a string literal. There are enumeration constants as well.

Constants are treated just like regular variables except that their values cannot be modified after their definition.

### **Integer Literals**

An integer literal can be a decimal, octal, or hexadecimal constant. A prefix specifies the base or radix: 0x or 0X for hexadecimal, 0 for octal, and nothing for decimal.

An integer literal can also have a suffix that is a combination of U and L, for unsigned and long, respectively. The suffix can be uppercase or lowercase and can be in any order.

Here are some examples of integer literals -

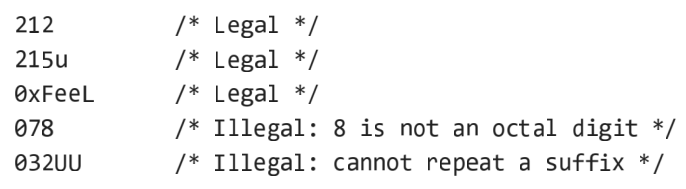

Following are other examples of various types of integer literals -

```
85
          /* decimal *//* octal */0213
0x4b
          /* hexadecimal */30
          /* int * /30u
          /* unsigned int */301
          /* long */30u1/* unsigned long */
```
### **Floating-point Literals**

A floating-point literal has an integer part, a decimal point, a fractional part, and an exponent part. You can represent floating point literals either in decimal form or exponential form.

While representing decimal form, you must include the decimal point, the exponent, or both; and while representing exponential form, you must include the integer part, the fractional part, or both. The signed exponent is introduced by e or E.

C - Constants and Literals - Tutorialspoint

Here are some examples of floating-point literals -

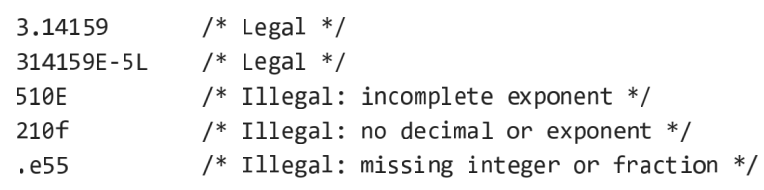

### **Character Constants**

Character literals are enclosed in single quotes, e.g., 'x' can be stored in a simple variable of char type.

A character literal can be a plain character (e.g., 'x'), an escape sequence (e.g., '\t'), or a universal character (e.g., '\u02C0').

There are certain characters in C that represent special meaning when preceded by a backslash for example, newline  $(\n\ln)$  or tab  $(\n\ln)$ .

```
Here, you have a list of such escape sequence codes -
```
Following is the example to show a few escape sequence characters -

```
#include <stdio.h>
int \text{ main() }printf("Hello\tWorld\n\n");
   return 0;
\mathcal{E}
```
When the above code is compiled and executed, it produces the following result -

Hello World

## **String Literals**

String literals or constants are enclosed in double quotes "". A string contains characters that are similar to character literals: plain characters, escape sequences, and universal characters.

You can break a long line into multiple lines using string literals and separating them using white spaces.

Here are some examples of string literals. All the three forms are identical strings.

```
"hello, dear"
"hello, \setminusdear"
```
 $\overline{\mathbf{v}}$ 

Live Demo

C - Constants and Literals - Tutorialspoint

"hello, " "d" "ear"

## **Defining Constants**

There are two simple ways in C to define constants -

- Using #define preprocessor.  $\bullet$
- Using const keyword.

### The #define Preprocessor

Given below is the form to use #define preprocessor to define a constant -

#define identifier value

The following example explains it in detail -

```
#include <stdio.h>
#define LENGTH 10
#define WIDTH 5
#define NEWLINE '\n'
int \text{ main() }int area;
   area = LENGTH * WIDTH;printf("value of area : %d", area);
   printf("%c", NEWLINE);
   return 0;
\mathcal{F}
```
When the above code is compiled and executed, it produces the following result -

value of area : 50

### The const Keyword

You can use const prefix to declare constants with a specific type as follows -

const type variable = value;

The following example explains it in detail -

Live Demo

Live Demo

```
#include <stdio.h>
int main() \{const int LENGTH = 10;
   const int WIDTH = 5;const char NEWLINE = '\n\in;
   int area;
   area = LENGTH * WIDTH;
   printf("value of area : %d", area);
   printf("%c", NEWLINE);
   return 0;
\mathcal{F}
```
When the above code is compiled and executed, it produces the following result -

value of area : 50

Note that it is a good programming practice to define constants in CAPITALS.

# C - Storage Classes

A storage class defines the scope (visibility) and life-time of variables and/or functions within a C Program. They precede the type that they modify. We have four different storage classes in a C program  $-$ 

- $\bullet$ auto
- register  $\bullet$
- static
- extern

### **The auto Storage Class**

The auto storage class is the default storage class for all local variables.

```
\{int mount:
    auto int month;
\mathcal{E}
```
The example above defines two variables with in the same storage class. 'auto' can only be used within functions, i.e., local variables.

### The register Storage Class

The register storage class is used to define local variables that should be stored in a register instead of RAM. This means that the variable has a maximum size equal to the register size (usually one word) and can't have the unary '&' operator applied to it (as it does not have a memory location).

```
\{register int miles;
\mathcal{E}
```
The register should only be used for variables that require quick access such as counters. It should also be noted that defining 'register' does not mean that the variable will be stored in a register. It means that it MIGHT be stored in a register depending on hardware and implementation restrictions.

### **The static Storage Class**

The static storage class instructs the compiler to keep a local variable in existence during the life-time of the program instead of creating and destroying it each time it comes into and goes out of scope. Therefore, making local variables static allows them to maintain their values between function calls.

The static modifier may also be applied to global variables. When this is done, it causes that variable's scope to be restricted to the file in which it is declared.

#### C - Storage Classes - Tutorialspoint

In C programming, when static is used on a global variable, it causes only one copy of that member to be shared by all the objects of its class.

```
#include <stdio.h>
/* function declaration */void func(void);
static int count = 5; /* global variable */
main()while(count--) {
      func();
   \mathcal{F}return 0:
\mathcal{E}/* function definition */void func( void ) {
   static int i = 5; /* local static variable */
   i++;printf("i is %d and count is %d\n", i, count);
\mathcal{Y}
```
When the above code is compiled and executed, it produces the following result -

i is 6 and count is 4 i is 7 and count is 3 i is 8 and count is 2 i is 9 and count is 1 i is 10 and count is 0

### **The extern Storage Class**

The extern storage class is used to give a reference of a global variable that is visible to ALL the program files. When you use 'extern', the variable cannot be initialized however, it points the variable name at a storage location that has been previously defined.

When you have multiple files and you define a global variable or function, which will also be used in other files, then extern will be used in another file to provide the reference of defined variable or function. Just for understanding, extern is used to declare a global variable or function in another file.

The extern modifier is most commonly used when there are two or more files sharing the same global variables or functions as explained below.

Live Demo

### First File: main.c

```
#include <stdio.h>
int count ;
extern void write_extern();
main() {
   count = 5;write_extern();
\mathcal{F}
```
#### **Second File: support.c**

```
#include <stdio.h>
extern int count;
void write_extern(void) {
   printf("count is %d\n", count);
\}
```
Here, extern is being used to declare count in the second file, where as it has its definition in the first file, main.c. Now, compile these two files as follows -

\$gcc main.c support.c

It will produce the executable program a.out. When this program is executed, it produces the following  $result -$ 

count is 5

C - Operators - Tutorialspoint

# C - Operators

An operator is a symbol that tells the compiler to perform specific mathematical or logical functions. C language is rich in built-in operators and provides the following types of operators -

- **Arithmetic Operators**  $\bullet$
- **Relational Operators**  $\bullet$
- **Logical Operators**  $\bullet$
- **Bitwise Operators**  $\bullet$
- **Assignment Operators**  $\bullet$
- Misc Operators  $\bullet$

We will, in this chapter, look into the way each operator works.

### **Arithmetic Operators**

The following table shows all the arithmetic operators supported by the C language. Assume variable A holds 10 and variable **B** holds 20 then -

**Show Examples** 

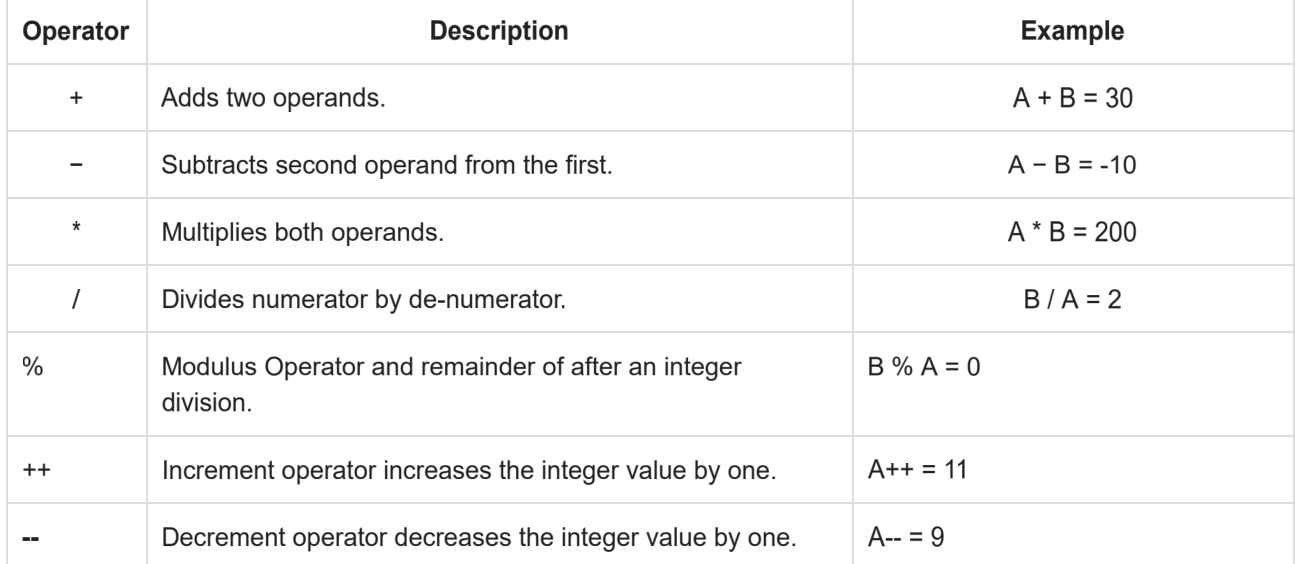

## **Relational Operators**

The following table shows all the relational operators supported by C. Assume variable A holds 10 and variable **B** holds 20 then -

**Show Examples** 

C - Operators - Tutorialspoint

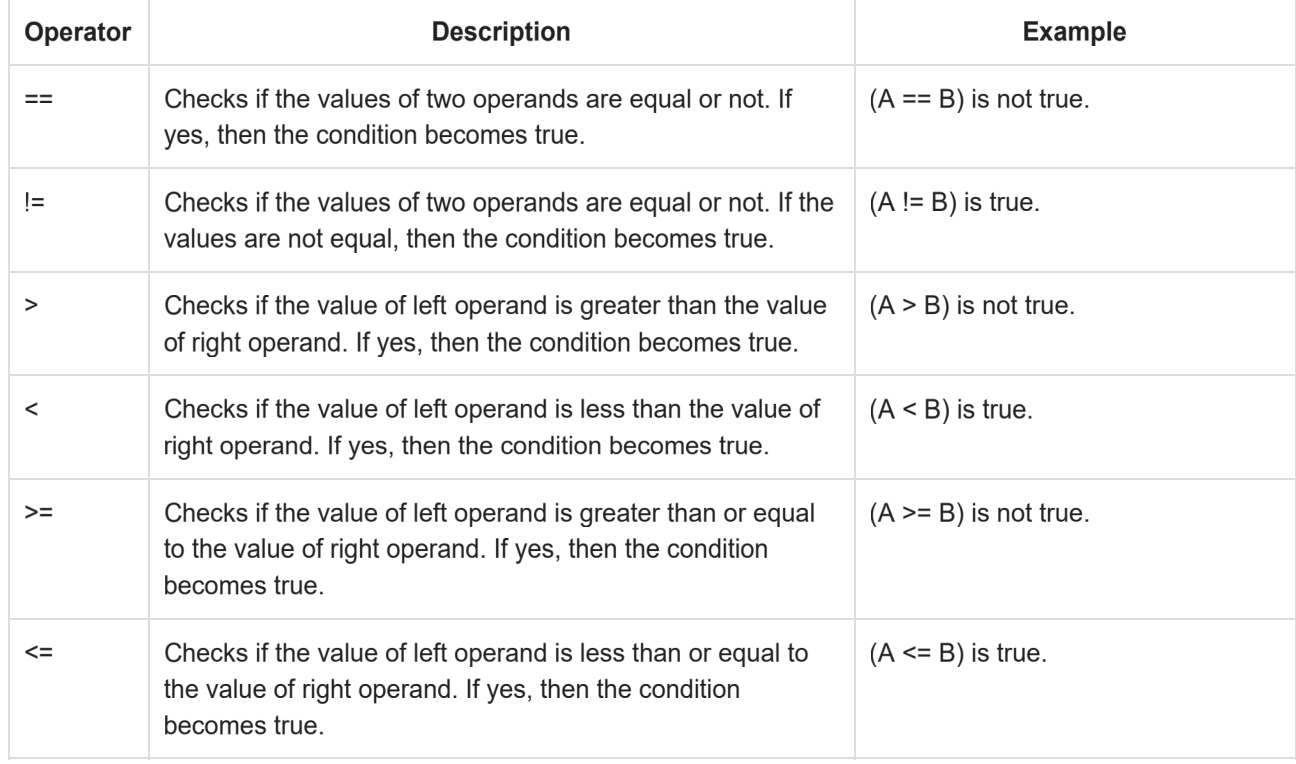

# **Logical Operators**

Following table shows all the logical operators supported by C language. Assume variable A holds 1 and variable  $B$  holds 0, then  $-$ 

**Show Examples** 

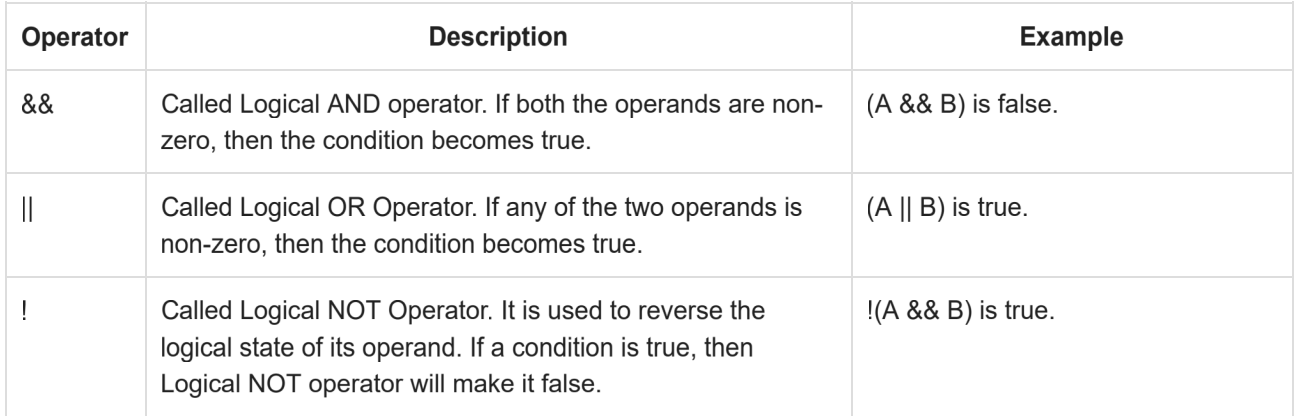

## **Bitwise Operators**

Bitwise operator works on bits and perform bit-by-bit operation. The truth tables for &, |, and ^ is as follows -

#### C - Operators - Tutorialspoint

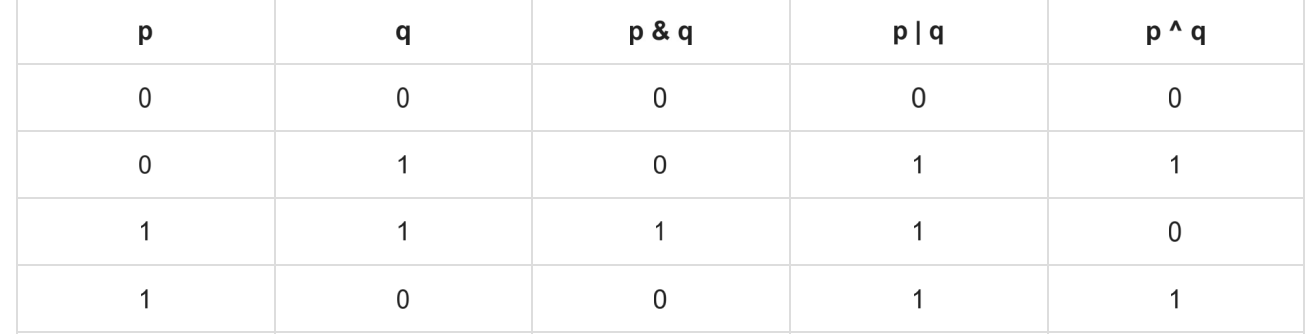

Assume A = 60 and B = 13 in binary format, they will be as follows  $-$ 

 $A = 00111100$ 

 $B = 0000 1101$ 

----------------

 $A&B = 0000$  1100

 $A|B = 0011 1101$ 

 $A^AB = 00110001$ 

 $-A = 11000011$ 

The following table lists the bitwise operators supported by C. Assume variable 'A' holds 60 and variable 'B' holds 13, then  $-$ 

**Show Examples** 

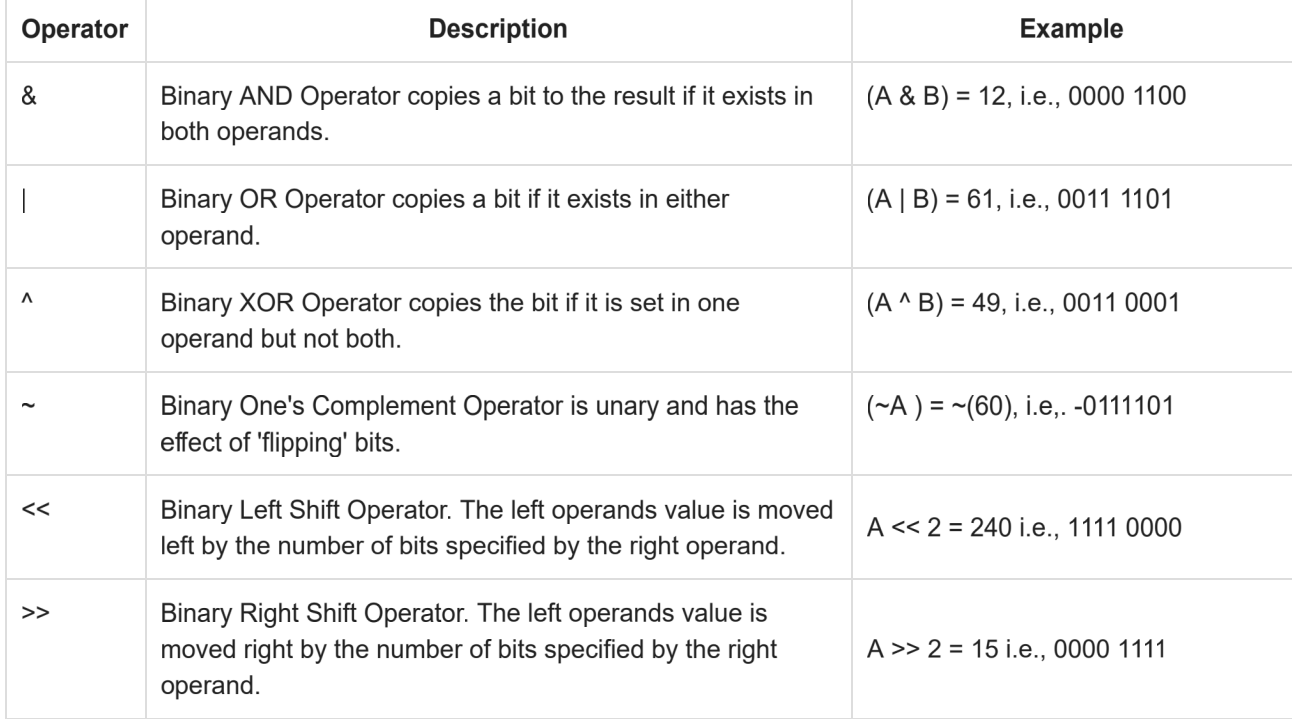

## **Assignment Operators**

https://www.tutorialspoint.com/cprogramming/c\_operators.htm

#### C - Operators - Tutorialspoint

### The following table lists the assignment operators supported by the C language -

**Show Examples** 

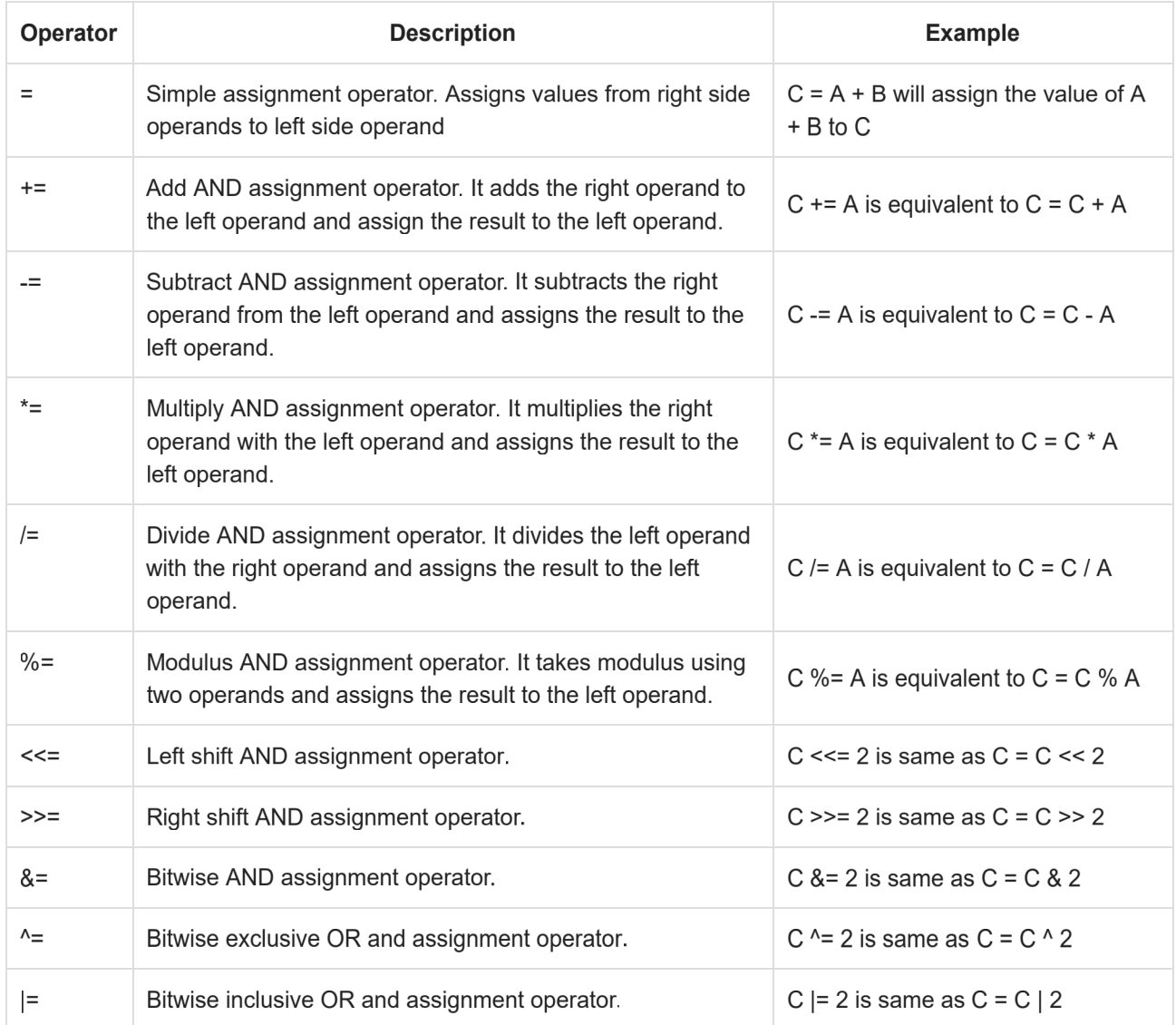

## Misc Operators → sizeof & ternary

Besides the operators discussed above, there are a few other important operators including sizeof and ? : supported by the C Language.

**Show Examples** 

#### C - Operators - Tutorialspoint

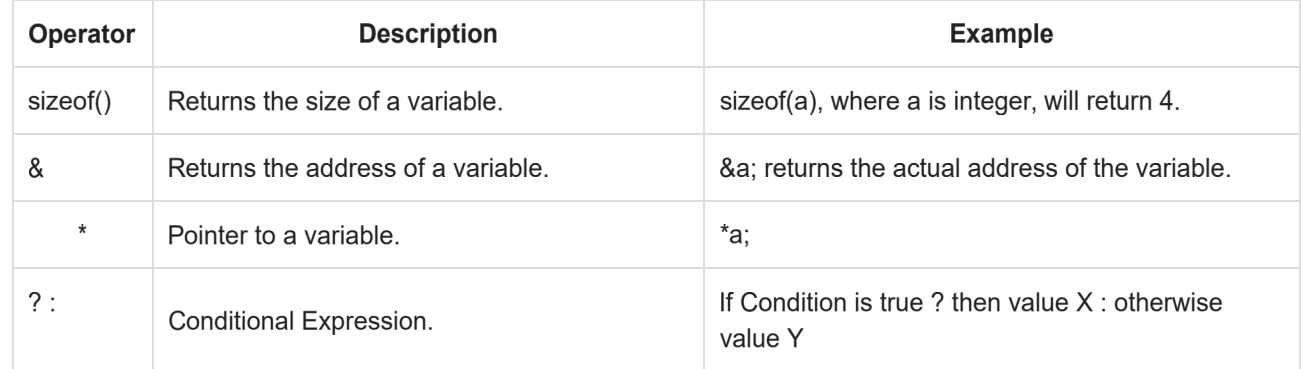

### **Operators Precedence in C**

Operator precedence determines the grouping of terms in an expression and decides how an expression is evaluated. Certain operators have higher precedence than others; for example, the multiplication operator has a higher precedence than the addition operator.

For example,  $x = 7 + 3 * 2$ ; here, x is assigned 13, not 20 because operator \* has a higher precedence than  $+$ , so it first gets multiplied with  $3*2$  and then adds into 7.

Here, operators with the highest precedence appear at the top of the table, those with the lowest appear at the bottom. Within an expression, higher precedence operators will be evaluated first.

**Show Examples** 

4/1/2020

C - Operators - Tutorialspoint

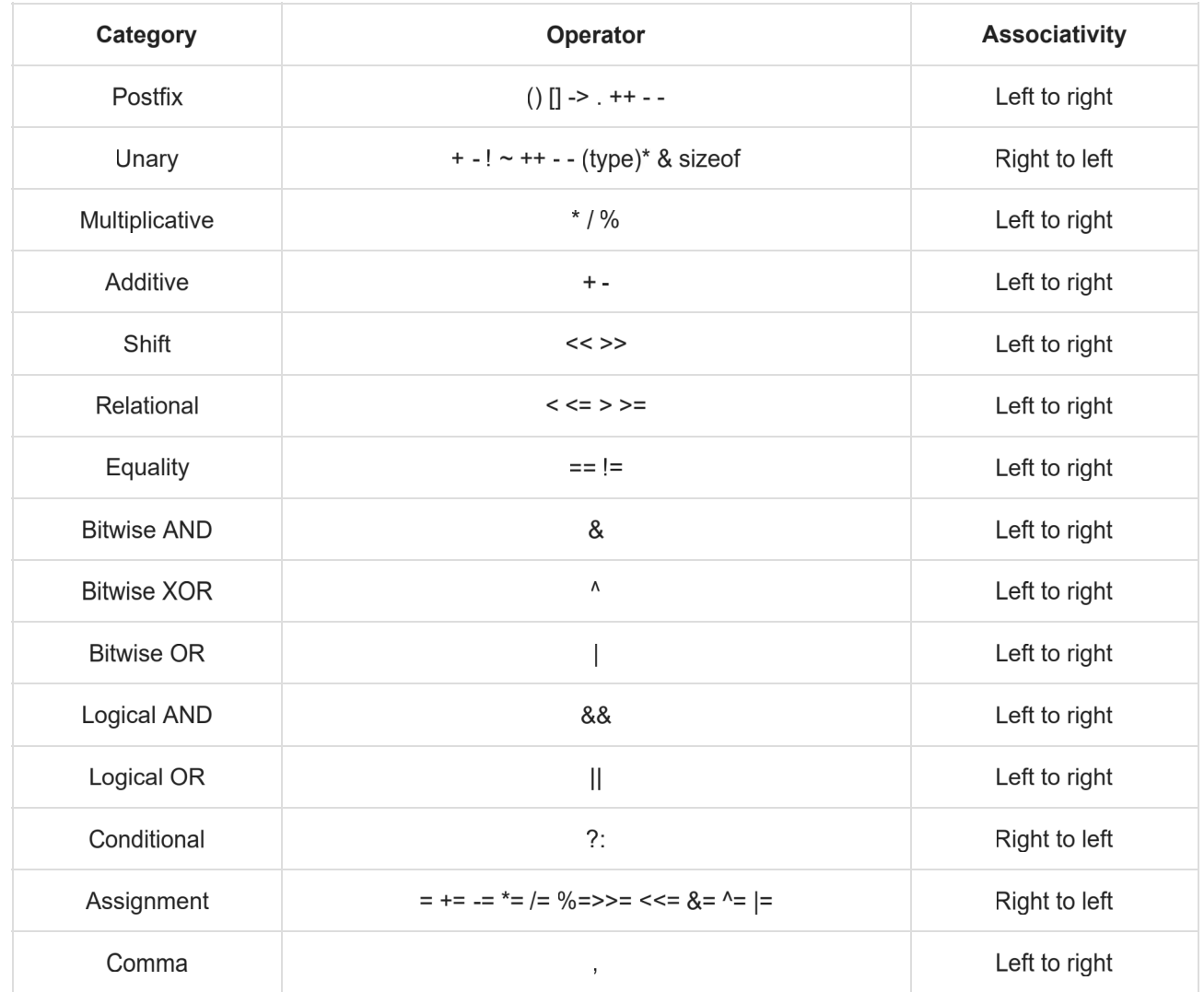

C - Decision Making - Tutorialspoint

## C - Decision Making

Decision making structures require that the programmer specifies one or more conditions to be evaluated or tested by the program, along with a statement or statements to be executed if the condition is determined to be true, and optionally, other statements to be executed if the condition is determined to be false.

Show below is the general form of a typical decision making structure found in most of the programming languages -

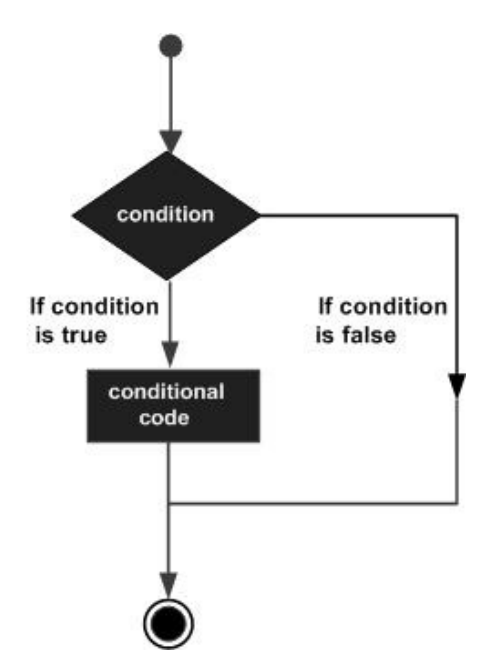

C programming language assumes any non-zero and non-null values as true, and if it is either zero or null, then it is assumed as false value.

C programming language provides the following types of decision making statements.

C - Decision Making - Tutorialspoint

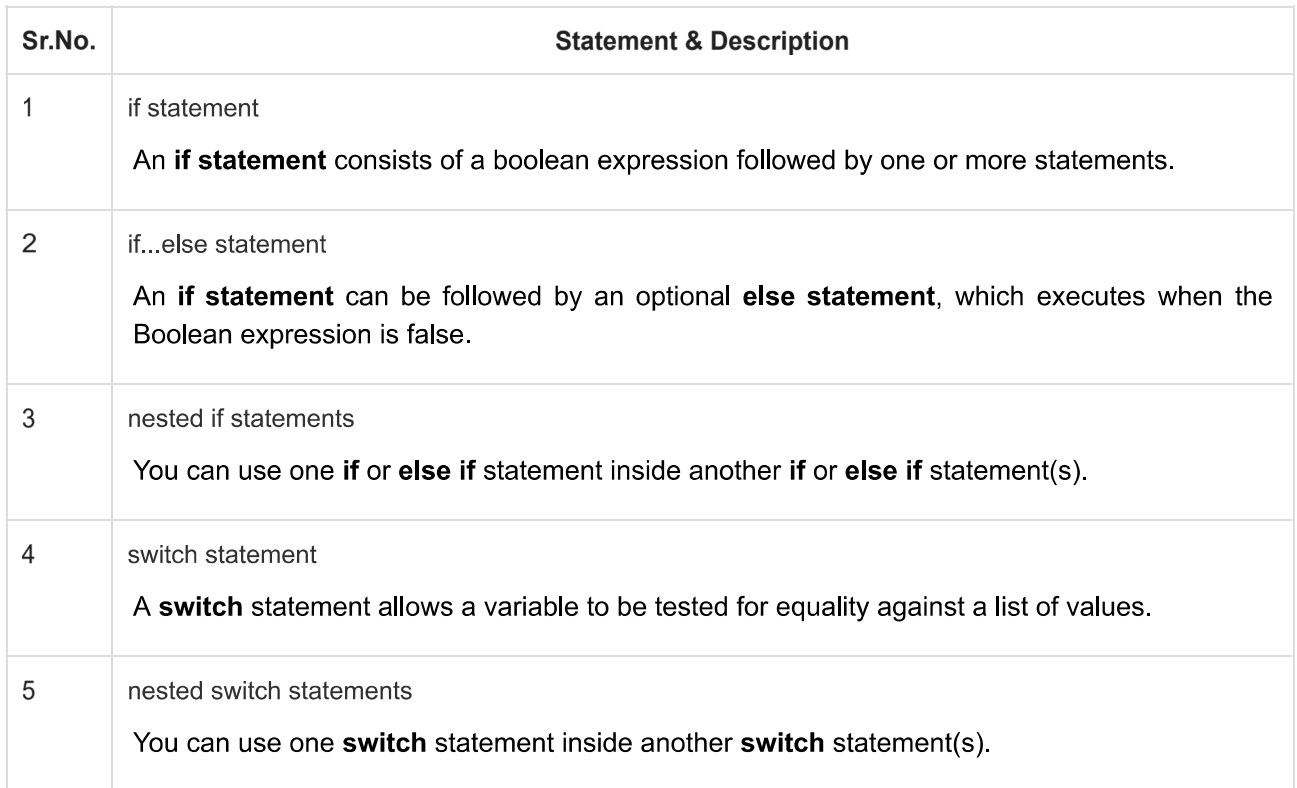

# The ?: Operator

We have covered conditional operator ? : in the previous chapter which can be used to replace if...else statements. It has the following general form -

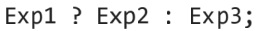

Where Exp1, Exp2, and Exp3 are expressions. Notice the use and placement of the colon.

The value of a ? expression is determined like this -

- Exp1 is evaluated. If it is true, then Exp2 is evaluated and becomes the value of the entire ?  $\bullet$ expression.
- If Exp1 is false, then Exp3 is evaluated and its value becomes the value of the expression.  $\bullet$

C - Loops - Tutorialspoint

# C - Loops

You may encounter situations, when a block of code needs to be executed several number of times. In general, statements are executed sequentially: The first statement in a function is executed first, followed by the second, and so on.

Programming languages provide various control structures that allow for more complicated execution paths.

A loop statement allows us to execute a statement or group of statements multiple times. Given below is the general form of a loop statement in most of the programming languages -

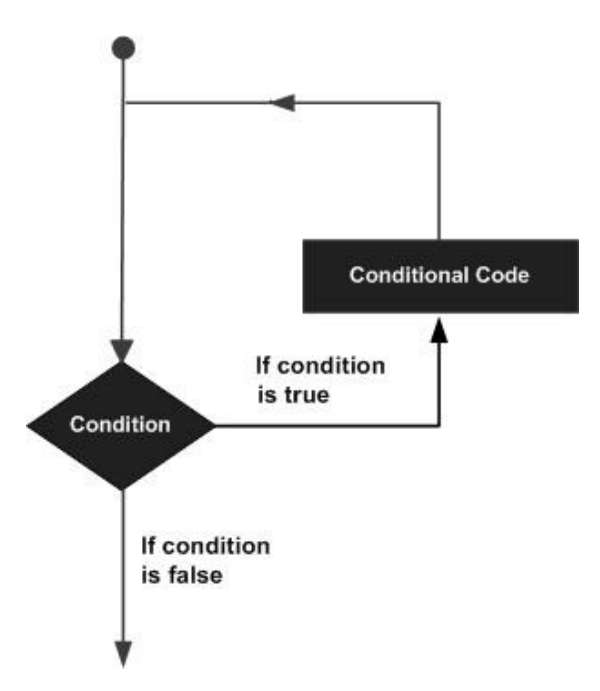

C programming language provides the following types of loops to handle looping requirements.

C - Loops - Tutorialspoint

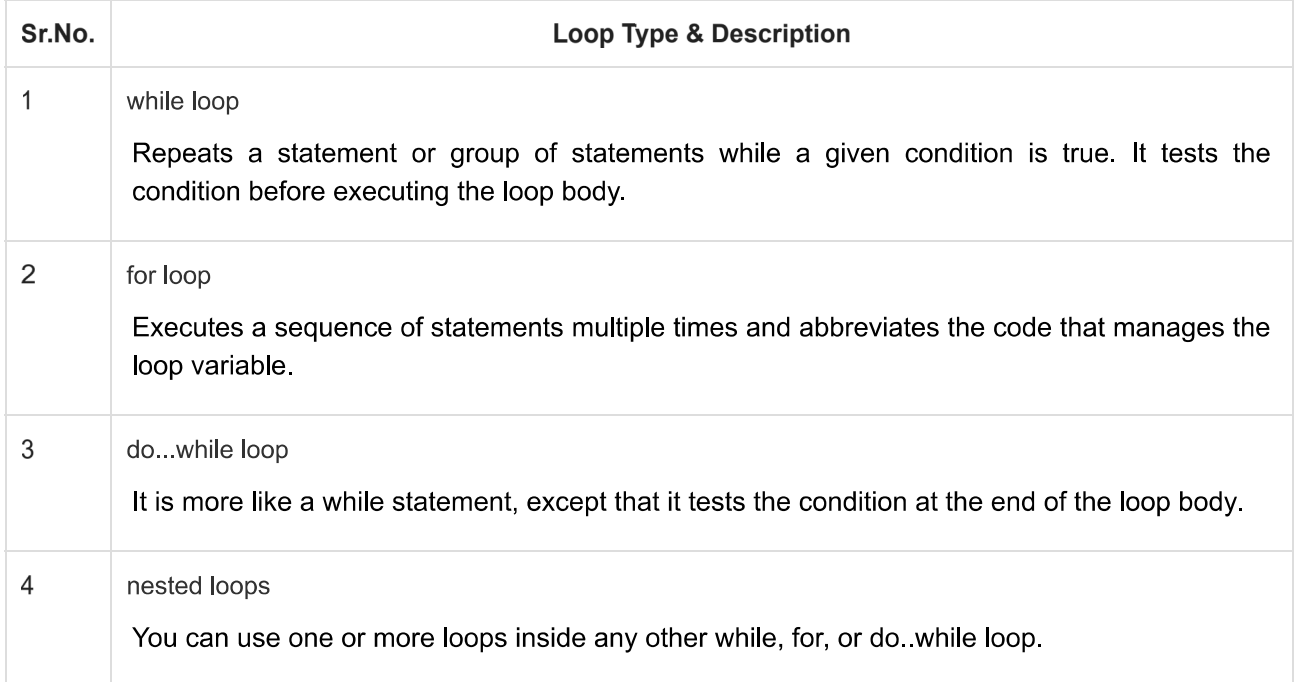

## **Loop Control Statements**

Loop control statements change execution from its normal sequence. When execution leaves a scope, all automatic objects that were created in that scope are destroyed.

C supports the following control statements.

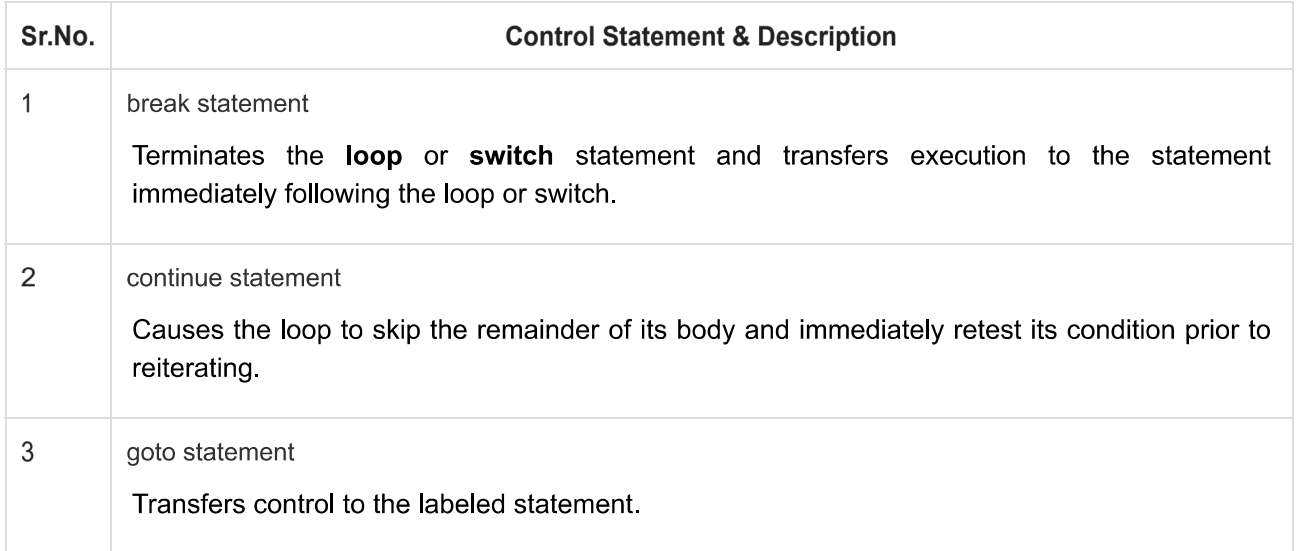

# **The Infinite Loop**

A loop becomes an infinite loop if a condition never becomes false. The for loop is traditionally used for this purpose. Since none of the three expressions that form the 'for' loop are required, you can make an endless loop by leaving the conditional expression empty.

```
#include <stdio.h>
int main () {
   for(;; ; ) {
      printf("This loop will run forever.\n");
   \mathcal{E}return 0;
\}
```
When the conditional expression is absent, it is assumed to be true. You may have an initialization and increment expression, but C programmers more commonly use the for(;;) construct to signify an infinite loop.

NOTE - You can terminate an infinite loop by pressing Ctrl + C keys.

C - Functions - Tutorialspoint

# C - Functions

A function is a group of statements that together perform a task. Every C program has at least one function, which is main(), and all the most trivial programs can define additional functions.

You can divide up your code into separate functions. How you divide up your code among different functions is up to you, but logically the division is such that each function performs a specific task.

A function declaration tells the compiler about a function's name, return type, and parameters. A function definition provides the actual body of the function.

The C standard library provides numerous built-in functions that your program can call. For example, strcat() to concatenate two strings, memcpy() to copy one memory location to another location, and many more functions.

A function can also be referred as a method or a sub-routine or a procedure, etc.

### **Defining a Function**

The general form of a function definition in C programming language is as follows -

```
return type function name( parameter list ) {
   body of the function
\mathcal{F}
```
A function definition in C programming consists of a function header and a function body. Here are all the parts of a function -

- **Return Type A** function may return a value. The return\_type is the data type of the value the function returns. Some functions perform the desired operations without returning a value. In this case, the return type is the keyword void.
- Function Name This is the actual name of the function. The function name and the parameter list together constitute the function signature.
- **Parameters -** A parameter is like a placeholder. When a function is invoked, you pass a value to the parameter. This value is referred to as actual parameter or argument. The parameter list refers to the type, order, and number of the parameters of a function. Parameters are optional; that is, a function may contain no parameters.
- Function Body The function body contains a collection of statements that define what the function does.

## **Example**

Given below is the source code for a function called max(). This function takes two parameters num1 and num2 and returns the maximum value between the two -

```
/* function returning the max between two numbers */
int max(int num1, int num2) {
   /* local variable declaration */int result;
   if (num1 > num2)result = num1;else
      result = num2;return result;
\mathcal{E}
```
### **Function Declarations**

A function declaration tells the compiler about a function name and how to call the function. The actual body of the function can be defined separately.

A function declaration has the following parts -

return\_type function\_name( parameter list );

For the above defined function max(), the function declaration is as follows  $-$ 

 $int$  max( $int$  num1,  $int$  num2);

Parameter names are not important in function declaration only their type is required, so the following is also a valid declaration -

```
int max(int, int);
```
Function declaration is required when you define a function in one source file and you call that function in another file. In such case, you should declare the function at the top of the file calling the function.

### **Calling a Function**

While creating a C function, you give a definition of what the function has to do. To use a function, you will have to call that function to perform the defined task.

When a program calls a function, the program control is transferred to the called function. A called function performs a defined task and when its return statement is executed or when its function-ending closing brace is reached, it returns the program control back to the main program.

To call a function, you simply need to pass the required parameters along with the function name, and if the function returns a value, then you can store the returned value. For example  $-$ 

```
#include <stdio.h>
/* function declaration */int max(int num1, int num2);int main () {
  /* Local variable definition */int a = 100:int b = 200;int ret;
  /* calling a function to get max value */ret = max(a, b);printf( "Max value is : %d\n", ret );
   return 0;
\mathcal{E}/* function returning the max between two numbers */int max(int num1, int num2) {
   /* local variable declaration */int result;
   if (num1 > num2)result = num1;else
      result = num2return result;
\mathcal{F}
```
We have kept max() along with main() and compiled the source code. While running the final executable, it would produce the following result -

Max value is: 200

### **Function Arguments**

If a function is to use arguments, it must declare variables that accept the values of the arguments. These variables are called the formal parameters of the function.

Formal parameters behave like other local variables inside the function and are created upon entry into the function and destroyed upon exit.

While calling a function, there are two ways in which arguments can be passed to a function -

C - Functions - Tutorialspoint

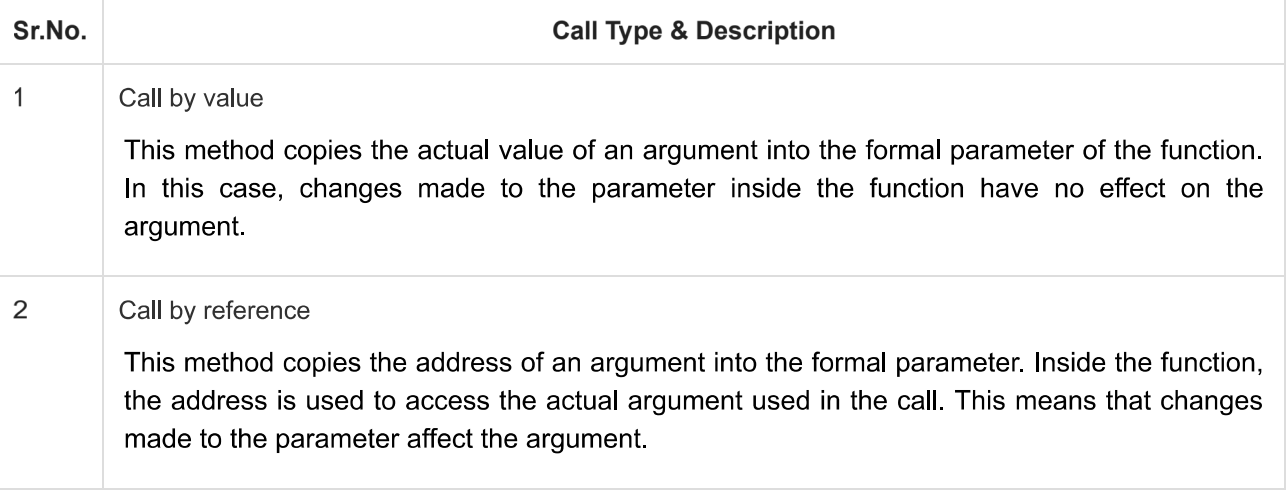

By default, C uses call by value to pass arguments. In general, it means the code within a function cannot alter the arguments used to call the function.

C - Scope Rules - Tutorialspoint

C - Scope Rules

A scope in any programming is a region of the program where a defined variable can have its existence and beyond that variable it cannot be accessed. There are three places where variables can be declared in C programming language -

- Inside a function or a block which is called **local** variables
- Outside of all functions which is called global variables.  $\bullet$
- In the definition of function parameters which are called formal parameters.  $\bullet$

Let us understand what are local and global variables, and formal parameters.

### **Local Variables**

Variables that are declared inside a function or block are called local variables. They can be used only by statements that are inside that function or block of code. Local variables are not known to functions outside their own. The following example shows how local variables are used. Here all the variables a, b, and c are local to main() function.

```
#include <stdio.h>
int main () {
  /* local variable declaration */int a, b;int c;
 /* actual initialization */a = 10;b = 20:
  c = a + b;printf ("value of a = Xd, b = Xd and c = Xd \mid n", a, b, c);
  return 0:
\mathcal{E}
```
## **Global Variables**

Global variables are defined outside a function, usually on top of the program. Global variables hold their values throughout the lifetime of your program and they can be accessed inside any of the functions defined for the program.

Live Demo
C - Scope Rules - Tutorialspoint

A global variable can be accessed by any function. That is, a global variable is available for use throughout your entire program after its declaration. The following program show how global variables are used in a program.

```
#include <stdio.h>
/* global variable declaration */int g;
int main () \{/* local variable declaration */int a, b;
  /* actual initialization */a = 10:
  b = 20;g = a + b;printf ("value of a = Xd, b = Xd and g = Xd \n\mid n", a, b, g);
  return 0;
€
```
A program can have same name for local and global variables but the value of local variable inside a function will take preference. Here is an example -

```
#include <stdio.h>
/* global variable declaration */int g = 20;
int main () \{/* local variable declaration */int g = 10;
  printf ("value of g = \%d \n\mid n", g);
  return 0;\mathcal{E}
```
When the above code is compiled and executed, it produces the following result -

value of  $g = 10$ 

# **Formal Parameters**

https://www.tutorialspoint.com/cprogramming/c\_scope\_rules.htm

Live Demo

#### C - Scope Rules - Tutorialspoint

Formal parameters, are treated as local variables with-in a function and they take precedence over global variables. Following is an example -

```
#include <stdio.h>
/* global variable declaration */int a = 20;int \text{ main } ()/* local variable declaration in main function */
  int a = 10:
  int b = 20;int c = 0;
  printf ("value of a in main() = \%d\n\cdot, a);
  c = sum(a, b);printf ("value of c in main() = \%d\n, c);
  return 0;\mathcal{F}/* function to add two integers */int sum(int a, int b) {
   printf ("value of a in sum() = %d\n", a);
   printf ("value of b in sum() = \%d\n\cdot n, b);
   return a + b;
\mathcal{E}
```
When the above code is compiled and executed, it produces the following result -

```
value of a in main() = 10value of a in sum() = 10value of b in sum() = 20
value of c in main() = 30
```
# **Initializing Local and Global Variables**

When a local variable is defined, it is not initialized by the system, you must initialize it yourself. Global variables are initialized automatically by the system when you define them as follows -

#### C - Scope Rules - Tutorialspoint

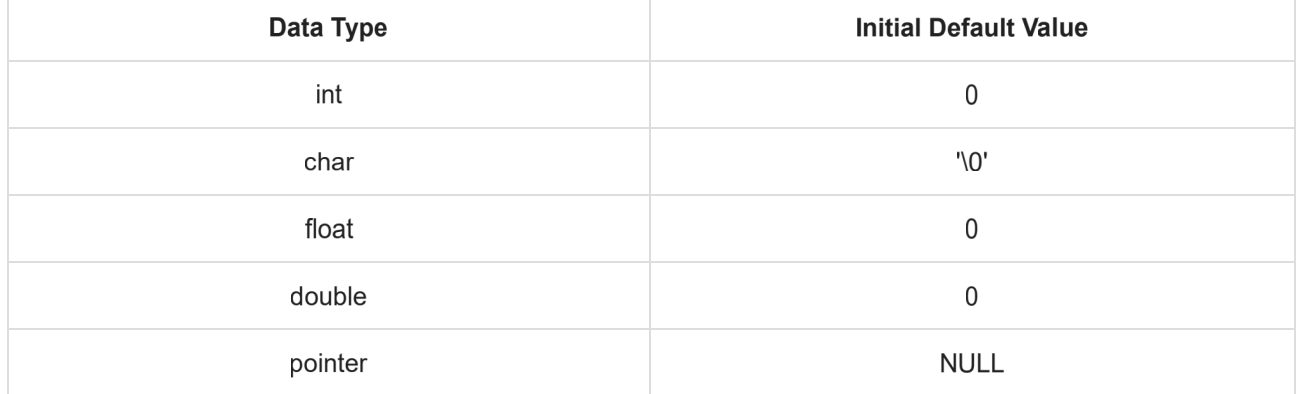

It is a good programming practice to initialize variables properly, otherwise your program may produce unexpected results, because uninitialized variables will take some garbage value already available at their memory location.

C - Arrays - Tutorialspoint

C - Arrays

Arrays a kind of data structure that can store a fixed-size sequential collection of elements of the same type. An array is used to store a collection of data, but it is often more useful to think of an array as a collection of variables of the same type.

Instead of declaring individual variables, such as number0, number1, ..., and number99, you declare one array variable such as numbers and use numbers[0], numbers[1], and ..., numbers[99] to represent individual variables. A specific element in an array is accessed by an index.

All arrays consist of contiguous memory locations. The lowest address corresponds to the first element and the highest address to the last element.

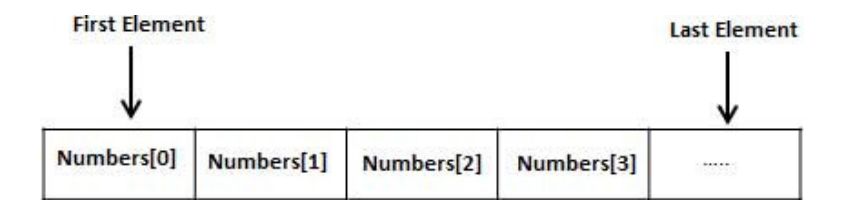

## **Declaring Arrays**

To declare an array in C, a programmer specifies the type of the elements and the number of elements required by an array as follows -

```
type arrayName [ arraySize ];
```
This is called a *single-dimensional* array. The **arraySize** must be an integer constant greater than zero and type can be any valid C data type. For example, to declare a 10-element array called balance of type double, use this statement -

```
double balance[10];
```
Here balance is a variable array which is sufficient to hold up to 10 double numbers.

## **Initializing Arrays**

You can initialize an array in C either one by one or using a single statement as follows -

```
double balance [5] = \{1000.0, 2.0, 3.4, 7.0, 50.0\};
```
The number of values between braces  $\{ \}$  cannot be larger than the number of elements that we declare for the array between square brackets [].

#### C - Arrays - Tutorialspoint

If you omit the size of the array, an array just big enough to hold the initialization is created. Therefore, if you write  $-$ 

```
double balance [] = {1000.0, 2.0, 3.4, 7.0, 50.0};
```
You will create exactly the same array as you did in the previous example. Following is an example to assign a single element of the array -

```
balance[4] = 50.0;
```
The above statement assigns the  $5<sup>th</sup>$  element in the array with a value of 50.0. All arrays have 0 as the index of their first element which is also called the base index and the last index of an array will be total size of the array minus 1. Shown below is the pictorial representation of the array we discussed above -

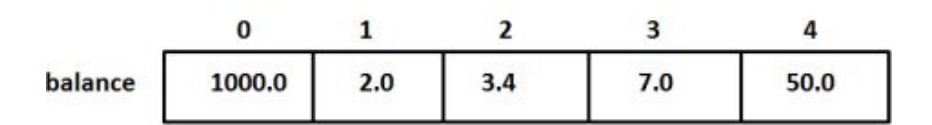

## **Accessing Array Elements**

An element is accessed by indexing the array name. This is done by placing the index of the element within square brackets after the name of the array. For example -

```
double salary = balance[9];
```
The above statement will take the 10<sup>th</sup> element from the array and assign the value to salary variable. The following example Shows how to use all the three above mentioned concepts viz. declaration, assignment, and accessing arrays -

```
#include <stdio.h>
int main () \{int n[ 10 ]; \frac{1}{2} n is an array of 10 integers \frac{1}{2}int i,j;/* initialize elements of array n to \theta */
   for ( i = 0; i < 10; i++ ) {
      n[i] = i + 100; /* set element at location i to i + 100 */
   \mathcal{F}/* output each array element's value */
   for (j = 0; j < 10; j++)printf("Element[*d] = %d\n", j, n[j] );\mathcal{E}
```

```
return 0;
\mathcal{E}
```
When the above code is compiled and executed, it produces the following result -

Element $[0] = 100$ Element $[1] = 101$ Element $[2] = 102$ Element $[3] = 103$ Element $[4] = 104$ Element $[5] = 105$ Element $[6] = 106$ Element $[7] = 107$ Element $[8] = 108$  $Element[9] = 109$ 

# **Arrays in Detail**

Arrays are important to C and should need a lot more attention. The following important concepts related to array should be clear to a C programmer -

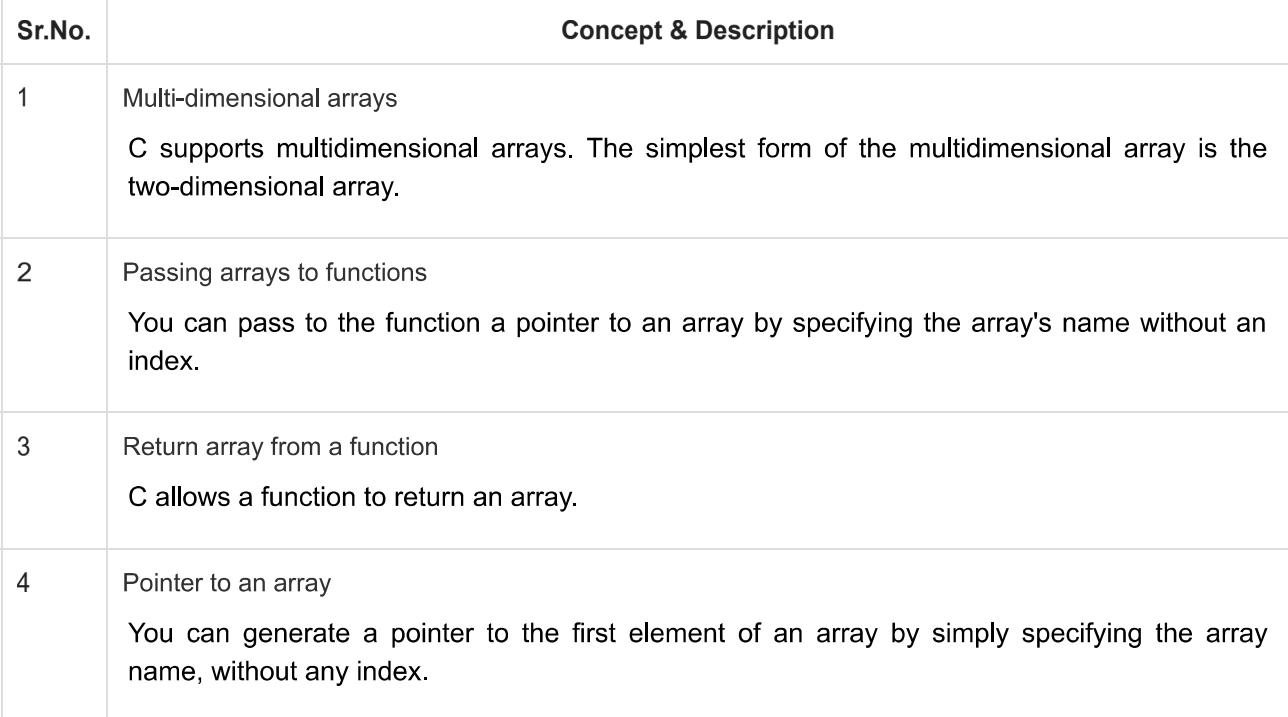

C - Pointers - Tutorialspoint

C - Pointers

Pointers in C are easy and fun to learn. Some C programming tasks are performed more easily with pointers, and other tasks, such as dynamic memory allocation, cannot be performed without using pointers. So it becomes necessary to learn pointers to become a perfect C programmer. Let's start learning them in simple and easy steps.

As you know, every variable is a memory location and every memory location has its address defined which can be accessed using ampersand (&) operator, which denotes an address in memory. Consider the following example, which prints the address of the variables defined -

```
#include <stdio.h>
int \text{ main } ()int var1;
   char var2[10];
   printf("Address of var1 variable: %x\n", &var1 );
   printf("Address of var2 variable: %x\n", &var2 );
   return 0;
\mathcal{F}
```
When the above code is compiled and executed, it produces the following result -

```
Address of var1 variable: bff5a400
Address of var2 variable: bff5a3f6
```
### **What are Pointers?**

A pointer is a variable whose value is the address of another variable, i.e., direct address of the memory location. Like any variable or constant, you must declare a pointer before using it to store any variable address. The general form of a pointer variable declaration is  $-$ 

```
type *var-name;
```
Here, type is the pointer's base type; it must be a valid C data type and var-name is the name of the pointer variable. The asterisk \* used to declare a pointer is the same asterisk used for multiplication. However, in this statement the asterisk is being used to designate a variable as a pointer. Take a look at some of the valid pointer declarations -

C - Pointers - Tutorialspoint

```
/* pointer to an integer */int
      *ip;double *dp;
              /* pointer to a double */float *fp;
              /* pointer to a float *//* pointer to a character */char
       *ch
```
The actual data type of the value of all pointers, whether integer, float, character, or otherwise, is the same, a long hexadecimal number that represents a memory address. The only difference between pointers of different data types is the data type of the variable or constant that the pointer points to.

### **How to Use Pointers?**

There are a few important operations, which we will do with the help of pointers very frequently. (a) We define a pointer variable, (b) assign the address of a variable to a pointer and (c) finally access the value at the address available in the pointer variable. This is done by using unary operator \* that returns the value of the variable located at the address specified by its operand. The following example makes use of these operations -

```
#include <stdio.h>
int main () \{/* actual variable declaration */int var = 20;
                   /* pointer variable declaration */int *ip;ip = &var; /* store address of var in pointer variable*/
  printf("Address of var variable: %x\n", &var );
  /* address stored in pointer variable */printf("Address stored in ip variable: %x\n", ip );
  /* access the value using the pointer */printf("Value of *ip variable: %d\n", *ip );
  return 0;
\mathcal{E}
```
When the above code is compiled and executed, it produces the following result -

Address of var variable: bffd8b3c Address stored in ip variable: bffd8b3c Value of \*ip variable: 20

## **NULL Pointers**

It is always a good practice to assign a NULL value to a pointer variable in case you do not have an exact address to be assigned. This is done at the time of variable declaration. A pointer that is assigned NULL is https://www.tutorialspoint.com/cprogramming/c\_pointers.htm

C - Pointers - Tutorialspoint

4/1/2020

called a null pointer.

The NULL pointer is a constant with a value of zero defined in several standard libraries. Consider the following program -

```
#include <stdio.h>
int main () \{int *ptr = NULL;printf("The value of ptr is : %x\nright\rangle", ptr );
   return 0;
\mathcal{F}
```
When the above code is compiled and executed, it produces the following result -

The value of ptr is 0

In most of the operating systems, programs are not permitted to access memory at address 0 because that memory is reserved by the operating system. However, the memory address 0 has special significance; it signals that the pointer is not intended to point to an accessible memory location. But by convention, if a pointer contains the null (zero) value, it is assumed to point to nothing.

To check for a null pointer, you can use an 'if' statement as follows -

```
/* succeeds if p is not null */
if(pt)/* succeeds if p is null */
if (!ptr)
```
## **Pointers in Detail**

Pointers have many but easy concepts and they are very important to C programming. The following important pointer concepts should be clear to any C programmer -

C - Pointers - Tutorialspoint

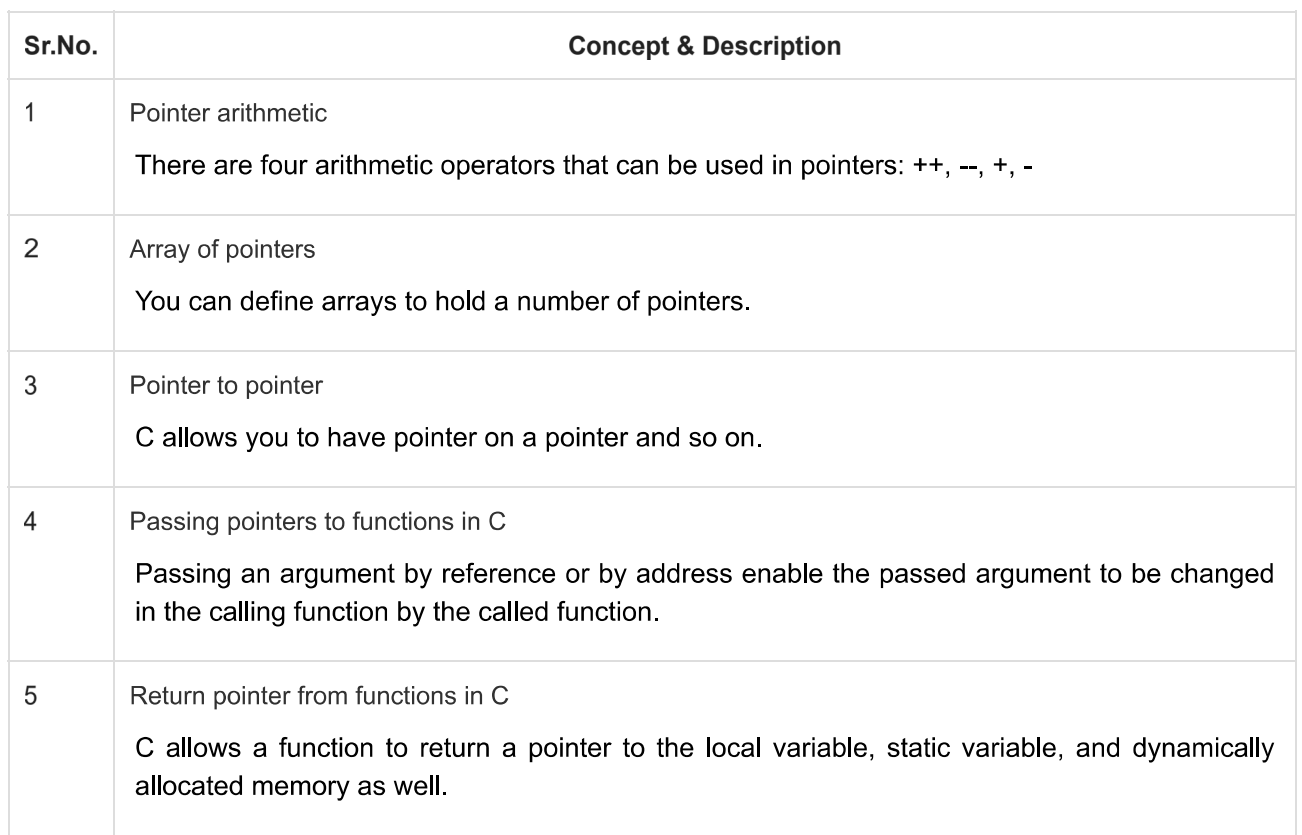

C - Strings - Tutorialspoint

C - Strings

Strings are actually one-dimensional array of characters terminated by a null character '\0'. Thus a nullterminated string contains the characters that comprise the string followed by a null.

The following declaration and initialization create a string consisting of the word "Hello". To hold the null character at the end of the array, the size of the character array containing the string is one more than the number of characters in the word "Hello."

```
char greeting[6] = {'H', 'e', 'l', 'l', 'o', '\0'};
```
If you follow the rule of array initialization then you can write the above statement as follows  $-$ 

```
char greeting[] = "Hello";
```
Following is the memory presentation of the above defined string in  $C/C++$ 

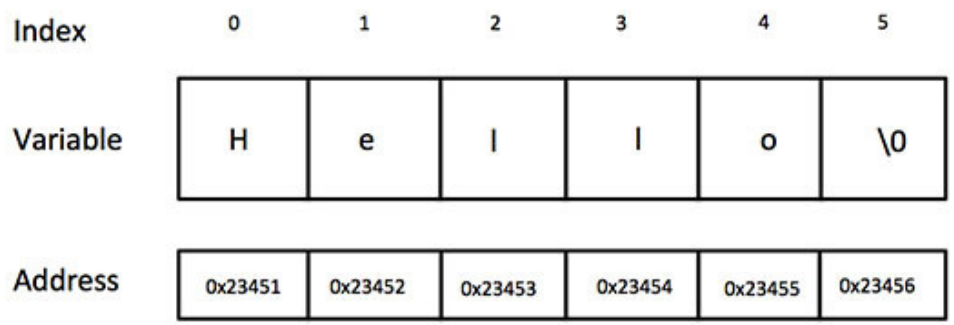

Actually, you do not place the null character at the end of a string constant. The C compiler automatically places the '\0' at the end of the string when it initializes the array. Let us try to print the above mentioned string  $-$ 

```
#include <stdio.h>
int \text{ main } ()char greeting[6] = {'H', 'e', 'l', 'l', 'o', '\0'};
   printf("Greeting message: %s\n", greeting );
   return 0:
\mathcal{F}
```
When the above code is compiled and executed, it produces the following result -

```
Greeting message: Hello
```

```
https://www.tutorialspoint.com/cprogramming/c_strings.htm
```
C supports a wide range of functions that manipulate null-terminated strings -

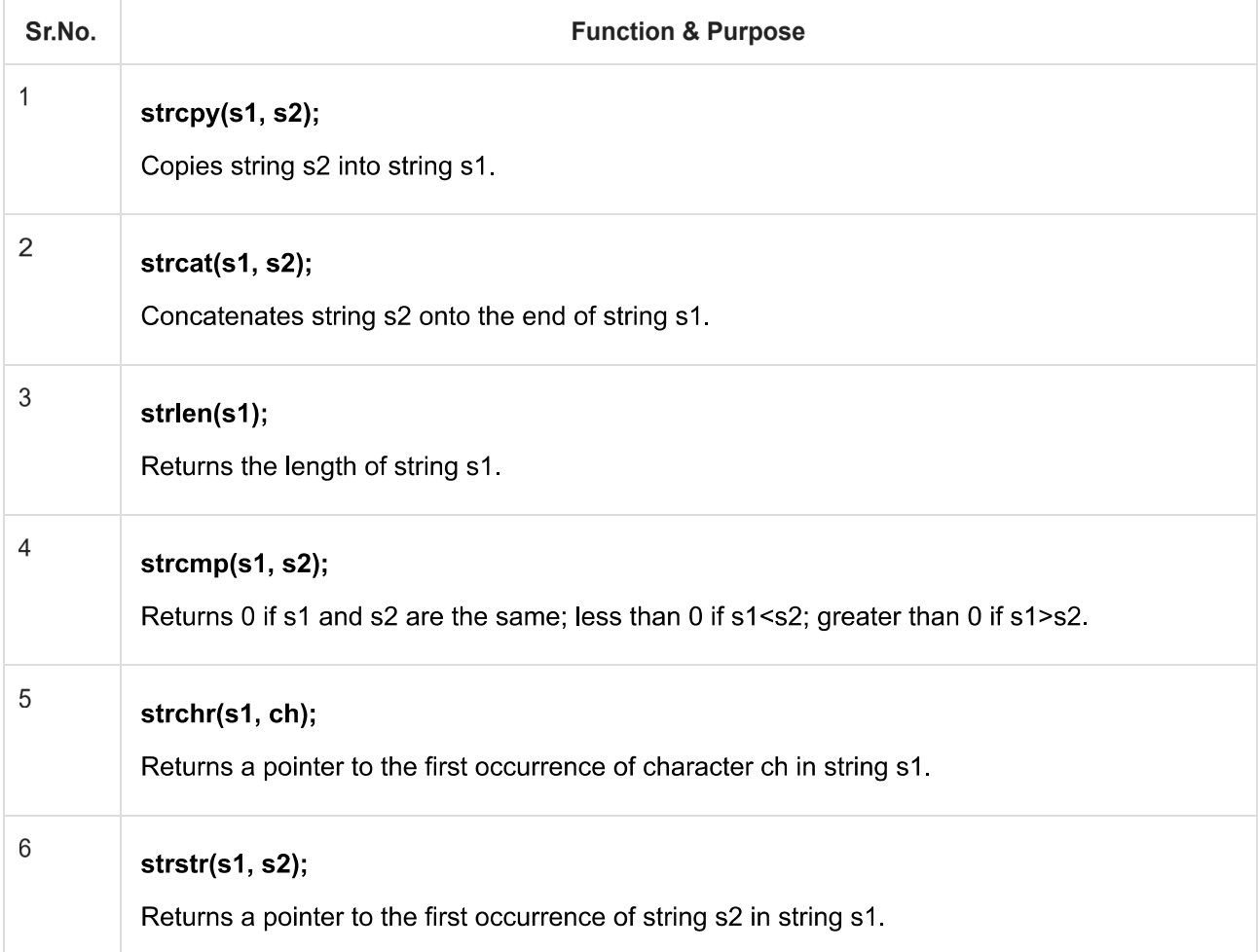

The following example uses some of the above-mentioned functions -

```
#include <stdio.h>
#include <string.h>
int main () {
  char str1[12] = "Hello";char str2[12] = "World";char str3[12];
  int len;
  /* copy str1 into str3 */strcpy(str3, str1);
  printf("strcpy(str3, str1): %s\n", str3);
  /* concatenates str1 and str2 */
```
https://www.tutorialspoint.com/cprogramming/c\_strings.htm

```
4/1/2020
                                                    C - Strings - Tutorialspoint
       strcat( str1, str2);
       printf("strcat( str1, str2): %s\n", str1 );
       /* total lenghth of str1 after concatenation */
       len = strlen(str1);printf("strlen(str1) : %d\n", len );
       return 0;
    \mathcal{F}
```
When the above code is compiled and executed, it produces the following result -

strcpy( str3, str1) : Hello strcat( str1, str2): HelloWorld  $strlen(str1) : 10$ 

C - Structures - Tutorialspoint

## C - Structures

Arrays allow to define type of variables that can hold several data items of the same kind. Similarly structure is another user defined data type available in C that allows to combine data items of different kinds.

Structures are used to represent a record. Suppose you want to keep track of your books in a library. You might want to track the following attributes about each book -

- Title
- Author Ä
- Subject  $\bullet$
- **Book ID**  $\ddot{\phantom{a}}$

## **Defining a Structure**

To define a structure, you must use the struct statement. The struct statement defines a new data type, with more than one member. The format of the struct statement is as follows  $-$ 

```
struct [structure tag] {
  member definition;
  member definition;
  member definition;
} [one or more structure variables];
```
The structure tag is optional and each member definition is a normal variable definition, such as int i; or float f; or any other valid variable definition. At the end of the structure's definition, before the final semicolon, you can specify one or more structure variables but it is optional. Here is the way you would declare the Book structure -

```
struct Books {
  char title[50];char author[50];char subject[100];
        book_id;
  int
} book;
```
## **Accessing Structure Members**

To access any member of a structure, we use the **member access operator (.)**. The member access operator is coded as a period between the structure variable name and the structure member that we wish

#### C - Structures - Tutorialspoint

to access. You would use the keyword struct to define variables of structure type. The following example shows how to use a structure in a program -

```
#include <stdio.h>
#include <string.h>
struct Books {
  char title[50];
  char author[50];
  char subject[100];
  int book id;
\}int \text{ main}() \{struct Books Book1; \frac{1}{2} Declare Book1 of type Book */
  struct Books Book2;
                            /* Declare Book2 of type Book *//* book 1 specification */strcpy( Book1.title, "C Programming");
  strcpy( Book1.author, "Nuha Ali");
  strcpy( Book1.subject, "C Programming Tutorial");
  Book1.book id = 6495407;
  /* book 2 specification */strcpy( Book2.title, "Telecom Billing");
  strcpy( Book2.author, "Zara Ali");
  strcpy( Book2.subject, "Telecom Billing Tutorial");
  Book2.book id = 6495700;
  /* print Book1 info */printf( "Book 1 title : %s\n", Book1.title);
  printf( "Book 1 author : %s\n", Book1.author);
  printf( "Book 1 subject : %s\n", Book1.subject);
  printf( "Book 1 book_id : %d\n", Book1.book_id);
  /* print Book2 info */
  printf( "Book 2 title : %s\n", Book2.title);
  printf( "Book 2 author : %s\n", Book2.author);
  printf( "Book 2 subject : %s\n", Book2.subject);
  printf( "Book 2 book id : %d\n", Book2.book id);
  return \theta;
\mathcal{P}
```
When the above code is compiled and executed, it produces the following result -

```
Book 1 title : C Programming
Book 1 author : Nuha Ali
```

```
4/1/2020
                                                  C - Structures - Tutorialspoint
    Book 1 subject : C Programming Tutorial
    Book 1 book_id : 6495407
    Book 2 title : Telecom Billing
    Book 2 author : Zara Ali
    Book 2 subject : Telecom Billing Tutorial
    Book 2 book_id : 6495700
```
## **Structures as Function Arguments**

You can pass a structure as a function argument in the same way as you pass any other variable or pointer.

```
#include <stdio.h>
#include <string.h>
struct Books {
  char title[50];char author[50];
  char subject[100];
  int
        book id;
\};
/* function declaration */void printBook( struct Books book );
int main() \{struct Books Book1; /* Declare Book1 of type Book */
  struct Books Book2;
                            /* Declare Book2 of type Book */
  /* book 1 specification */strcpy( Book1.title, "C Programming");
  strcpy( Book1.author, "Nuha Ali");
  strcpy( Book1.subject, "C Programming Tutorial");
  Book1.book_id = 6495407;
  /* book 2 specification */strcpy( Book2.title, "Telecom Billing");
  strcpy( Book2.author, "Zara Ali");
  strcpy( Book2.subject, "Telecom Billing Tutorial");
  Book2.book_id = 6495700;
  /* print Book1 info */
  printBook( Book1);
  /* Print Book2 info */printBook( Book2 );
  return 0;
```

```
https://www.tutorialspoint.com/cprogramming/c_structures.htm
```

```
4/1/2020
                                                      C - Structures - Tutorialspoint
    \mathcal{P}void printBook( struct Books book ) {
        printf( "Book title : %s\n", book.title);
        printf( "Book author : %s\n", book.author);
        printf( "Book subject : %s\n", book.subject);
        printf( "Book book_id : %d\n", book.book_id);
    \mathcal{F}
```
When the above code is compiled and executed, it produces the following result -

```
Book title : C Programming
Book author : Nuha Ali
Book subject : C Programming Tutorial
Book book_id : 6495407
Book title : Telecom Billing
Book author : Zara Ali
Book subject : Telecom Billing Tutorial
Book book_id: 6495700
```
## **Pointers to Structures**

You can define pointers to structures in the same way as you define pointer to any other variable  $-$ 

struct Books \*struct\_pointer;

Now, you can store the address of a structure variable in the above defined pointer variable. To find the address of a structure variable, place the '&'; operator before the structure's name as follows -

```
struct_pointer = &Book1;
```
To access the members of a structure using a pointer to that structure, you must use the  $\rightarrow$  operator as follows  $-$ 

struct\_pointer->title;

Let us re-write the above example using structure pointer.

```
#include <stdio.h>
#include <string.h>
struct Books {
  char title[50];
  char author[50];
  char subject[100];
  int
        book_id;
```
https://www.tutorialspoint.com/cprogramming/c\_structures.htm

 $\mathcal{H}$ 

C - Structures - Tutorialspoint

```
/* function declaration */void printBook( struct Books *book );
int main( ) \{University of type Book 1;<br>
Struct Books Book2; The Declare Book1 of type Book */<br>
1 /* Declare Bookness
   /* book 1 specification */
   strcpy( Book1.title, "C Programming");
   strcpy( Book1.author, "Nuha Ali");
   strcpy( Book1.subject, "C Programming Tutorial");
   Book1.book id = 6495407;
   /* book 2 specification */strcpy( Book2.title, "Telecom Billing");
   strcpy( Book2.author, "Zara Ali");
   strcpy( Book2.subject, "Telecom Billing Tutorial");
   Book2.book id = 6495700;
   /* print Book1 info by passing address of Book1 */
   printBook( &Book1 );
   /* print Book2 info by passing address of Book2 */
   printBook( &Book2 );
   return 0;
\mathcal{E}void printBook( struct Books *book ) {
   printf( "Book title : %s\n", book->title);
   printf( "Book author : %s\n", book->author);
   printf( "Book subject : %s\n", book->subject);
   printf( "Book book_id : %d\n", book->book_id);
\mathcal{E}
```
When the above code is compiled and executed, it produces the following result -

Book title : C Programming Book author : Nuha Ali Book subject : C Programming Tutorial Book book id: 6495407 Book title : Telecom Billing Book author : Zara Ali Book subject : Telecom Billing Tutorial Book book\_id: 6495700

C - Structures - Tutorialspoint

### 4/1/2020

## **Bit Fields**

Bit Fields allow the packing of data in a structure. This is especially useful when memory or data storage is at a premium. Typical examples include -

- Packing several objects into a machine word. e.g. 1 bit flags can be compacted.  $\ddot{\phantom{0}}$
- $\ddot{\phantom{0}}$ Reading external file formats -- non-standard file formats could be read in, e.g., 9-bit integers.

C allows us to do this in a structure definition by putting :bit length after the variable. For example -

```
struct packed_struct {
   unsigned int f1:1;
   unsigned int f2:1;
   unsigned int f3:1;
   unsigned int f4:1;
   unsigned int type:4;
   unsigned int my int:9;} pack;
```
Here, the packed struct contains 6 members: Four 1 bit flags f1. f3, a 4-bit type and a 9-bit my int.

C automatically packs the above bit fields as compactly as possible, provided that the maximum length of the field is less than or equal to the integer word length of the computer. If this is not the case, then some compilers may allow memory overlap for the fields while others would store the next field in the next word.

C - Unions - Tutorialspoint

C - Unions

A union is a special data type available in C that allows to store different data types in the same memory location. You can define a union with many members, but only one member can contain a value at any given time. Unions provide an efficient way of using the same memory location for multiple-purpose.

### **Defining a Union**

To define a union, you must use the union statement in the same way as you did while defining a structure. The union statement defines a new data type with more than one member for your program. The format of the union statement is as follows  $-$ 

```
union [union tag] {
   member definition;
   member definition;
   \ddotscmember definition:
} [one or more union variables];
```
The union tag is optional and each member definition is a normal variable definition, such as int i; or float f; or any other valid variable definition. At the end of the union's definition, before the final semicolon, you can specify one or more union variables but it is optional. Here is the way you would define a union type named Data having three members i, f, and str -

```
union Data \{int i;
  float fchar str[20];
} data;
```
Now, a variable of Data type can store an integer, a floating-point number, or a string of characters. It means a single variable, i.e., same memory location, can be used to store multiple types of data. You can use any built-in or user defined data types inside a union based on your requirement.

The memory occupied by a union will be large enough to hold the largest member of the union. For example, in the above example. Data type will occupy 20 bytes of memory space because this is the maximum space which can be occupied by a character string. The following example displays the total memory size occupied by the above union -

#include <stdio.h> #include <string.h> union Data  $\{$ int i;

https://www.tutorialspoint.com/cprogramming/c\_unions.htm

```
4/1/2020
                                                             C - Unions - Tutorialspoint
        float f;
        char str[20];
     \mathcal{H}int \text{ main}() \{union Data data;
        printf( "Memory size occupied by data : %d\n", sizeof(data));
        return 0;
     \mathcal{E}
```
When the above code is compiled and executed, it produces the following result -

```
Memory size occupied by data : 20
```
## **Accessing Union Members**

To access any member of a union, we use the member access operator (.). The member access operator is coded as a period between the union variable name and the union member that we wish to access. You would use the keyword union to define variables of union type. The following example shows how to use unions in a program -

```
#include <stdio.h>
#include <string.h>
union Data \{int i;float f;
   char str[20];
\}int \text{ main}() \{union Data data;
   data.i = 10:
   data.f = 220.5;strcpy( data.str, "C Programming");
   printf( "data.i : %d\n", data.i);
   printf( "data.f : %f\n", data.f);
   printf( "data.str : %s\n", data.str);
   return 0;
\mathcal{E}
```
When the above code is compiled and executed, it produces the following result -

```
data.i : 1917853763
data.f: 4122360580327794860452759994368.000000
data.str : C Programming
```
Here, we can see that the values of i and f members of union got corrupted because the final value assigned to the variable has occupied the memory location and this is the reason that the value of str member is getting printed very well.

Now let's look into the same example once again where we will use one variable at a time which is the main purpose of having unions -

```
Live Demo
#include <stdio.h>
#include <string.h>
union Data \{int i;
   float fchar str[20];
\};
int \text{ main}() \{union Data data;
   data.i = 10;printf( "data.i : %d\n", data.i);
   data.f = 220.5;printf( "data.f : %f\n", data.f);
   strcpy( data.str, "C Programming");
   printf( "data.str : %s\n", data.str);
   return 0;
₹
```
When the above code is compiled and executed, it produces the following result -

 $data.i : 10$ data.f : 220.500000 data.str : C Programming

Here, all the members are getting printed very well because one member is being used at a time.

# C - Input and Output

When we say *Input*, it means to feed some data into a program. An input can be given in the form of a file or from the command line. C programming provides a set of built-in functions to read the given input and feed it to the program as per requirement.

When we say Output, it means to display some data on screen, printer, or in any file. C programming provides a set of built-in functions to output the data on the computer screen as well as to save it in text or binary files.

# **The Standard Files**

C programming treats all the devices as files. So devices such as the display are addressed in the same way as files and the following three files are automatically opened when a program executes to provide access to the keyboard and screen.

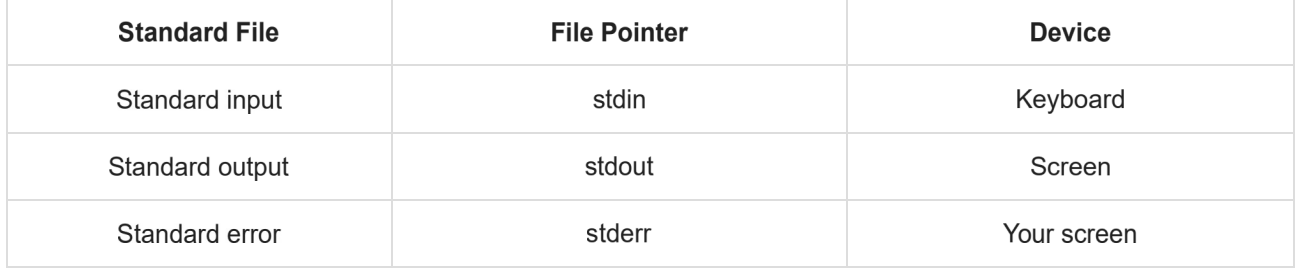

The file pointers are the means to access the file for reading and writing purpose. This section explains how to read values from the screen and how to print the result on the screen.

# The getchar() and putchar() Functions

The int getchar(void) function reads the next available character from the screen and returns it as an integer. This function reads only single character at a time. You can use this method in the loop in case you want to read more than one character from the screen.

The int putchar(int c) function puts the passed character on the screen and returns the same character. This function puts only single character at a time. You can use this method in the loop in case you want to display more than one character on the screen. Check the following example  $-$ 

```
#include <stdio.h>
int \text{ main}() \{int c;
   printf( "Enter a value :");
   c = getchar( );
```

```
4/1/2020
        printf( "\nYou entered: ");
        putchar(c);
        return 0;\mathcal{E}
```
When the above code is compiled and executed, it waits for you to input some text. When you enter a text and press enter, then the program proceeds and reads only a single character and displays it as follows -

C - Input and Output - Tutorialspoint

 $$./a.out$ Enter a value : this is test You entered: t

# The gets() and puts() Functions

The char \*gets(char \*s) function reads a line from stdin into the buffer pointed to by s until either a terminating newline or EOF (End of File).

The int puts(const char \*s) function writes the string 's' and 'a' trailing newline to stdout.

NOTE: Though it has been deprecated to use gets() function, Instead of using gets, you want to use  $fgets()$ 

```
#include <stdio.h>
int \text{ main}()char str[100];
   printf( "Enter a value :");
   gets( str);printf( "\nYou entered: ");
   puts( str );
   return 0;
\mathcal{E}
```
When the above code is compiled and executed, it waits for you to input some text. When you enter a text and press enter, then the program proceeds and reads the complete line till end, and displays it as follows

 $$./a.out$ Enter a value : this is test You entered: this is test

## The scanf() and printf() Functions

C - Input and Output - Tutorialspoint

The int scanf(const char \*format, ...) function reads the input from the standard input stream stdin and scans that input according to the format provided.

The int printf(const char \*format, ...) function writes the output to the standard output stream stdout and produces the output according to the format provided.

The format can be a simple constant string, but you can specify %s, %d, %c, %f, etc., to print or read strings, integer, character or float respectively. There are many other formatting options available which can be used based on requirements. Let us now proceed with a simple example to understand the concepts better -

```
#include <stdio.h>
int main() \{char str[100];
   int i;
   printf( "Enter a value :");
   scanf("%s %d", str, &i);
   printf( "\nYou entered: %s %d ", str, i);
   return 0:
\mathcal{E}
```
When the above code is compiled and executed, it waits for you to input some text. When you enter a text and press enter, then program proceeds and reads the input and displays it as follows -

 $$./a.out$ Enter a value : seven 7 You entered: seven 7

Here, it should be noted that scanf() expects input in the same format as you provided %s and %d, which means you have to provide valid inputs like "string integer". If you provide "string string" or "integer integer", then it will be assumed as wrong input. Secondly, while reading a string, scanf() stops reading as soon as it encounters a space, so "this is test" are three strings for scanf().

C - File I/O

The last chapter explained the standard input and output devices handled by C programming language. This chapter cover how C programmers can create, open, close text or binary files for their data storage.

A file represents a sequence of bytes, regardless of it being a text file or a binary file. C programming language provides access on high level functions as well as low level (OS level) calls to handle file on your storage devices. This chapter will take you through the important calls for file management.

## **Opening Files**

You can use the fopen() function to create a new file or to open an existing file. This call will initialize an object of the type FILE, which contains all the information necessary to control the stream. The prototype of this function call is as follows -

FILE \*fopen( const char \* filename, const char \* mode );

Here, filename is a string literal, which you will use to name your file, and access mode can have one of the following values -

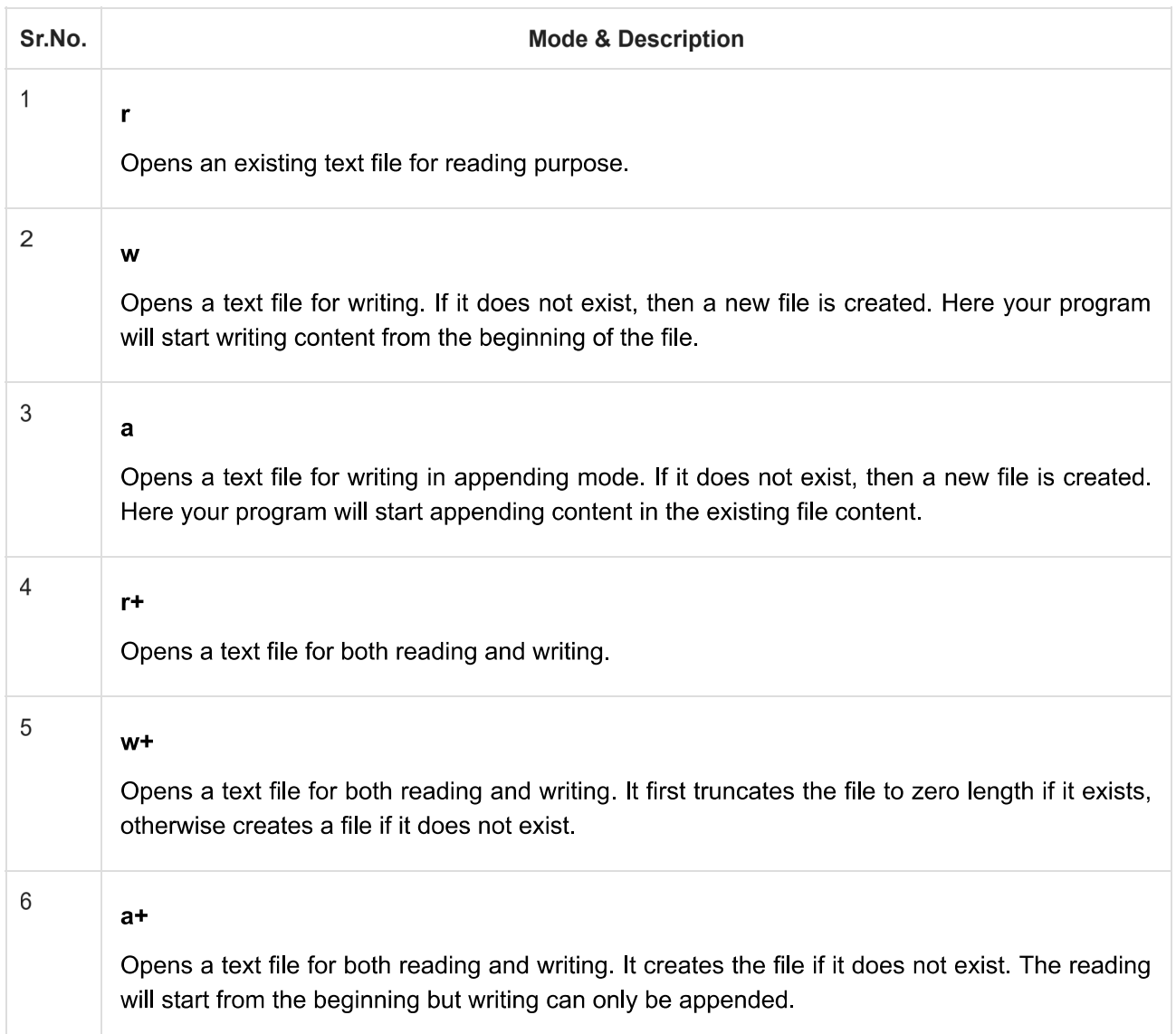

If you are going to handle binary files, then you will use following access modes instead of the above mentioned ones -

```
"rb", "wb", "ab", "rb+", "r+b", "wb+", "w+b", "ab+", "a+b"
```
# **Closing a File**

To close a file, use the fclose() function. The prototype of this function is  $-$ 

```
int fclose( FILE *fp );
```
The fclose(-) function returns zero on success, or EOF if there is an error in closing the file. This function actually flushes any data still pending in the buffer to the file, closes the file, and releases any memory used for the file. The EOF is a constant defined in the header file stdio.h.

C - File I/O - Tutorialspoint

There are various functions provided by C standard library to read and write a file, character by character, or in the form of a fixed length string.

## **Writing a File**

Following is the simplest function to write individual characters to a stream  $-$ 

```
int fputc( int c, FILE *fp );
```
The function fputc() writes the character value of the argument c to the output stream referenced by fp. It returns the written character written on success otherwise EOF if there is an error. You can use the following functions to write a null-terminated string to a stream  $-$ 

```
int fputs( const char *s, FILE *fp );
```
The function fputs() writes the string s to the output stream referenced by fp. It returns a non-negative value on success, otherwise EOF is returned in case of any error. You can use int fprintf(FILE \*fp,const char \*format, ...) function as well to write a string into a file. Try the following example.

Make sure you have *Itmp* directory available. If it is not, then before proceeding, you must create this directory on your machine.

```
\#include <stdio.h>
main() {
  FILE *fp;fp = fopen("/tmp/test.txt", "w+");fprintf(fp, "This is testing for fprintf...\n\cdotn");
   fputs("This is testing for fputs...\n", fp);
   fclose(fp);\mathcal{E}
```
When the above code is compiled and executed, it creates a new file test.txt in /tmp directory and writes two lines using two different functions. Let us read this file in the next section.

## **Reading a File**

Given below is the simplest function to read a single character from a file  $-$ 

```
int fgetc(FILE * fp);
```
The fgetc() function reads a character from the input file referenced by fp. The return value is the character read, or in case of any error, it returns EOF. The following function allows to read a string from a stream $-$ 

```
char *fgets( char *buf, int n, FILE *fp );
```
#### C - File I/O - Tutorialspoint

The functions fgets() reads up to n-1 characters from the input stream referenced by fp. It copies the read string into the buffer buf, appending a null character to terminate the string.

If this function encounters a newline character '\n' or the end of the file EOF before they have read the maximum number of characters, then it returns only the characters read up to that point including the new line character. You can also use int fscanf(FILE \*fp, const char \*format, ...) function to read strings from a file, but it stops reading after encountering the first space character.

```
#include <stdio.h>
main()FILE *fp;
  char buff[255];
  fp = fopen("/tmp/test.txt", "r");fscanf(fp, "%s", buff);
  printf("1 : %s\n", buffer);fgets(buff, 255, (FILE*)fp);printf("2: %s\n", buff);
  fgets(buff, 255, (FILE*)fp);printf("3: %s\n", buff);
  fclose(fp);\mathcal{E}
```
When the above code is compiled and executed, it reads the file created in the previous section and produces the following result -

```
1: This
2: is testing for fprintf...
3: This is testing for fputs...
```
Let's see a little more in detail about what happened here. First, fscanf() read just This because after that, it encountered a space, second call is for fgets() which reads the remaining line till it encountered end of line. Finally, the last call fgets() reads the second line completely.

# **Binary I/O Functions**

There are two functions, that can be used for binary input and output -

```
size_t fread(void *ptr, size_t size_of_elements, size_t number_of_elements, FILE *a_file);
size_t fwrite(const void *ptr, size_t size of elements, size_t number of elements, FILE *a file)
\mathcal{L} = \{ \mathcal{L} \mid \mathcal{L} \in \mathcal{L} \} . The contract of the contract of the contract of \mathcal{L} = \{ \mathcal{L} \mid \mathcal{L} \in \mathcal{L} \}
```
#### C - File I/O - Tutorialspoint

Both of these functions should be used to read or write blocks of memories - usually arrays or structures.

C - Preprocessors - Tutorialspoint

# C - Preprocessors

The C Preprocessor is not a part of the compiler, but is a separate step in the compilation process. In simple terms, a C Preprocessor is just a text substitution tool and it instructs the compiler to do required pre-processing before the actual compilation. We'll refer to the C Preprocessor as CPP.

All preprocessor commands begin with a hash symbol (#). It must be the first nonblank character, and for readability, a preprocessor directive should begin in the first column. The following section lists down all the important preprocessor directives -

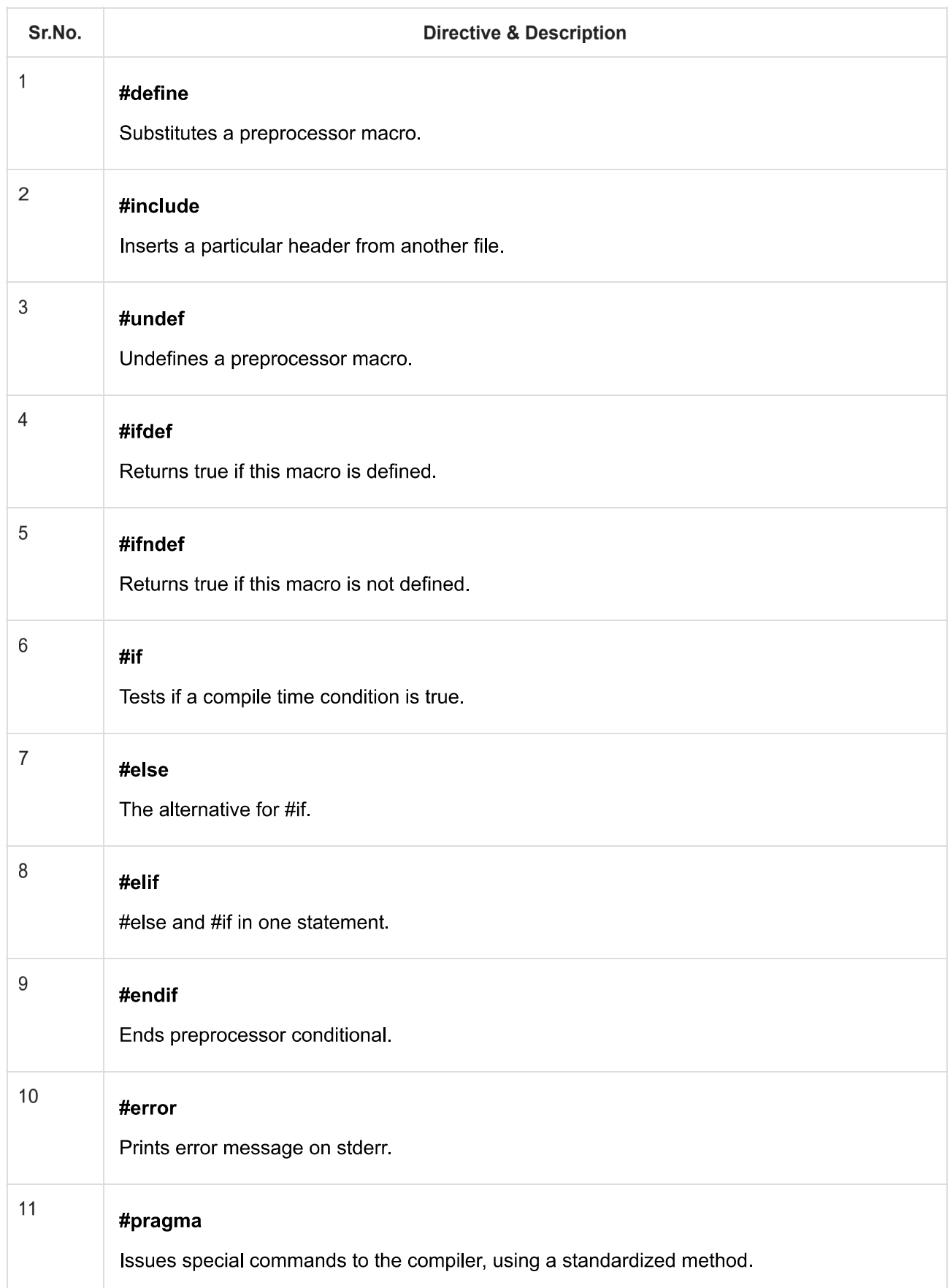

C - Preprocessors - Tutorialspoint

## **Preprocessors Examples**

Analyze the following examples to understand various directives.

```
#define MAX ARRAY LENGTH 20
```
This directive tells the CPP to replace instances of MAX ARRAY LENGTH with 20. Use #define for constants to increase readability.

```
#include <stdio.h>
#include "myheader.h"
```
These directives tell the CPP to get stdio.h from System Libraries and add the text to the current source file. The next line tells CPP to get myheader.h from the local directory and add the content to the current source file.

```
#undef FILE_SIZE
#define FILE SIZE 42
```
It tells the CPP to undefine existing FILE\_SIZE and define it as 42.

```
#ifndef MESSAGE
  #define MESSAGE "You wish!"
#endif
```
It tells the CPP to define MESSAGE only if MESSAGE isn't already defined.

```
#ifdef DEBUG
  /* Your debugging statements here */#endif
```
It tells the CPP to process the statements enclosed if DEBUG is defined. This is useful if you pass the -DDEBUG flag to the gcc compiler at the time of compilation. This will define DEBUG, so you can turn debugging on and off on the fly during compilation.

## **Predefined Macros**

ANSI C defines a number of macros. Although each one is available for use in programming, the predefined macros should not be directly modified.

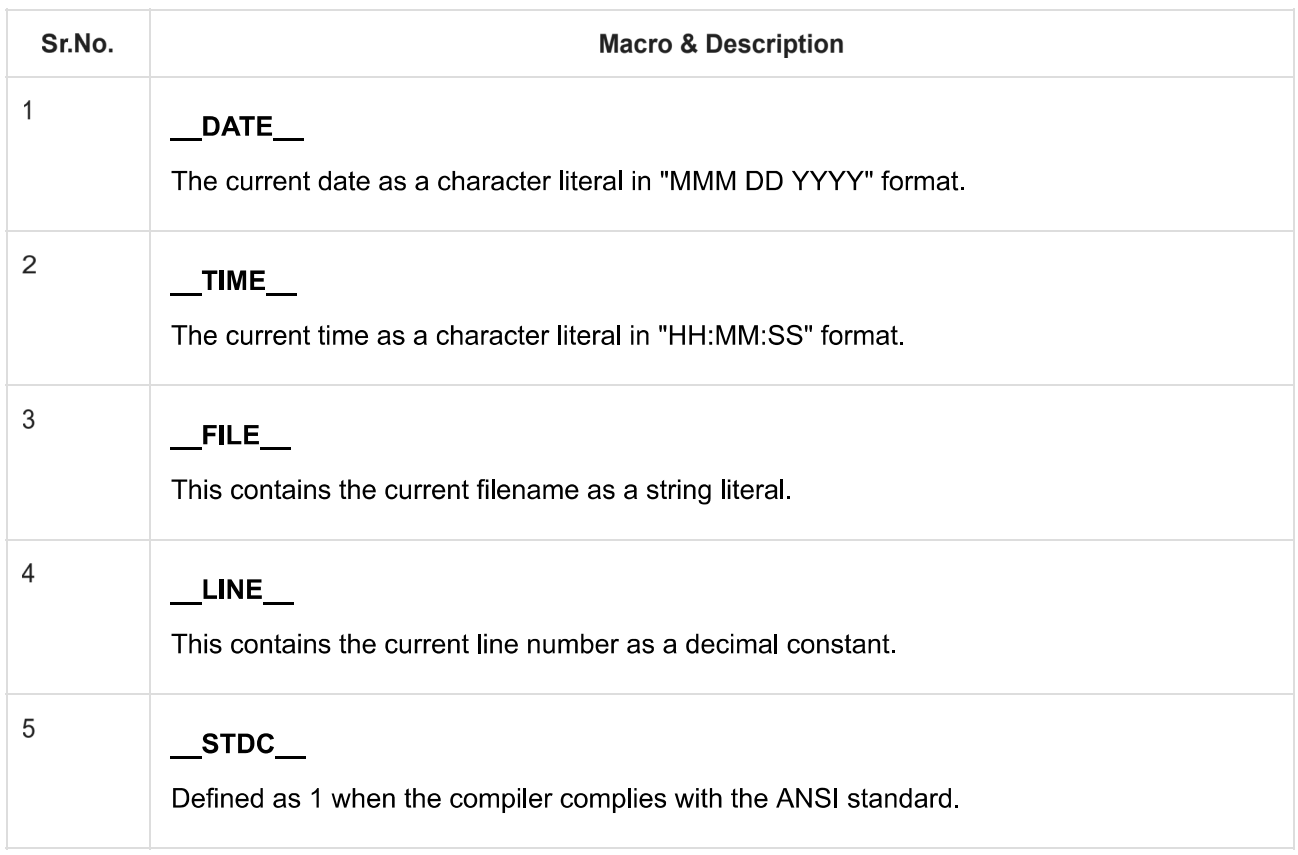

### Let's try the following example -

```
#include <stdio.h>
int \text{ main() }printf("File : %s\n", _FILE_ );printf("Date : %s\n", _DATE__);print(f("Time : %s\n", _IIME_ );printf("Line : %d\n', _LINE_ );
   printf("ANSI : %d\n', _STDC_ );
\mathcal{Y}
```
When the above code in a file test c is compiled and executed, it produces the following result -

File : test.c Date : Jun 2 2012 Time :03:36:24  $Line : 8$ ANSI :1

## **Preprocessor Operators**

https://www.tutorialspoint.com/cprogramming/c\_preprocessors.htm

C - Preprocessors - Tutorialspoint

The C preprocessor offers the following operators to help create macros -

### The Macro Continuation (\) Operator

A macro is normally confined to a single line. The macro continuation operator (\) is used to continue a macro that is too long for a single line. For example -

```
#define message_for(a, b) \setminusprintf(#a " and " #b ": We Love you!\n")
```
### The Stringize (#) Operator

The stringize or number-sign operator ('#'), when used within a macro definition, converts a macro parameter into a string constant. This operator may be used only in a macro having a specified argument or parameter list. For example -

```
#include <stdio.h>
#define message_for(a, b) \setminusprintf(#a " and " #b ": We Love you!\n")
int main(void) {
   message_for(Carole, Debra);
   return 0;
\mathcal{E}
```
When the above code is compiled and executed, it produces the following result -

Carole and Debra: We love you!

#### The Token Pasting (##) Operator

The token-pasting operator (##) within a macro definition combines two arguments. It permits two separate tokens in the macro definition to be joined into a single token. For example -

```
#include <stdio.h>
#define tokenpaster(n) printf ("token" #n " = %d", token##n)
int \text{ main}(void) {
   int token34 = 40;tokenpaster(34);
   return 0;
\mathcal{F}
```
When the above code is compiled and executed, it produces the following result -

Live Demo

```
token34 = 40
```
It happened so because this example results in the following actual output from the preprocessor -

```
printf ("token34 = %d", token34);
```
This example shows the concatenation of token##n into token34 and here we have used both stringize and token-pasting.

### **The Defined() Operator**

The preprocessor defined operator is used in constant expressions to determine if an identifier is defined using #define. If the specified identifier is defined, the value is true (non-zero). If the symbol is not defined, the value is false (zero). The defined operator is specified as follows  $-$ 

```
#include <stdio.h>
#if !defined (MESSAGE)
   #define MESSAGE "You wish!"
#endif
int \text{ main}(void) {
   printf("Here is the message: %s\n", MESSAGE);
   return 0;
\mathcal{E}
```
When the above code is compiled and executed, it produces the following result -

```
Here is the message: You wish!
```
## **Parameterized Macros**

One of the powerful functions of the CPP is the ability to simulate functions using parameterized macros. For example, we might have some code to square a number as follows -

```
int square(int x) {
   return x * x;
₹
```
We can rewrite above the code using a macro as follows  $-$ 

```
#define square(x) ((x) * (x))
```
Macros with arguments must be defined using the #define directive before they can be used. The argument list is enclosed in parentheses and must immediately follow the macro name. Spaces are not allowed between the macro name and open parenthesis. For example -
Live Demo

```
#include <stdio.h>
#define MAX(x,y) ((x) > (y) ? (x) : (y))int \text{ main}(void) {
   printf("Max between 20 and 10 is %d\n", MAX(10, 20));
   return 0;
\mathcal{Y}
```
When the above code is compiled and executed, it produces the following result -

Max between 20 and 10 is 20

C - Header Files - Tutorialspoint

### C - Header Files

A header file is a file with extension .h which contains C function declarations and macro definitions to be shared between several source files. There are two types of header files: the files that the programmer writes and the files that comes with your compiler.

You request to use a header file in your program by including it with the C preprocessing directive #include, like you have seen inclusion of stdio.h header file, which comes along with your compiler.

Including a header file is equal to copying the content of the header file but we do not do it because it will be error-prone and it is not a good idea to copy the content of a header file in the source files, especially if we have multiple source files in a program.

A simple practice in C or C++ programs is that we keep all the constants, macros, system wide global variables, and function prototypes in the header files and include that header file wherever it is required.

### **Include Syntax**

Both the user and the system header files are included using the preprocessing directive #include. It has the following two forms -

#include <file>

This form is used for system header files. It searches for a file named 'file' in a standard list of system directories. You can prepend directories to this list with the -I option while compiling your source code.

#include "file"

This form is used for header files of your own program. It searches for a file named 'file' in the directory containing the current file. You can prepend directories to this list with the -I option while compiling your source code.

### **Include Operation**

The #include directive works by directing the C preprocessor to scan the specified file as input before continuing with the rest of the current source file. The output from the preprocessor contains the output already generated, followed by the output resulting from the included file, followed by the output that comes from the text after the #include directive. For example, if you have a header file header.h as follows  $-$ 

char \*test (void);

and a main program called *program.c* that uses the header file, like this  $-$ 

```
int x;
#include "header.h"
int main (void) {
   puts (test ());
\mathcal{E}
```
the compiler will see the same token stream as it would if program c read.

```
int x;char *test (void);
int \text{ main } (void) \{puts (test ());
\mathcal{E}
```
### **Once-Only Headers**

If a header file happens to be included twice, the compiler will process its contents twice and it will result in an error. The standard way to prevent this is to enclose the entire real contents of the file in a conditional, like this -

```
#ifndef HEADER FILE
#define HEADER FILE
the entire header file file
#endif
```
This construct is commonly known as a wrapper #ifndef. When the header is included again, the conditional will be false, because HEADER FILE is defined. The preprocessor will skip over the entire contents of the file, and the compiler will not see it twice.

### **Computed Includes**

Sometimes it is necessary to select one of the several different header files to be included into your program. For instance, they might specify configuration parameters to be used on different sorts of operating systems. You could do this with a series of conditionals as follows -

```
#if SYSTEM_1
  # include "system_1.h"
#elif SYSTEM 2
   # include "system_2.h"
#elif SYSTEM 3
   \mathbb{R}#endif
```
C - Header Files - Tutorialspoint

But as it grows, it becomes tedious, instead the preprocessor offers the ability to use a macro for the header name. This is called a computed include. Instead of writing a header name as the direct argument of #include, you simply put a macro name there -

```
#define SYSTEM_H "system_1.h"
\ddotsc#include SYSTEM_H
```
SYSTEM\_H will be expanded, and the preprocessor will look for system\_1.h as if the #include had been written that way originally. SYSTEM\_H could be defined by your Makefile with a -D option.

C - Type Casting - Tutorialspoint

C - Type Casting

Converting one datatype into another is known as type casting or, type-conversion. For example, if you want to store a 'long' value into a simple integer then you can type cast 'long' to 'int'. You can convert the values from one type to another explicitly using the cast operator as follows -

(type\_name) expression

Consider the following example where the cast operator causes the division of one integer variable by another to be performed as a floating-point operation -

```
#include <stdio.h>
main()int sum = 17, count = 5;
   double mean;
   mean = (double) sum / count;printf("Value of mean : %f\n", mean );
\mathcal{E}
```
When the above code is compiled and executed, it produces the following result -

Value of mean : 3.400000

It should be noted here that the cast operator has precedence over division, so the value of sum is first converted to type double and finally it gets divided by count yielding a double value.

Type conversions can be implicit which is performed by the compiler automatically, or it can be specified explicitly through the use of the cast operator. It is considered good programming practice to use the cast operator whenever type conversions are necessary.

### **Integer Promotion**

Integer promotion is the process by which values of integer type "smaller" than int or unsigned int are converted either to int or unsigned int. Consider an example of adding a character with an integer -

```
#include <stdio.h>
main() {
```
Live Demo

```
4/1/2020
                                                      C - Type Casting - Tutorialspoint
        int i = 17;
        char c = 'c'; /* ascii value is 99 */
        int sum;
        sum = i + c;printf("Value of sum : %d\n", sum );
    \mathcal{F}
```
When the above code is compiled and executed, it produces the following result -

Value of sum : 116

Here, the value of sum is 116 because the compiler is doing integer promotion and converting the value of 'c' to ASCII before performing the actual addition operation.

### **Usual Arithmetic Conversion**

The usual arithmetic conversions are implicitly performed to cast their values to a common type. The compiler first performs integer promotion; if the operands still have different types, then they are converted to the type that appears highest in the following hierarchy  $-$ 

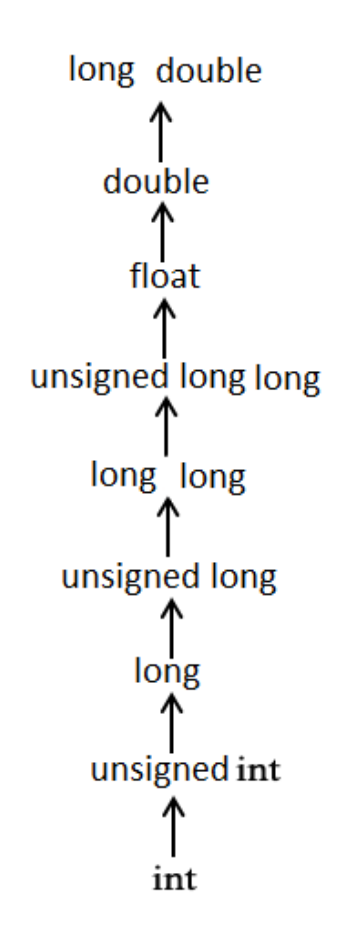

#### C - Type Casting - Tutorialspoint

The usual arithmetic conversions are not performed for the assignment operators, nor for the logical operators && and ||. Let us take the following example to understand the concept -

```
#include <stdio.h>
main() \{int i = 17;
   char c = 'c'; /* ascii value is 99 */
   float sum;
   sum = i + c;printf("Value of sum : %f\n", sum );
\mathcal{Y}
```
When the above code is compiled and executed, it produces the following result -

Value of sum : 116.000000

Here, it is simple to understand that first c gets converted to integer, but as the final value is double, usual arithmetic conversion applies and the compiler converts i and c into 'float' and adds them yielding a 'float' result.

C - Recursion - Tutorialspoint

C - Recursion

Recursion is the process of repeating items in a self-similar way. In programming languages, if a program allows you to call a function inside the same function, then it is called a recursive call of the function.

```
void recursion() {
   recursion(); /* function calls itself */\mathcal{E}int \text{ main() }recursion();\mathcal{F}
```
The C programming language supports recursion, i.e., a function to call itself. But while using recursion, programmers need to be careful to define an exit condition from the function, otherwise it will go into an infinite loop.

Recursive functions are very useful to solve many mathematical problems, such as calculating the factorial of a number, generating Fibonacci series, etc.

### **Number Factorial**

The following example calculates the factorial of a given number using a recursive function  $-$ 

```
#include <stdio.h>
unsigned long long int factorial(unsigned int i) {
   if(i \leq 1) {
       return 1;
   \mathcal{E}return i * factorial(i - 1);
\mathcal{F}int \ \text{main()} \ \{int i = 12;printf("Factorial of %d is %d\n", i, factorial(i));
   return 0;
\mathcal{E}
```
When the above code is compiled and executed, it produces the following result -

Factorial of 12 is 479001600

https://www.tutorialspoint.com/cprogramming/c\_recursion.htm

C - Recursion - Tutorialspoint

### **Fibonacci Series**

The following example generates the Fibonacci series for a given number using a recursive function -

```
#include <stdio.h>
int fibonacci(int i) {
   if(i == 0) {
       return 0;
   \mathcal{F}if(i == 1) {
       return 1;\mathcal{F}return fibonacci(i-1) + fibonacci(i-2);
\mathcal{E}int main() {
   int i;
   for (i = 0; i < 10; i++) {
       printf("%d\t\n", fibonacci(i));
   \mathcal{E}return 0;
\mathcal{E}
```
When the above code is compiled and executed, it produces the following result -

0  $\mathbf{1}$  $\mathbf{1}$  $\overline{2}$  $\overline{3}$ 5 8 13 21 34

C - Variable Arguments - Tutorialspoint

## C - Variable Arguments

Sometimes, you may come across a situation, when you want to have a function, which can take variable number of arguments, i.e., parameters, instead of predefined number of parameters. The C programming language provides a solution for this situation and you are allowed to define a function which can accept variable number of parameters based on your requirement. The following example shows the definition of such a function.

```
int func(int, ... ) {
\mathcal{E}int \text{ main() }func(1, 2, 3);func(1, 2, 3, 4);\mathcal{E}
```
It should be noted that the function func() has its last argument as ellipses, i.e. three dotes (...) and the one just before the ellipses is always an int which will represent the total number variable arguments passed. To use such functionality, you need to make use of stdarg.h header file which provides the functions and macros to implement the functionality of variable arguments and follow the given steps -

- Define a function with its last parameter as ellipses and the one just before the ellipses is always an int which will represent the number of arguments.
- Create a va list type variable in the function definition. This type is defined in stdarg h header file.
- Use int parameter and va\_start macro to initialize the va\_list variable to an argument list. The macro va start is defined in stdarg h header file.
- Use va\_arg macro and va\_list variable to access each item in argument list.  $\bullet$
- Use a macro va end to clean up the memory assigned to va list variable.

Now let us follow the above steps and write down a simple function which can take the variable number of parameters and return their average -

```
#include <stdio.h>
#include <stdarg.h>
double average(int num,...) {
  va_list valist;
  double sum = 0.0;
```
https://www.tutorialspoint.com/cprogramming/c\_variable\_arguments.htm

C - Variable Arguments - Tutorialspoint

```
int i;
   /* initialize valist for num number of arguments */va_start(valist, num);
   /* access all the arguments assigned to valist */for (i = 0; i < num; i++) {
      sum += va_arg(valist, int);
   \mathcal{F}/* clean memory reserved for valist */va_end(valist);
   return sum/num;
\mathcal{F}int \text{ main() }printf("Average of 2, 3, 4, 5 = %f\n", average(4, 2,3,4,5));
   printf("Average of 5, 10, 15 = %f\n", average(3, 5,10,15));
\mathcal{Y}
```
When the above code is compiled and executed, it produces the following result. It should be noted that the function average() has been called twice and each time the first argument represents the total number of variable arguments being passed. Only ellipses will be used to pass variable number of arguments.

Average of 2, 3, 4, 5 = 3.500000 Average of 5, 10, 15 = 10.000000

### C - Memory Management

This chapter explains dynamic memory management in C. The C programming language provides several functions for memory allocation and management. These functions can be found in the <stdlib.h> header file.

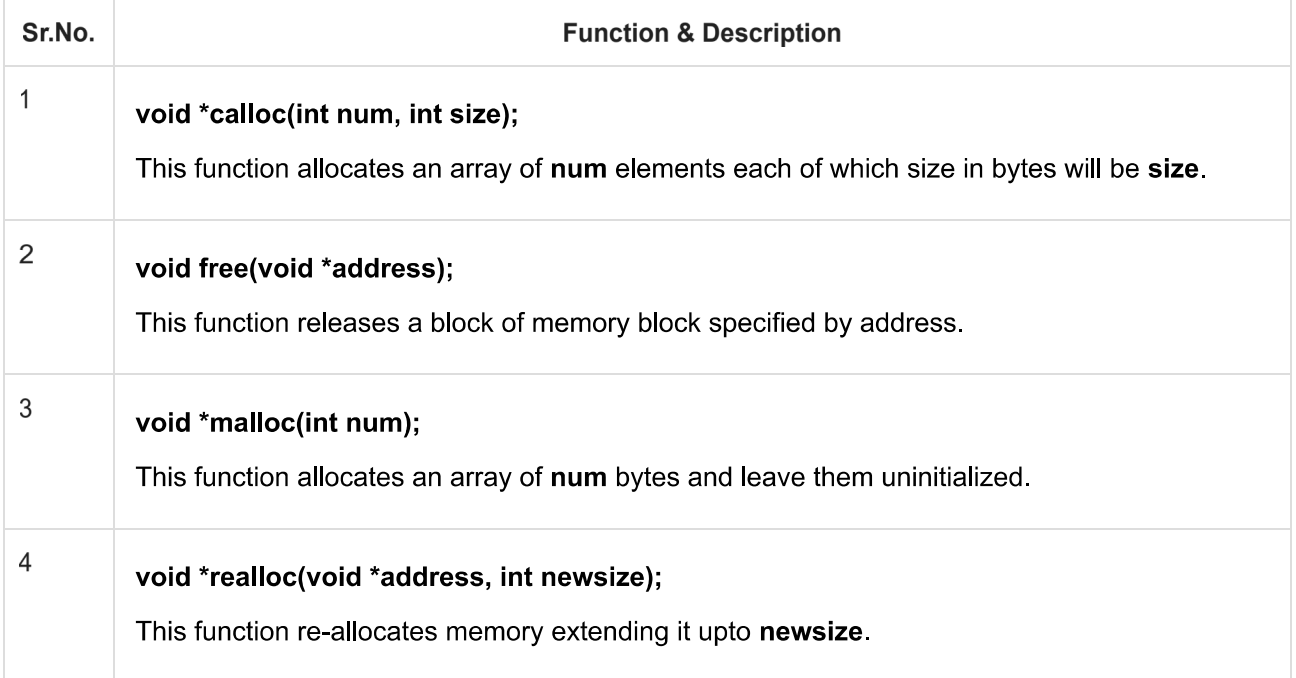

## **Allocating Memory Dynamically**

While programming, if you are aware of the size of an array, then it is easy and you can define it as an array. For example, to store a name of any person, it can go up to a maximum of 100 characters, so you can define something as follows -

char  $name[100];$ 

But now let us consider a situation where you have no idea about the length of the text you need to store, for example, you want to store a detailed description about a topic. Here we need to define a pointer to character without defining how much memory is required and later, based on requirement, we can allocate memory as shown in the below example -

Live Demo

```
#include <stdio.h>
#include <stdlib.h>
#include <string.h>
int \text{ main() }
```
https://www.tutorialspoint.com/cprogramming/c\_memory\_management.htm

C - Memory Management - Tutorialspoint

```
char name[100];char *description;
   strcpy(name, "Zara Ali");
   /* allocate memory dynamically */description = malloc( 200 * sizeof(char) );
   if( description == NULL ) {
      fprintf(stderr, "Error - unable to allocate required memory\n");
   \} else {
      strcpy( description, "Zara ali a DPS student in class 10th");
   \mathcal{F}printf("Name = %s\n', name);printf("Description: %s\n", description);
\mathcal{E}
```
When the above code is compiled and executed, it produces the following result.

```
Name = Zara AliDescription: Zara ali a DPS student in class 10th
```
Same program can be written using calloc(); only thing is you need to replace malloc with calloc as follows  $-$ 

calloc(200, sizeof(char));

4/1/2020

So you have complete control and you can pass any size value while allocating memory, unlike arrays where once the size defined, you cannot change it.

### **Resizing and Releasing Memory**

When your program comes out, operating system automatically release all the memory allocated by your program but as a good practice when you are not in need of memory anymore then you should release that memory by calling the function free().

Alternatively, you can increase or decrease the size of an allocated memory block by calling the function realloc(). Let us check the above program once again and make use of realloc() and free() functions  $-$ 

```
#include <stdio.h>
#include <stdlib.h>
#include <string.h>
int \text{ main() }char name[100];char *description;
```
https://www.tutorialspoint.com/cprogramming/c\_memory\_management.htm

```
strcpy(name, "Zara Ali");
   /* allocate memory dynamically */description = malloc(30 * sizeof(char));
   if( description == NULL ) {
      fprintf(stderr, "Error - unable to allocate required memory\n");
   \} else {
      strcpy( description, "Zara ali a DPS student.");
   \mathcal{E}/* suppose you want to store bigger description */description = realloc( description, 100 * sizeof(char) );
   if( description == NULL ) {
      fprintf(stderr, "Error - unable to allocate required memory\n");
   \} else {
      strcat( description, "She is in class 10th");
   \mathcal{F}printf("Name = %s\n', name);printf("Description: %s\n", description);
   /* release memory using free() function */free(description);
\mathcal{E}
```
When the above code is compiled and executed, it produces the following result.

Name =  $Zara Ali$ Description: Zara ali a DPS student. She is in class 10th

You can try the above example without re-allocating extra memory, and strcat() function will give an error due to lack of available memory in description.

### C - Command Line Arguments

It is possible to pass some values from the command line to your C programs when they are executed. These values are called command line arguments and many times they are important for your program especially when you want to control your program from outside instead of hard coding those values inside the code.

The command line arguments are handled using main() function arguments where argc refers to the number of arguments passed, and argv[] is a pointer array which points to each argument passed to the program. Following is a simple example which checks if there is any argument supplied from the command line and take action accordingly -

```
#include <stdio.h>
int main( int argc, char *argy[] ) {
   if( \text{argc} == 2 ) {
       printf("The argument supplied is %s\n", argv[1]);
   \mathcal{E}else if(\arg c > 2) {
       printf("Too many arguments supplied.\n");
   \mathcal{F}else \{printf("One argument expected.\n");
   \mathcal{E}\mathcal{E}
```
When the above code is compiled and executed with single argument, it produces the following result.

```
$./a.out testing
The argument supplied is testing
```
When the above code is compiled and executed with a two arguments, it produces the following result.

```
$./a.out testing1 testing2
Too many arguments supplied.
```
When the above code is compiled and executed without passing any argument, it produces the following result

 $$./a.out$ One argument expected

It should be noted that argv[0] holds the name of the program itself and argv[1] is a pointer to the first command line argument supplied, and \*argv[n] is the last argument. If no arguments are supplied, argc

C - Command Line Arguments - Tutorialspoint

will be one, and if you pass one argument then argc is set at 2.

You pass all the command line arguments separated by a space, but if argument itself has a space then you can pass such arguments by putting them inside double quotes "" or single quotes ". Let us re-write above example once again where we will print program name and we also pass a command line argument by putting inside double quotes -

```
#include <stdio.h>
int main( int argc, char *argv[]) {
   printf("Program name %s\n", argv[0]);
   if( \arg c == 2 ) {
      printf("The argument supplied is %s\n", argv[1]);
   \mathcal{F}else if(\arg c > 2) {
      printf("Too many arguments supplied.\n");
   \mathcal{E}else \{printf("One argument expected.\n");
   \mathcal{E}\mathcal{E}
```
When the above code is compiled and executed with a single argument separated by space but inside double quotes, it produces the following result.

```
$./a.out "testing1 testing2"
Progranm name ./a.out
The argument supplied is testing1 testing2
```
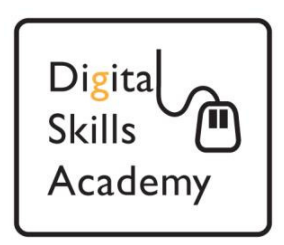

## **Introduction to Files and Folders**

In this course we will look at how to store and organise files (such as letters, pictures or music tracks) on your computer.

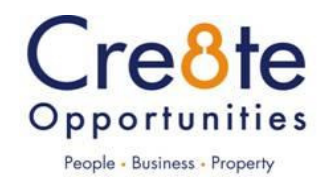

## Lesson 1. The Basics of File Storage

All the documents and software saved on the computer are stored as individual files. Files are the basic unit of storage.

Each computer will hold thousands of files - therefore, to make it easier to find and keep track of your files, you can group them together in folders.

### Definitions

File - the computer's basic unit of information storage. Everything on a computer is stored as a file of one type or another. You can usually think of a file as a single document which can be several pages long, or as an individual item. Most files are represented by a sheet of paper with the corner folded over.

Here are some examples of files and the icons that represent them:

• a typed letter created in Microsoft Word

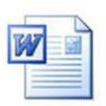

• a photograph transferred from a digital camera

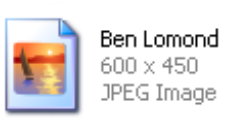

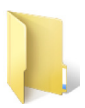

Folder - something that can contain files. You can put files into folders to group them together, making them easier to find. A folder is represented by a yellow folder icon.

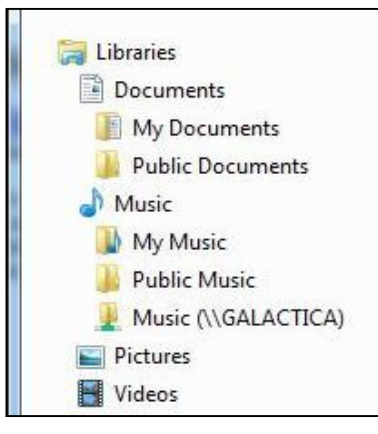

Sub-folder - a folder inside another folder. The diagram here shows that Windows 7 stores most of its folders in an area called Libraries. In the Libraries area there can be found other **Default Folders** which are used to store various types of file. For instance the Documents folder is the main folder and holds other folders such as the My Documents folder, the My Music folder, the Pictures folder and the Videos folder which are all sub-folders of the Documents folder. Sub folders sit below and to the right of the folder they are stored in (as can be seen in the diagram)

 $2 | Page$ 

Note: With files and folders you have to double click to open them up, clicking once will only highlight them, unlike when you are on the internet you only need to click once.

There are several ways to access Windows 7 Libraries folders on a computer and you are best to learn all methods, as computers can be setup differently especially public computers.

Libraries Icon on the Taskbar

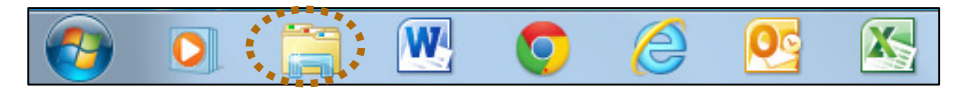

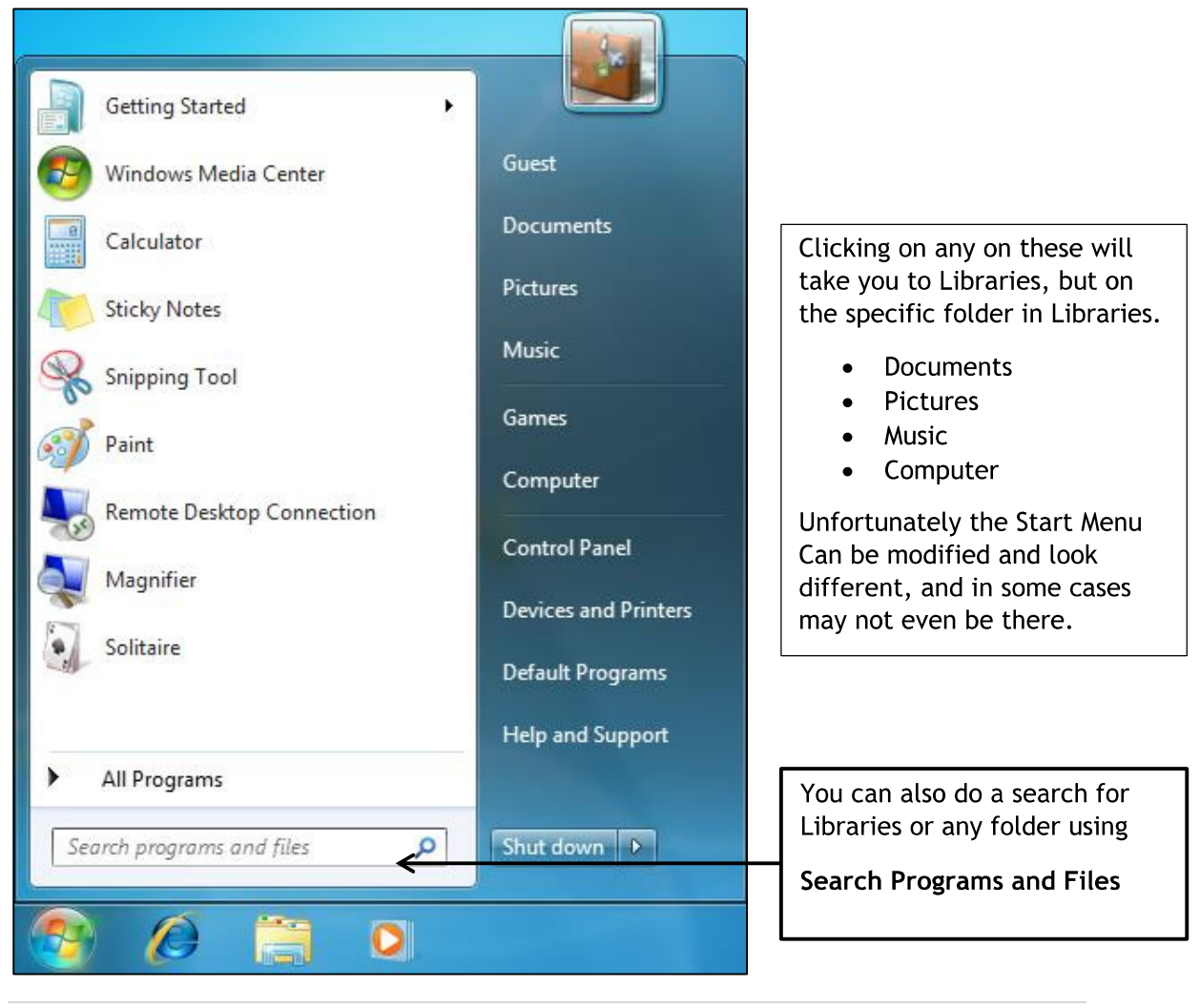

And also by clicking the Start Menu Icon and the Start Menu will pop up

 $3|Page$ 

Digital Skills Academy 2014

Introduction to Files and Folders

1. Use one of the above methods described before and you will eventually come to Libraries.

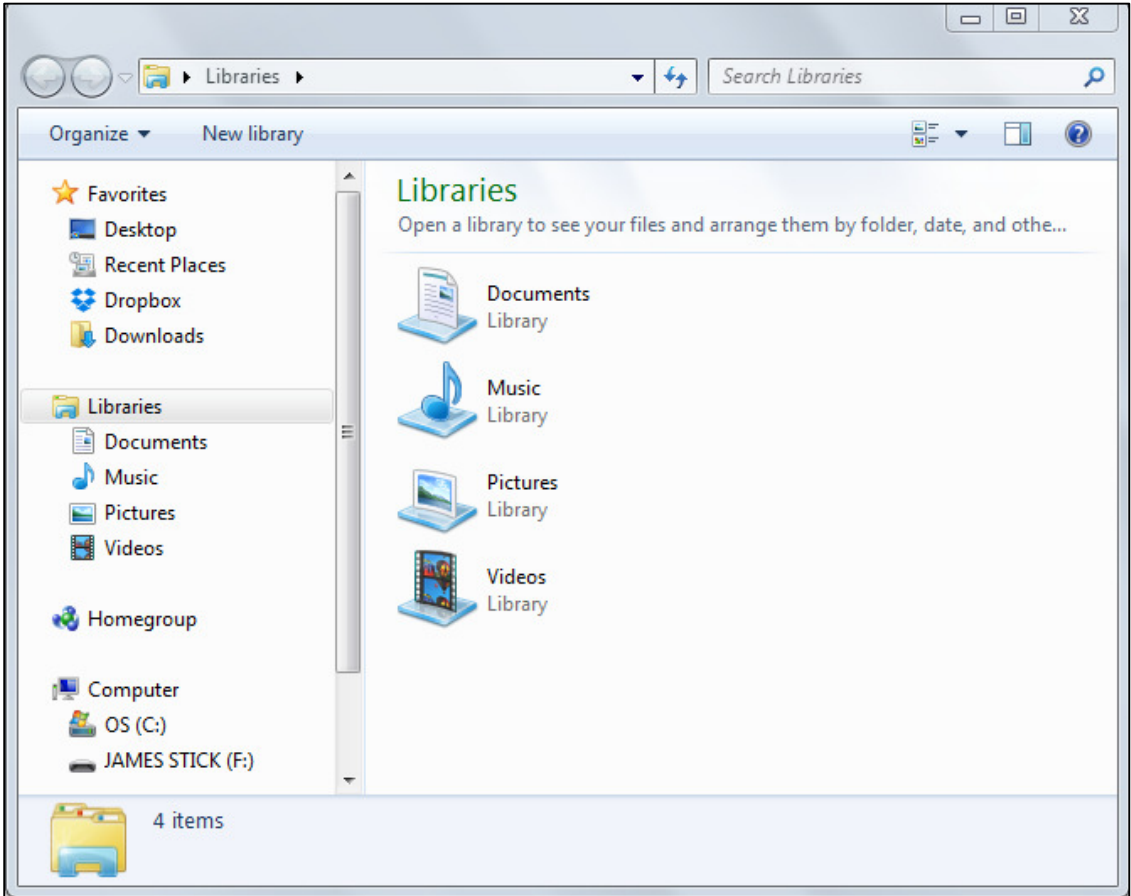

- 2. Click on Documents to view what's in the documents folder.
- 3. Then Click on Pictures, you will notice that the right window pane changes to what is now in the Pictures folder.

4. Navigate to Computer in Libraries, Computer shows your storage devices in, or attached to your computer.

Hard Disk Drives: Shows the Hard Disk Drives you have in your computer this is where all your data is stored, and even Windows Operating System itself.

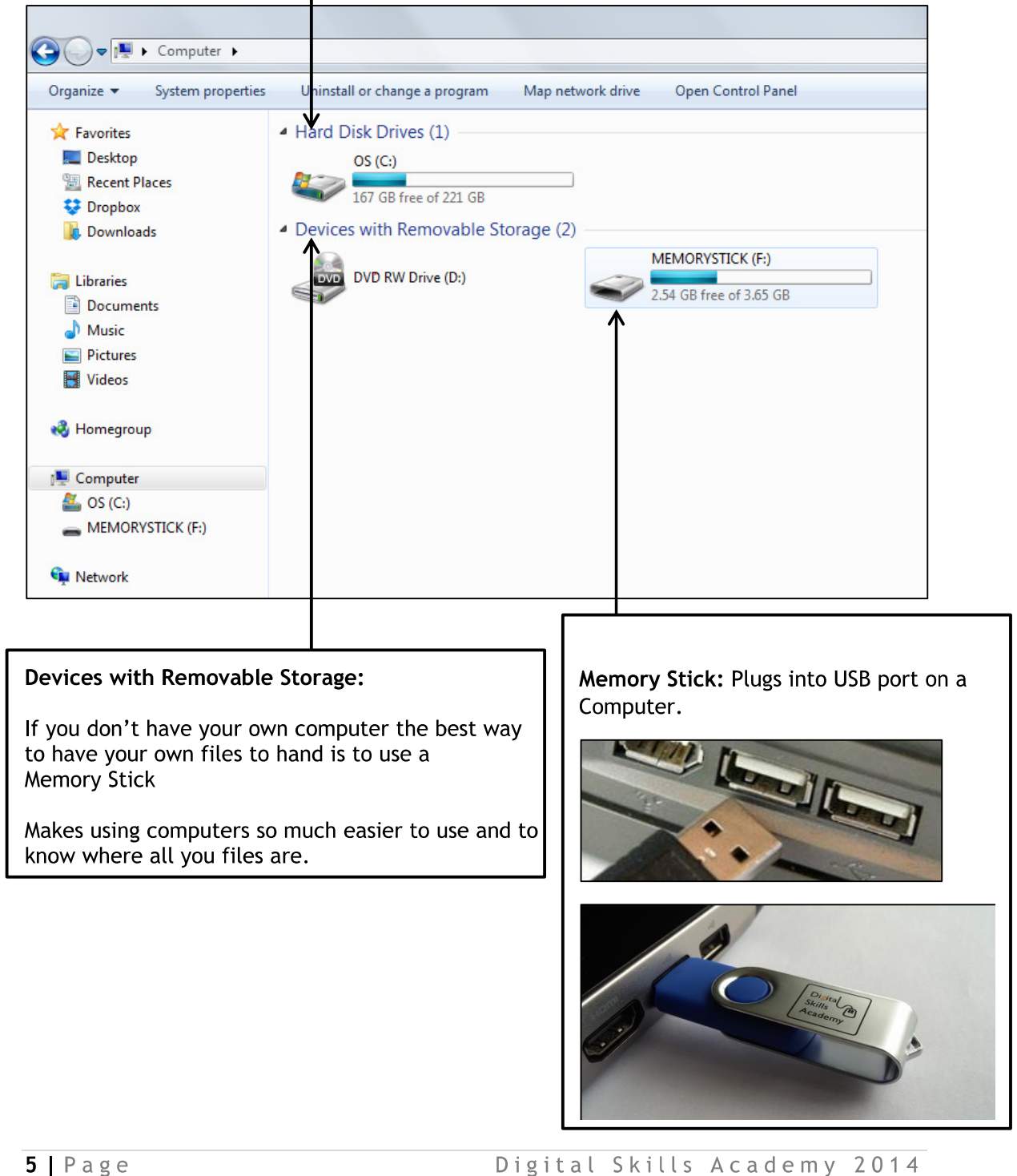

Introduction to Files and Folders

## **Lesson 2: Saving A File to Documents**

Let's create a Microsoft Word file and save it into Documents

- 1. First, open Microsoft Word by clicking on the START menu, moving onto All Programs, then clicking Microsoft Office Folder, then Microsoft Word
- 2. Type in the following text:

**Eiffel Tower** 

The Louvre

Arc de Triomphe

3. Now save the document - to do this, click on the File menu, then click on Save As.

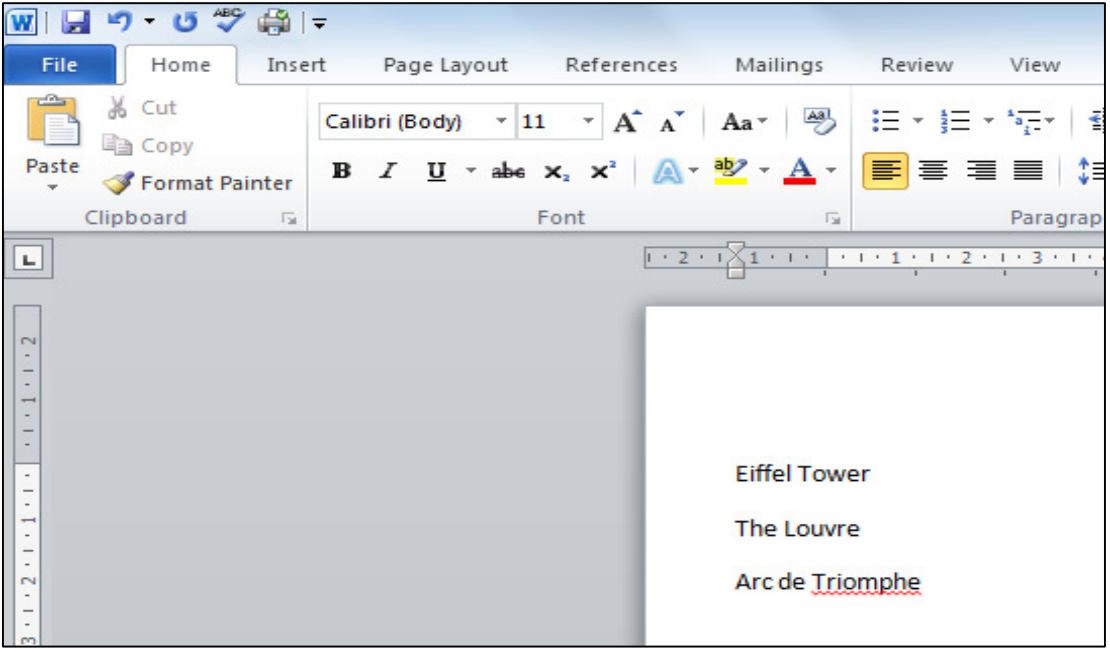

4. Look at the Save in box - notice that the computer is going to automatically save the file into the My Documents folder.

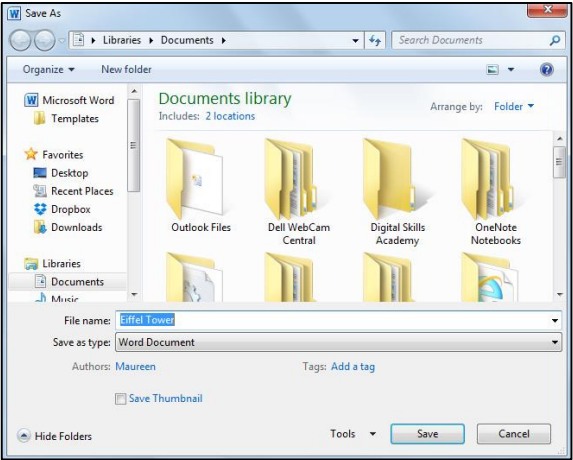

5. Give the file a name - to do this, click in the File name box, delete the text there and type in a name for your file.

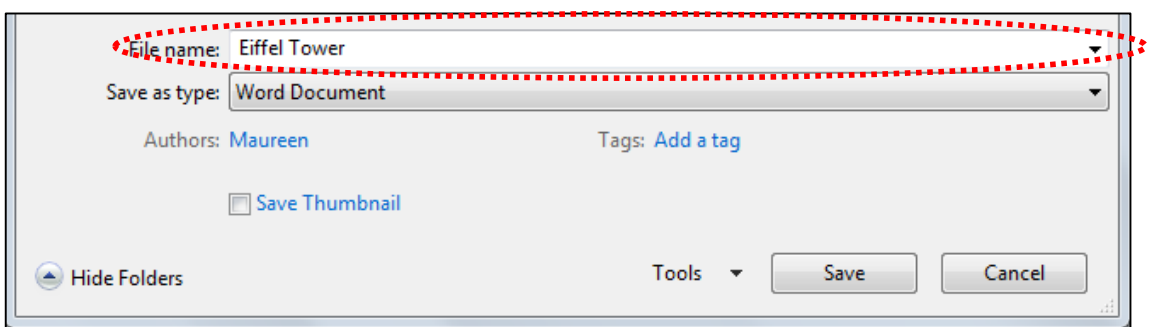

NOTE: If the file name is already highlighted in blue, you can type the new name straight over it.

Here, we'll call the file France.

6. Then click on the Save button.

Notice that the filename, France, now appears in the title bar of the window, once the file has been saved.

7. Close the France Document Screen. Then go and find your the computer through

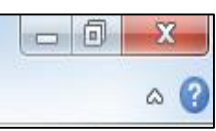

down by clicking X top right of the France Document in Documents on Libraries.

 $7 | Page$ 

Digital Skills Academy 2014

Introduction to Files and Folders

## **Lesson 3: Creating and Organising Folders**

You can keep files on the same subject together  $-$  you do this by making a folder and putting the files into that folder.

For example, you could create a sub-folder inside the My Documents folder and call it Business, then keep all your business files in that folder. Or you could create a folder, called Letters, on your memory stick, then save all your word-processed letter files into that folder on the stick.

1. Now navigate to Documents, In my Libraries using one of the methods described in Lesson 1.

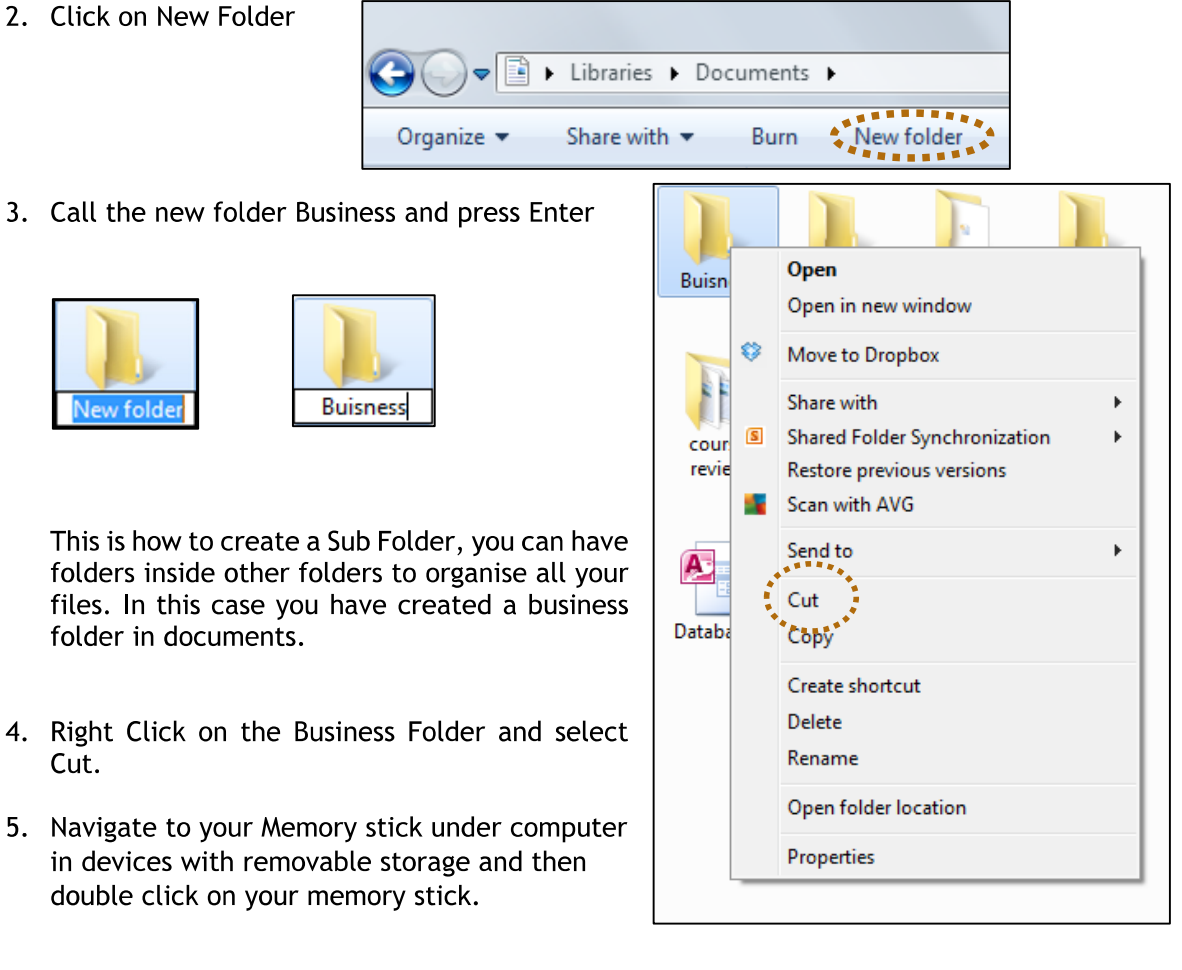

6. Now select paste. The Business folder you created in Documents will now have been cut "deleted" from Documents and then the folder pasted and moved to your memory stick.

Note: Copy and paste leaves a original copy of the file or folder in effect creating another copy, Cut will remove and when pasted will delete the original location of the file. Just like cutting out a picture from a magazine and pasting "gluing" into a scrapbook

Here, we'll create a folder on a memory stick, and call it Holidays.

### To create a folder on a memory stick:

- 1. Make sure your memory stick is plugged into the computer if you have only just plugged it in, wait for a few seconds for the computer to recognise the memory stick as an additional drive.
- 2. The memory stick window should open automatically, showing its contents.

If it does not, then open My Computer by double-clicking on the icon on the desktop. Next, open your memory stick drive by double-clicking on its icon in the My Computer window - it may be named Removable Disk (D:) or USB Disk (E:), or similar, or it may be identified by the brand name of the device.

3. Click on New folder, on the menu bar along the top of the screen.

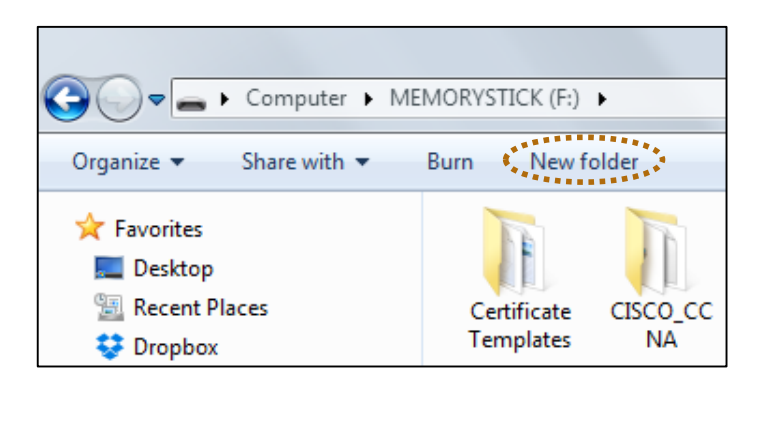

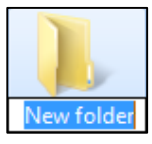

A new folder icon will appear in the My Computer window.

Type in a name for the folder - here, we'll call it Holidays.

Introduction to Files and Folders

NOTE: As the folder name is already highlighted in blue, you can type the new name straight over it.

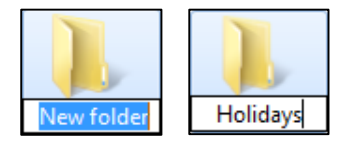

- 4. Then press the Enter key to accept the name. When the folder turns blue, the folder has been created.
- 5. Close the window.

Next, we'll look at how to organise our files by saving them into a folder.

### Saving a Copy of a File to a folder

Earlier, we saved a Word file, France, in .

In the following exercise, we are going to take the France file and save a copy of it into a folder on a memory stick. Why would you want to do this? You might want to take the file away with you to use on another computer - or you may simply want to keep a backup (second) copy of an important file in a separate place, in case your computer breaks down and you cannot access the original.

We can use Save As to do this. You have already used Save As when you saved a file for the very first time, but here you will use Save As to save the file as a copy  $\overline{\mathbf{w}}$   $\overline{\mathbf{w}}$ in) in a different place.

To save a copy of a file to a folder:

1. First, open the France document In Documents you want to save elsewhere. Then click on the file tab. The File Tab menu would have now opened up as you can see you can also print.

Remember if you have saved already then choosing save will just rewrite over the current file and you will not see the save as menu coming up to choose a location.

Choose Save as, as we are going to choose a new location to save it on to your Memory Stick.

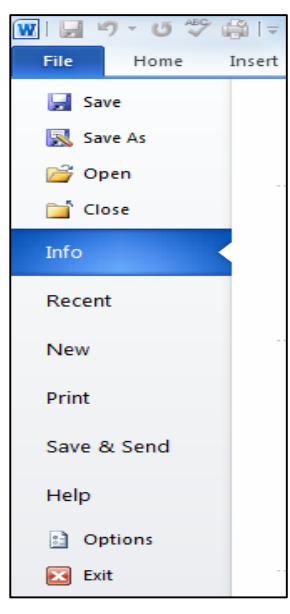

 $10$  | Page

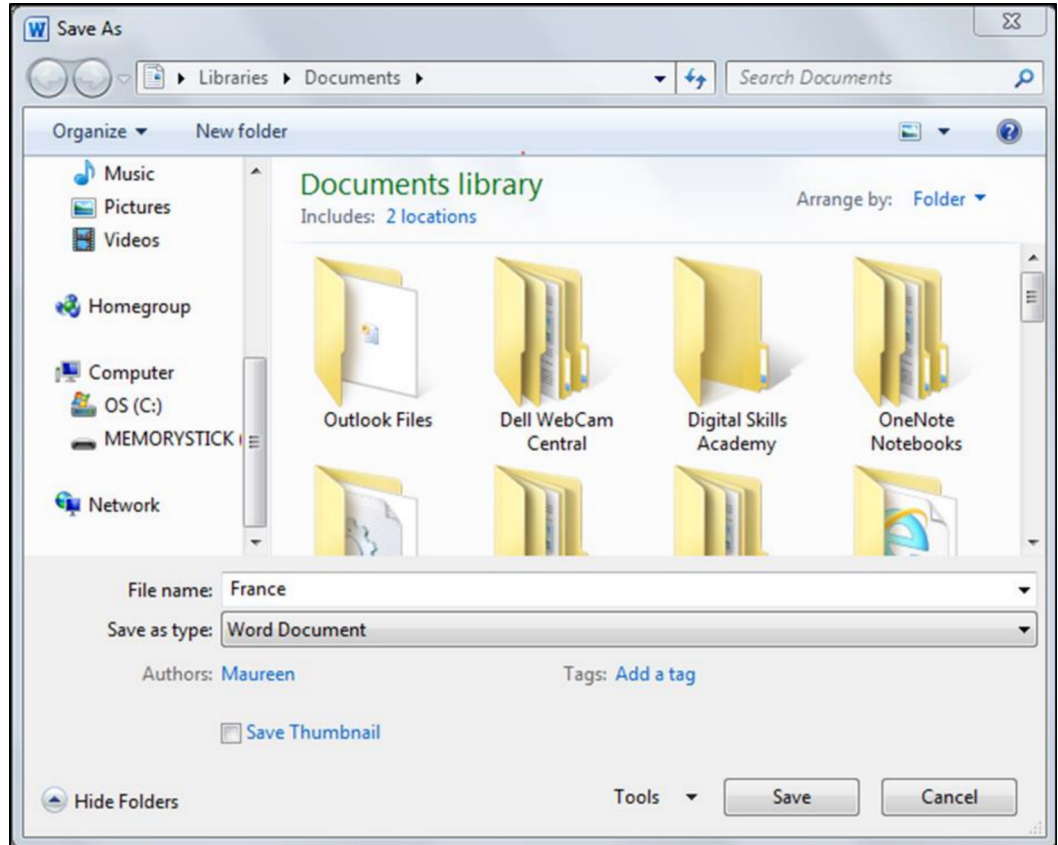

2. Click on your memory stick located under Computer below.

1. Then double click Holidays folder click save, your France file will now be in your holiday's folder on your memory stick.

Note: One important thing to out a memory stick you have Hardware and Eject Media. with a tick.

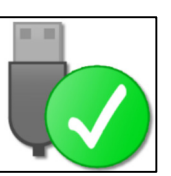

remember is that when taking Safely Remove to use This is in the form of a USB cable

You will find this on the taskbar bottom right of your screen and is quite small in the notification area. Then click eject **Open Devices and Printers** 感 choose vour memory stick and Eject USB Flash Drive eject.

Wait for the message to pop up, safe to remove hardware. Now remove your memory stick.

- MEMORYSTICK (F:)

Introduction to Files and Folders

## **Lesson 4 Attaching Files**

- 1. Since we now know all about files and folders this will make it much easier for you now to able to attach files to emails or for example to upload your CV to a website
- 2. Insert your memory stick and the Log in to your emails; go to compose or to create a new email.
- 3. Look for the paper clip symbol

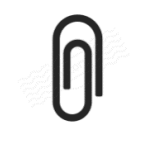

**Files as attachments** 

Share from OneDrive

Pictures inline

 $\textcircled{\tiny 0}$  Insert  $\textup{\textsf{v}}$ 

Or if using Microsoft, the paper clip symbol Outlook, Hotmail and live click then files as attachments.

We put two sheets of paper together in the real world by using a paperclip; in this case we are putting an email and a file together.

Save drat

- 4. When Uploading to a website, the principle is the same but may just have buttons to click like upload file, choose file, or even just browse which means you are going to browse your computer to look for the file you want to attach.
- 5. Once clicked a window will open, where you can choose what file to attach to your emails, this window will always be the same no matter if you're uploading on a website or from an email.

Note: This window will only let you attached files you won't be able to actually view the file. To view files you have to go through libraries on your actual computer, for example if you wanted to open up a cover letter and copy and paste it into your email.

 $12$  | Page

Digital Skills Academy 2014

Built in files of the operating system Windows 7, you can navigate to any folder here by using this pane. For example this has opened up on pictures "Pictures is highlighted". But to move to Documents just click on Documents.

Contents of the folder you are on, as you can see Pictures is highlighted in the left pane.

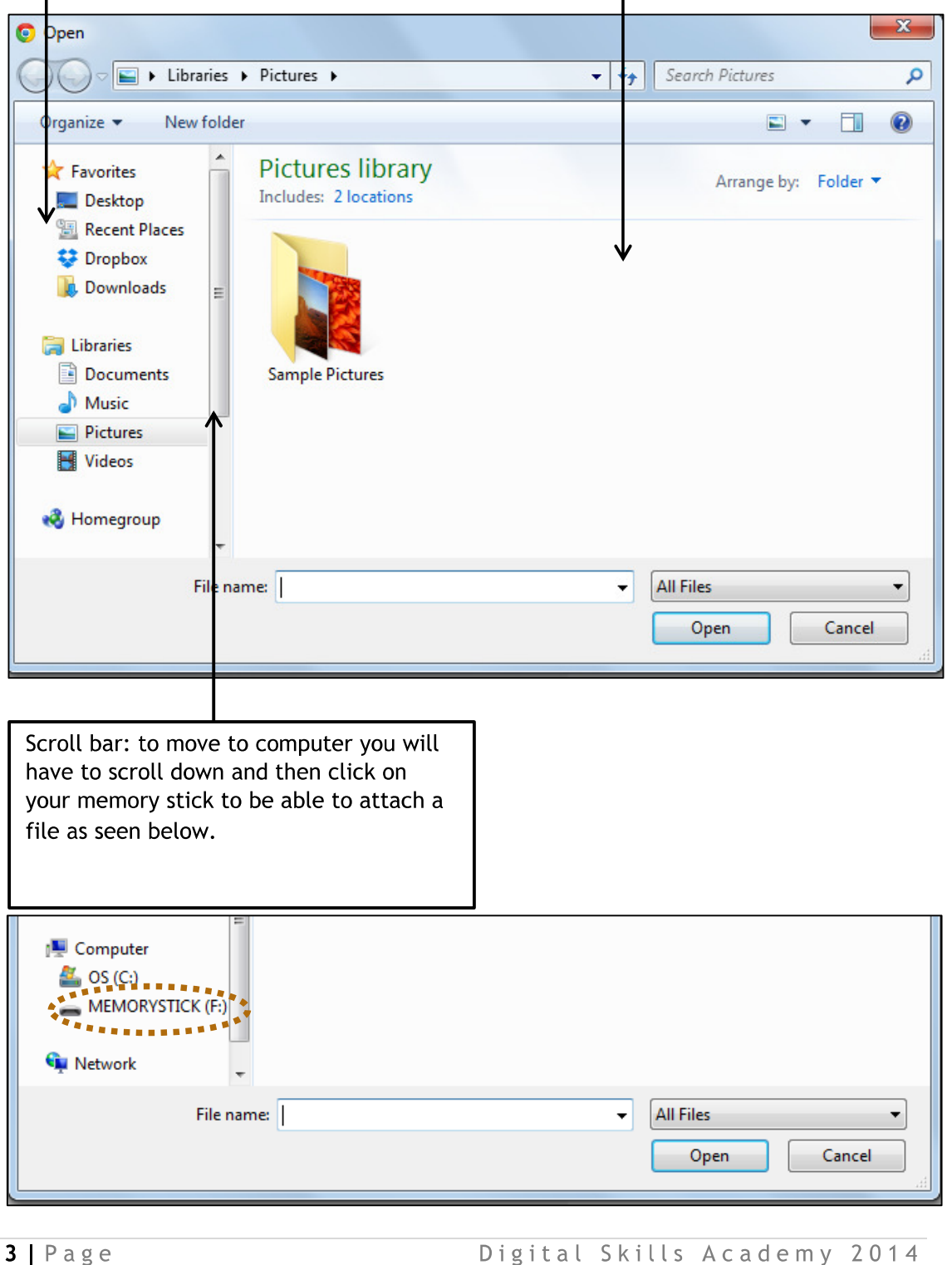

 $13$  | Page

6. In this instance I am going to attach my CV from my Memory Stick as an example. By double clicking on My CV, alternative way is click once and then to click open to attach to an email.

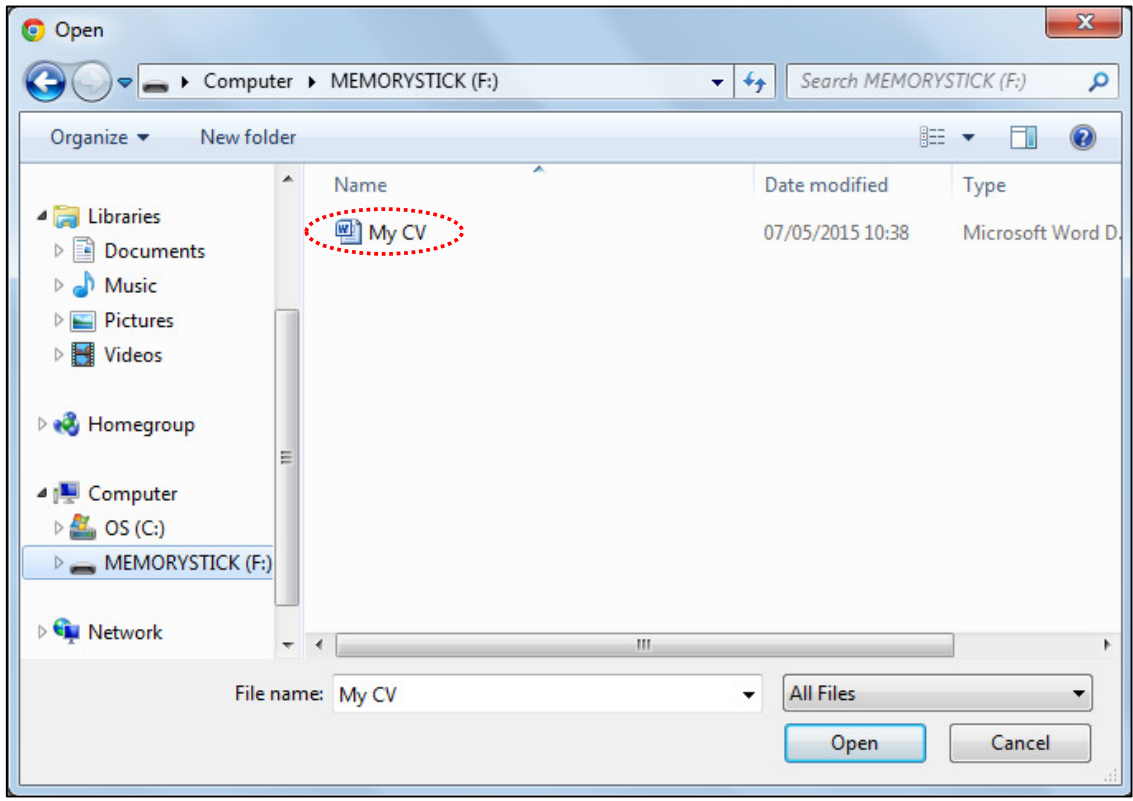

Depending on where your CV is stored let's, click the paper clip symbol then attached your  $CV.$ 

## **Summary**

The purpose of this exercise was about files, folders and attachments. Practice with this and attaching files you really will start to understand and work your way around a computer.

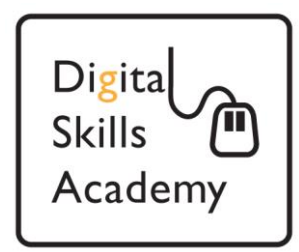

# **Introduction to Files and Folders**

In this course we will look at how to store and organise files (such as letters, pictures or music tracks) on your computer.

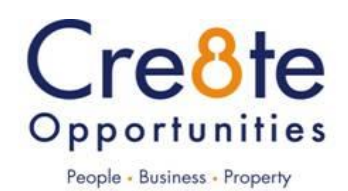

## **Lesson 1. The Basics of File Storage**

All the documents and software saved on the computer are stored as individual **files**. Files are the basic unit of storage.

Each computer will hold thousands of files - therefore, to make it easier to find and keep track of your files, you can group them together in **folders**.

### *Definitions*

**File** – the computer's basic unit of information storage. Everything on a computer is stored as a file of one type or another. You can usually think of a file as a single document which can be several pages long, or as an individual item. Most files are represented by a sheet of paper with the corner folded over.

Here are some examples of files and the icons that represent them:

a typed letter created in Microsoft Word

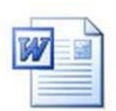

a photograph transferred from a digital camera

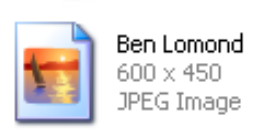

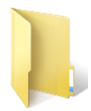

**Folder** – something that can contain files. You can put files into folders to group them together, making them easier to find. A folder is represented by a yellow folder icon.

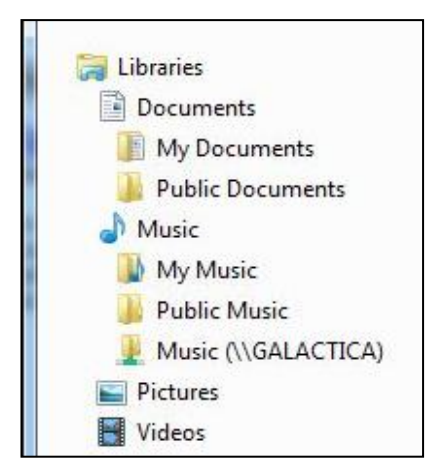

**Sub-folder** – a folder inside another folder. The diagram here shows that Windows 7 stores most of its folders in an area called **Libraries**. In the **Libraries** area there can be found other *Default* **Folders** which are used to store various types of file. For instance the **Documents** folder is the main folder and holds other folders such as the **My Documents** folder, the **My Music** folder, the **Pictures** folder and the **Videos** folder which are all **sub-folders** of the **Documents** folder. Sub folders sit below and to the right of the folder they are stored in (as can be seen in the diagram)

**Note: With files and folders you have to double click to open them up, clicking once will only highlight them, unlike when you are on the internet you only need to click once.**

There are several ways to access Windows 7 Libraries folders on a computer and you are best to learn all methods, as computers can be setup differently especially public computers.

**Libraries** Icon on the Taskbar

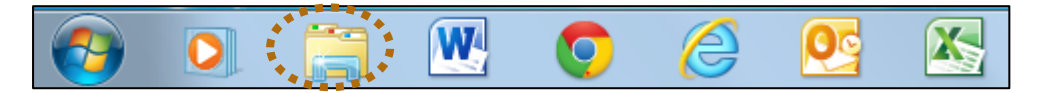

And also by clicking the Start Menu Icon and the Start Menu will pop up

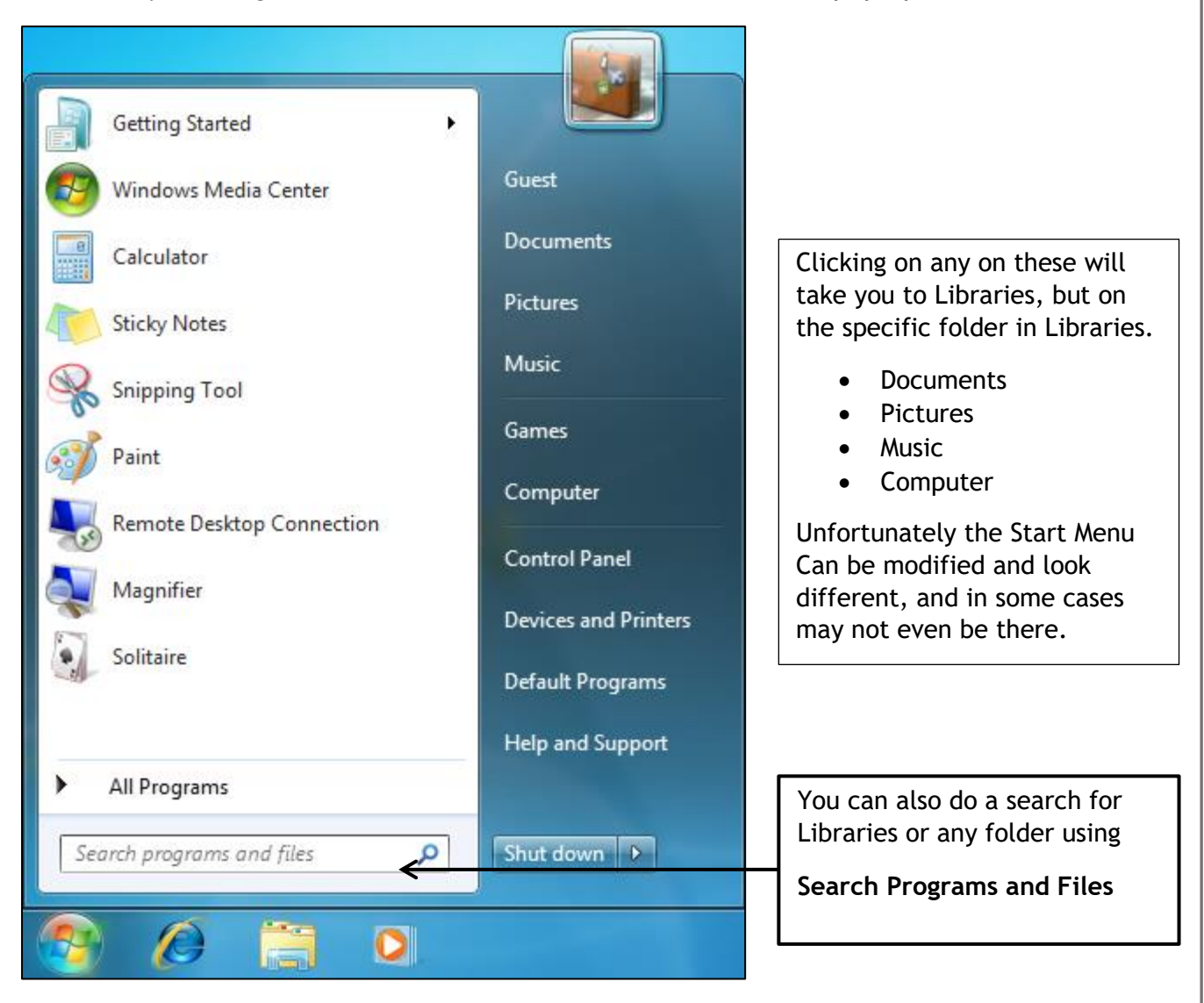

1. Use one of the above methods described before and you will eventually come to **Libraries**.

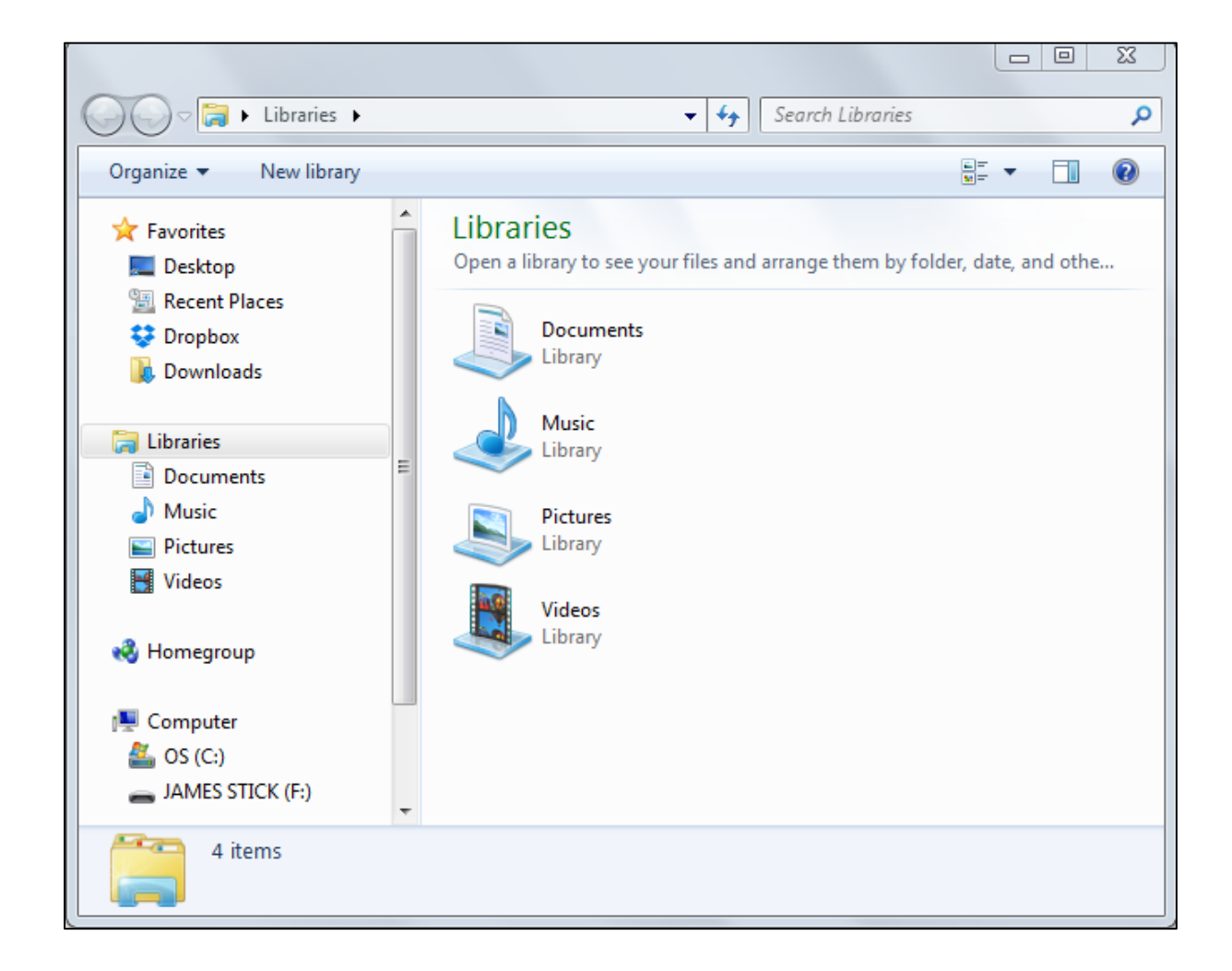

- 2. Click on Documents to view what's in the documents folder.
- 3. Then Click on Pictures, you will notice that the right window pane changes to what is now in the Pictures folder.

4. Navigate to Computer in Libraries, Computer shows your storage devices in, or attached to your computer.

**Hard Disk Drives:** Shows the Hard Disk Drives you have in your computer this is where all your data is stored, and even Windows Operating System itself.

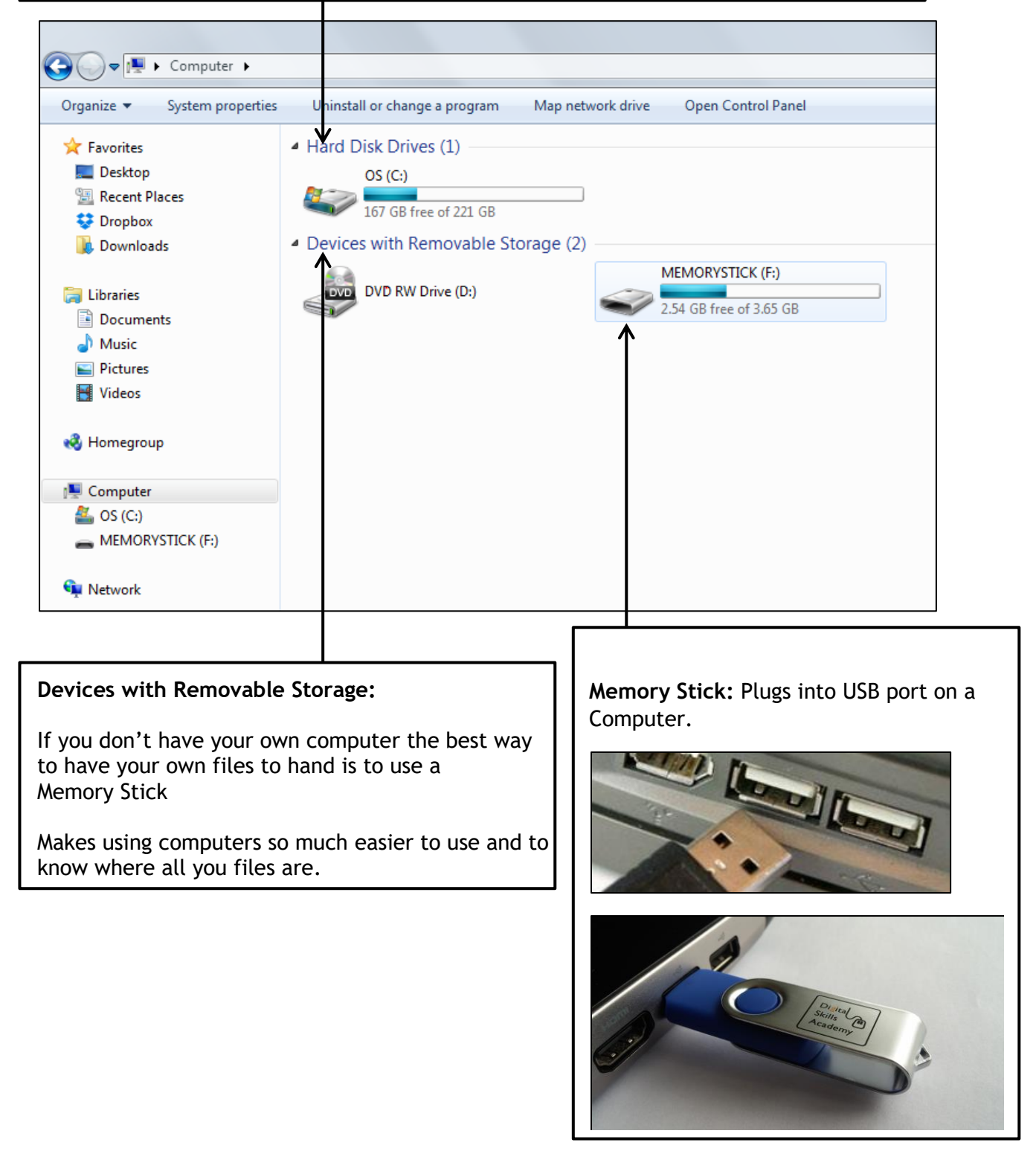

## **Lesson 2: Saving A File to Documents**

Let's create a Microsoft Word file and save it into Documents

- 1. First, open **Microsoft Word** by clicking on the **START** menu, moving onto **All Programs**, then clicking **Microsoft Office Folder**, then **Microsoft Word**
- 2. Type in the following text:

Eiffel Tower The Louvre Arc de Triomphe

3. Now **save** the document – to do this, click on the **File** menu, then click on **Save As**.

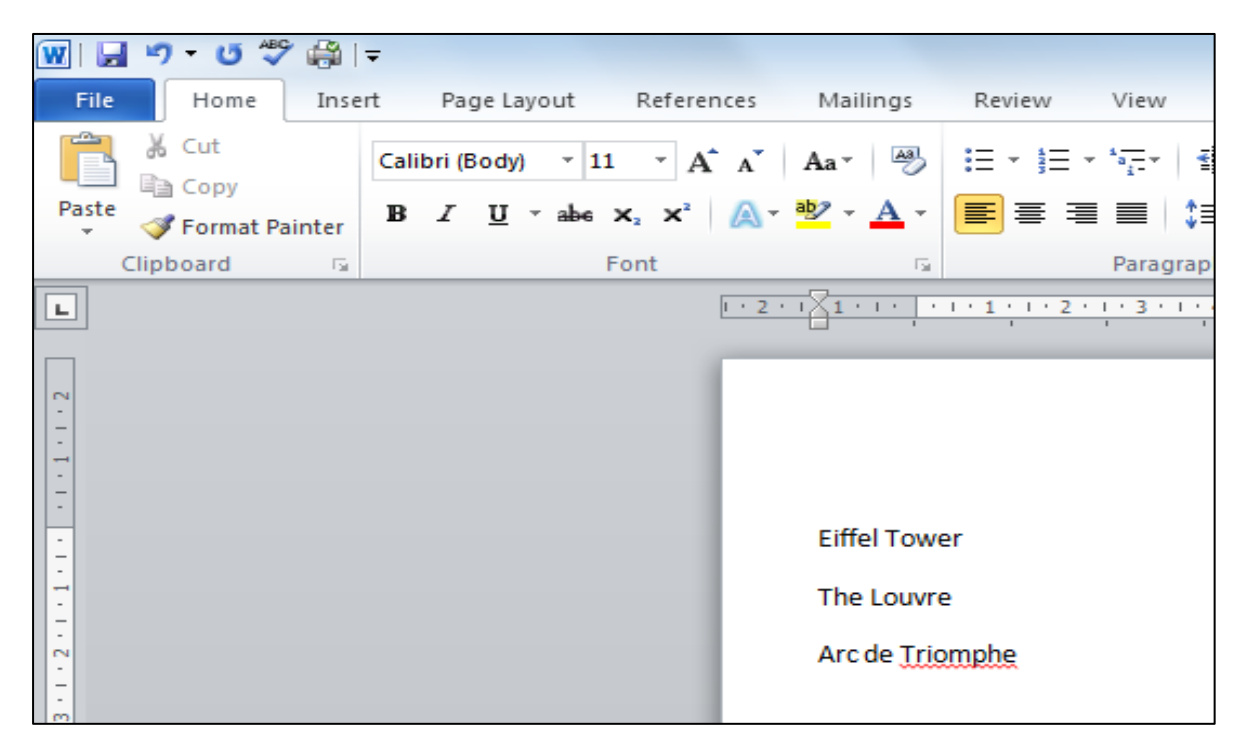
4. Look at the **Save in** box – notice that the computer is going to automatically **save** the file **into** the *My Documents* folder.

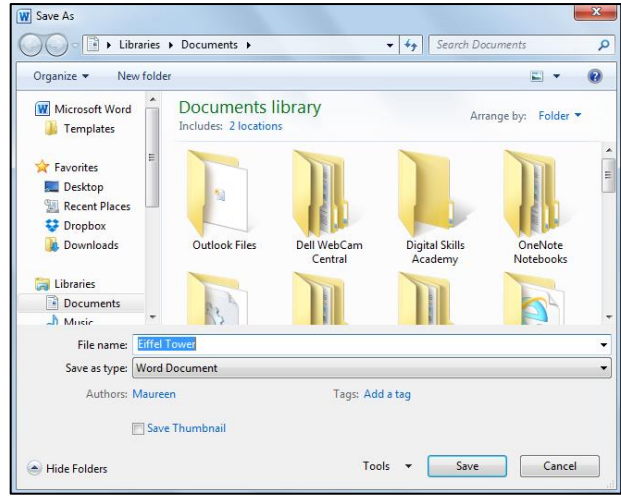

5. Give the file a **name** – to do this, click in the **File name** box, delete the text there and type in a name for your file.

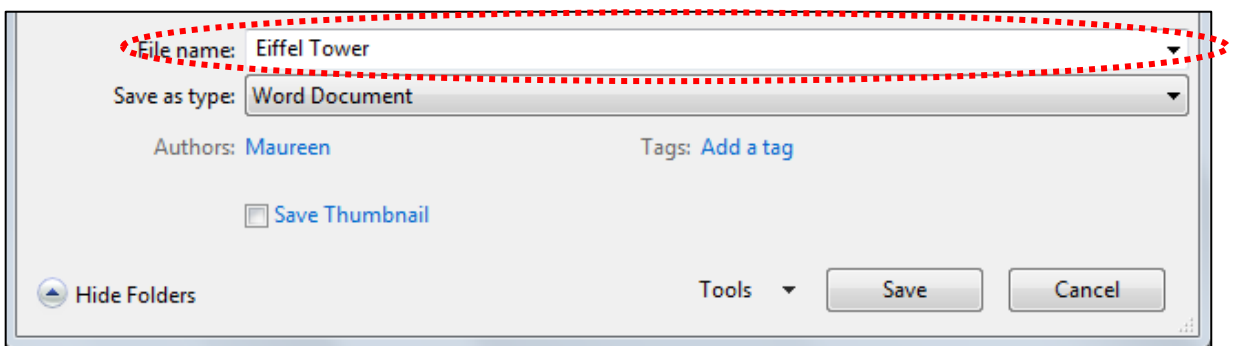

NOTE: If the **file name** is **already highlighted** in blue, you can type the new name straight over it.

Here, we'll call the file *France*.

6. Then click on the **Save** button.

Notice that the filename, *France*, now appears in the title bar of the window, once the file has been saved.

the computer through  $\blacksquare$ 

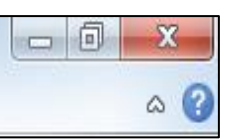

7. Close the France Document down  $\mathbb{R}$  down by clicking X top right of the Screen. Then go and find your  $\begin{vmatrix} 1 & 0 \\ 0 & 1 \end{vmatrix}$  France Document in Documents on

**7** | Page Digital Skills A cademy 2014

# **Lesson 3: Creating and Organising Folders**

**You can keep files on the same subject together – you do this by making a folder and putting the files into that folder.**

**For example, you could create a sub-folder inside the** *My Documents* **folder and call it** *Business***, then keep all your business files in that folder. Or you could create a folder, called** *Letters***, on your memory stick, then save all your word-processed letter files into that folder on the stick.** 

- 1. Now navigate to Documents, In my Libraries using one of the methods described in Lesson 1.
- 2. Click on New Folder

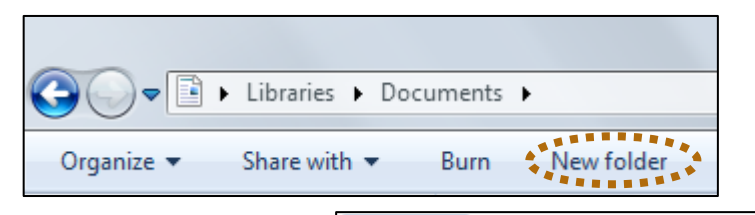

3. Call the new folder Business and press Enter

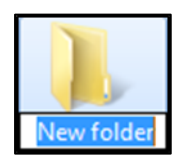

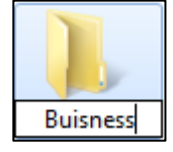

This is how to create a Sub Folder, you can have folders inside other folders to organise all your files. In this case you have created a business folder in documents.

- 4. Right Click on the Business Folder and select Cut.
- 5. Navigate to your Memory stick under computer in devices with removable storage and then double click on your memory stick.

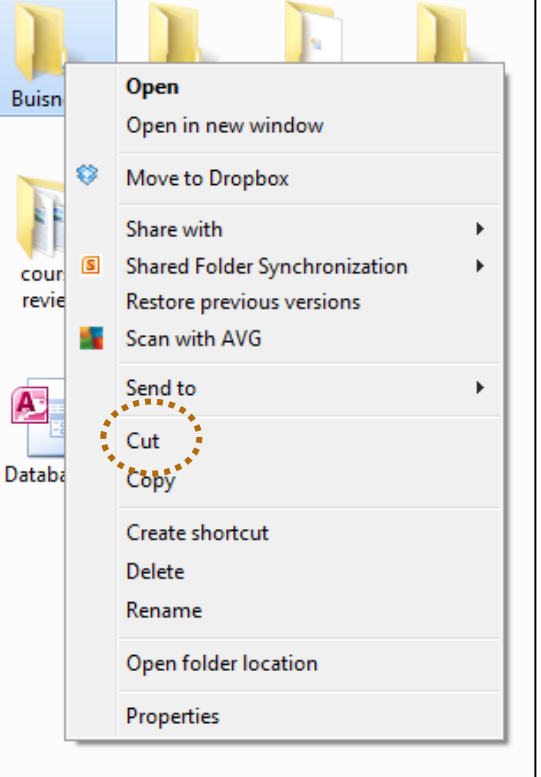

6. Now select paste. The Business folder you created in Documents will now have been cut "deleted" from Documents and then the folder pasted and moved to your memory stick.

Note: Copy and paste leaves a original copy of the file or folder in effect creating another copy, Cut will remove and when pasted will delete the original location of the file. Just like cutting out a picture from a magazine and pasting "gluing" into a scrapbook

Here, we'll create a folder on a memory stick, and call it *Holidays*.

### **To create a folder on a** *memory stick***:**

- 1. Make sure your memory stick is plugged into the computer if you have only just plugged it in, wait for a few seconds for the computer to recognise the memory stick as an additional drive.
- 2. The memory stick window should open automatically, showing its contents.

If it does not, then open *My Computer* by double-clicking on the icon on the desktop. Next, open your **memory stick drive** by double-clicking on its icon in the *My Computer* window - it may be named **Removable Disk (D:)** or **USB Disk (E:)**, or similar, or it may be identified by the **brand name of the device**.

3. Click on New folder, on the menu bar along the top of the screen.

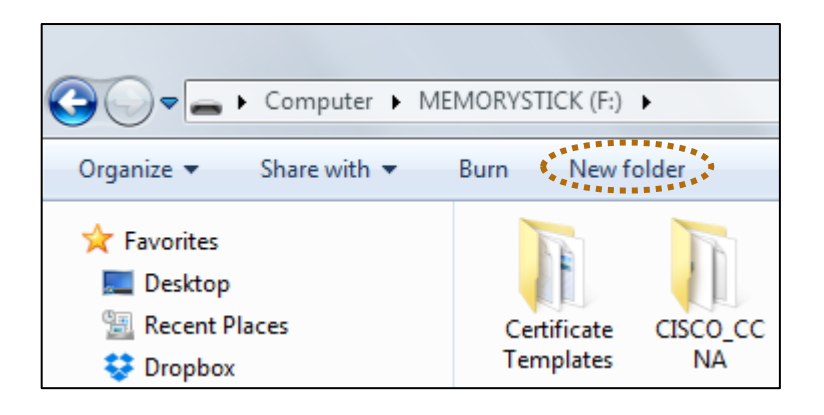

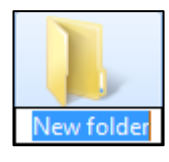

A new folder icon will appear in the *My Computer* window.

Type in a **name** for the folder – here, we'll call it *Holidays*.

### NOTE: As the **folder name** is **already highlighted** in blue, you can type the new name straight over it.

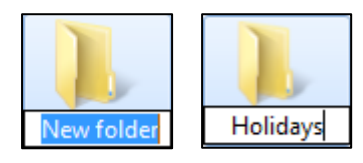

- 4. Then press the **Enter** key to accept the name. When the folder turns blue, the folder has been created.
- 5. Close the window.

Next, we'll look at how to organise our files by saving them into a folder.

### *Saving a Copy of a File to a folder*

Earlier, we saved a Word file, *France*, in .

In the following exercise, we are going to take the *France* file and save a **copy** of it into a **folder on a memory stick**. Why would you want to do this? You might want to take the file away with you to use on another computer - or you may simply want to keep a backup (second) copy of an important file in a separate place, in case your computer breaks down and you cannot access the original.

We can use **Save As** to do this. You have already used *Save As* when you saved a file for the very first time, but here you will use **Save As** to **save** the file **as** a **copy** in a different place.

#### **To save a copy of a file to a folder:**

**1.** First, **open the France document In Documents** you want to save elsewhere. Then click on the file tab. The File Tab menu would have now opened up as you can see you can also print.

Remember if you have saved already then choosing save will just rewrite over the current file and you will not see the save as menu coming up to choose a location.

Choose Save as, as we are going to choose a new location to save it on to your Memory Stick.

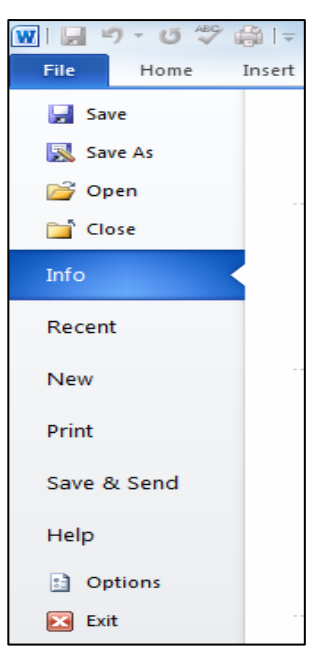

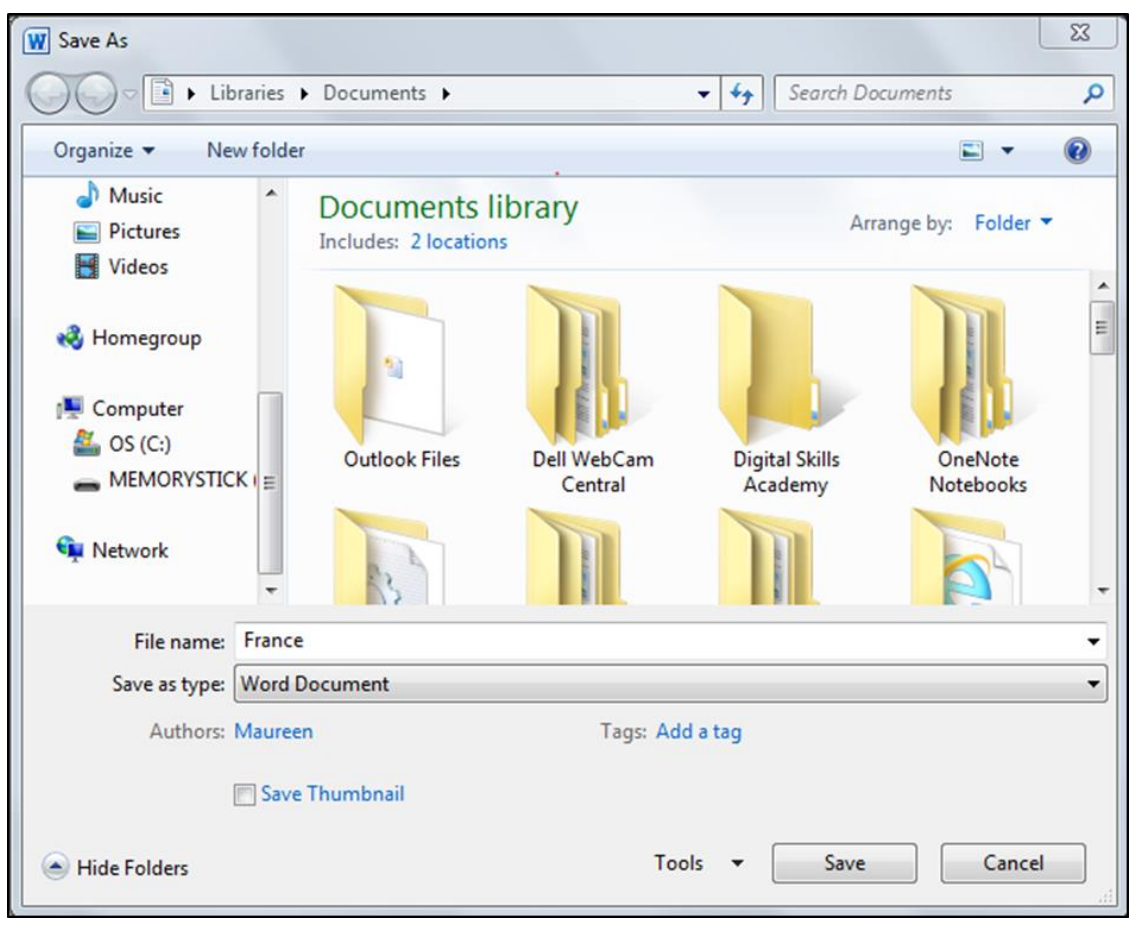

2. Click on your memory stick located under Computer below.

1. Then double click Holidays folder click save, your France file will now be in your holiday's folder on your memory stick.

with a tick.

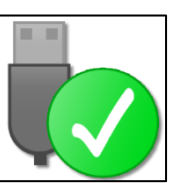

Note: One important thing to  $\sqrt{r}$  remember is that when taking out a memory stick you have **the substitute of use Safely Remove Hardware and Eject Media.**  $\begin{bmatrix} 1 & 1 \\ 1 & 1 \end{bmatrix}$  This is in the form of a USB cable

You will find this on the taskbar bottom right of your screen and is quite small

eject.

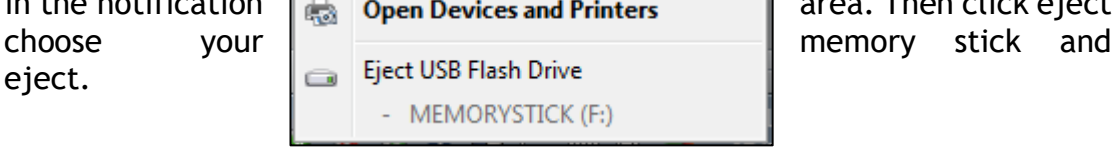

in the notification  $\begin{array}{|c|c|}\n\hline\n\end{array}$  open Devices and Printers  $\begin{array}{|c|c|}\n\hline\n\end{array}$  area. Then click eject

Wait for the message to pop up, safe to remove hardware. Now remove your memory stick.

## **Lesson 4 Attaching Files**

- 1. Since we now know all about files and folders this will make it much easier for you now to able to attach files to emails or for example to upload your CV to a website
- 2. Insert your memory stick and the Log in to your emails; go to compose or to create a new email.
- 3. Look for the paper clip symbol Or if using Microsoft, Outlook, Hotmail and live click the paper clip symbol  $\bigcup$  Insert  $\bullet$  Save drain then files as attachments. **Files as attachments** Pictures inline Share from OneDrive

We put two sheets of paper together in the real world by using a paperclip; in this case we are putting an email and a file together.

- 4. When Uploading to a website, the principle is the same but may just have buttons to click like upload file, choose file, or even just browse which means you are going to browse your computer to look for the file you want to attach.
- 5. Once clicked a window will open, where you can choose what file to attach to your emails, this window will always be the same no matter if you're uploading on a website or from an email.

**Note:** This window will only let you attached files you won't be able to actually view the file. To view files you have to go through libraries on your actual computer, for example if you wanted to open up a cover letter and copy and paste it into your email.

Built in files of the operating system Windows 7, you can navigate to any folder here by using this pane. For example this has opened up on pictures "Pictures is highlighted". But to move to Documents just click on Documents.

Contents of the folder you are on, as you can see Pictures is highlighted in the left pane.

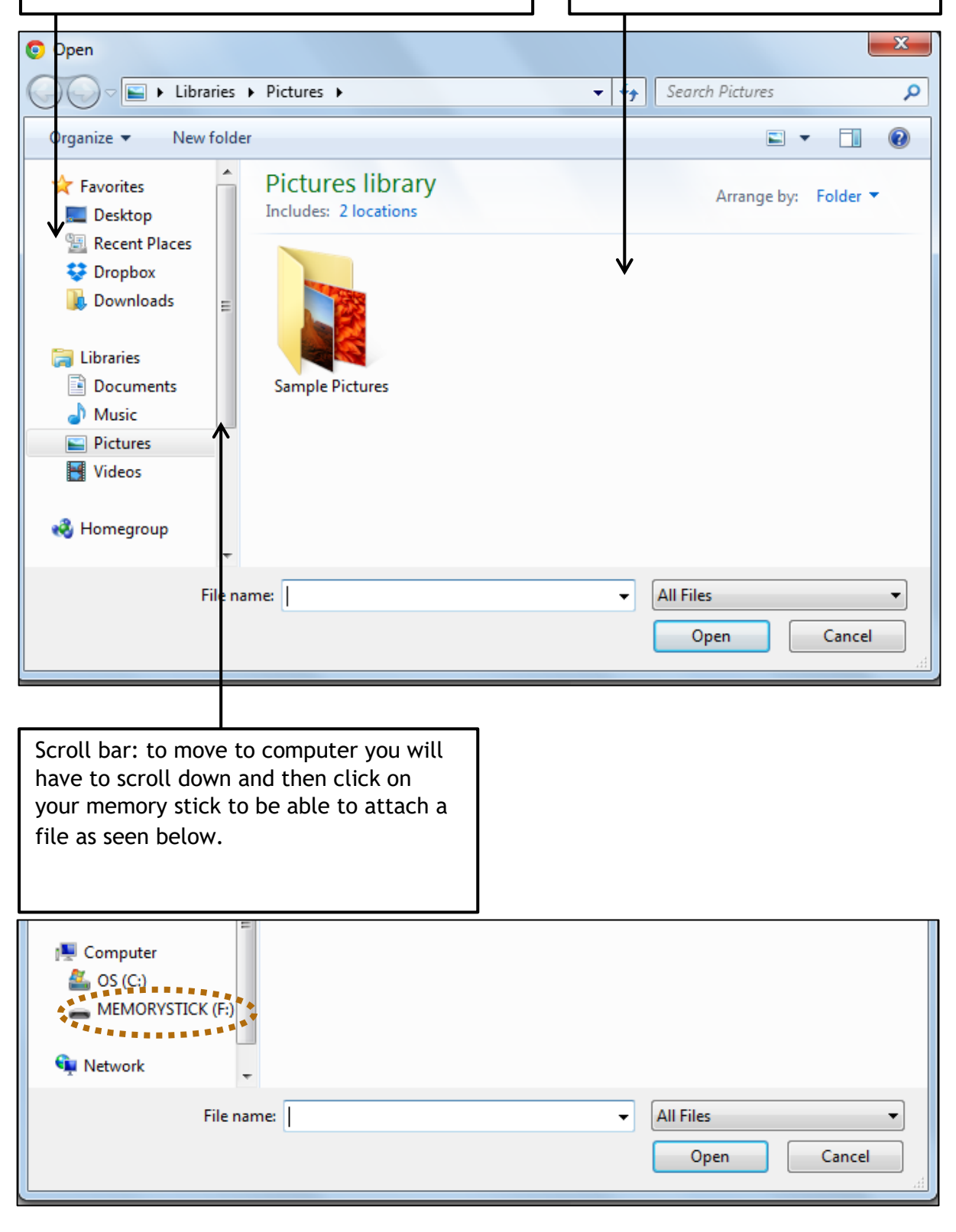

6. In this instance I am going to attach my CV from my Memory Stick as an example. By double clicking on My CV, alternative way is click once and then to click open to attach to an email.

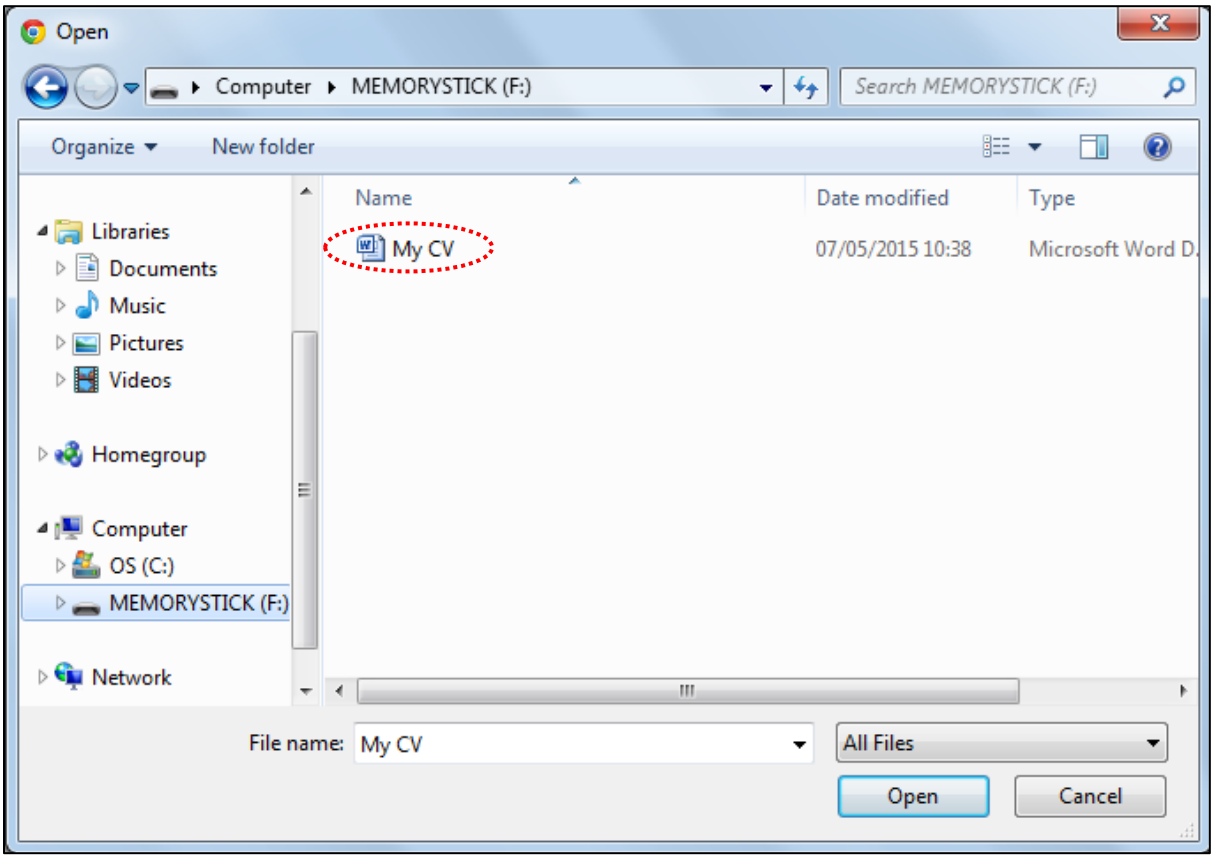

Depending on where your CV is stored let's, click the paper clip symbol then attached your CV.

## **Summary**

The purpose of this exercise was about files, folders and attachments. Practice with this and attaching files you really will start to understand and work your way around a computer.